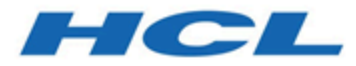

### **Unica Docker V12.1 Implementation Guide for Red Hat JBoss Enterprise Application Platform**

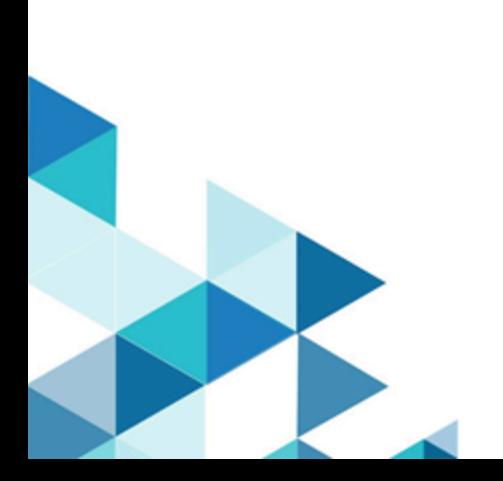

# Contents

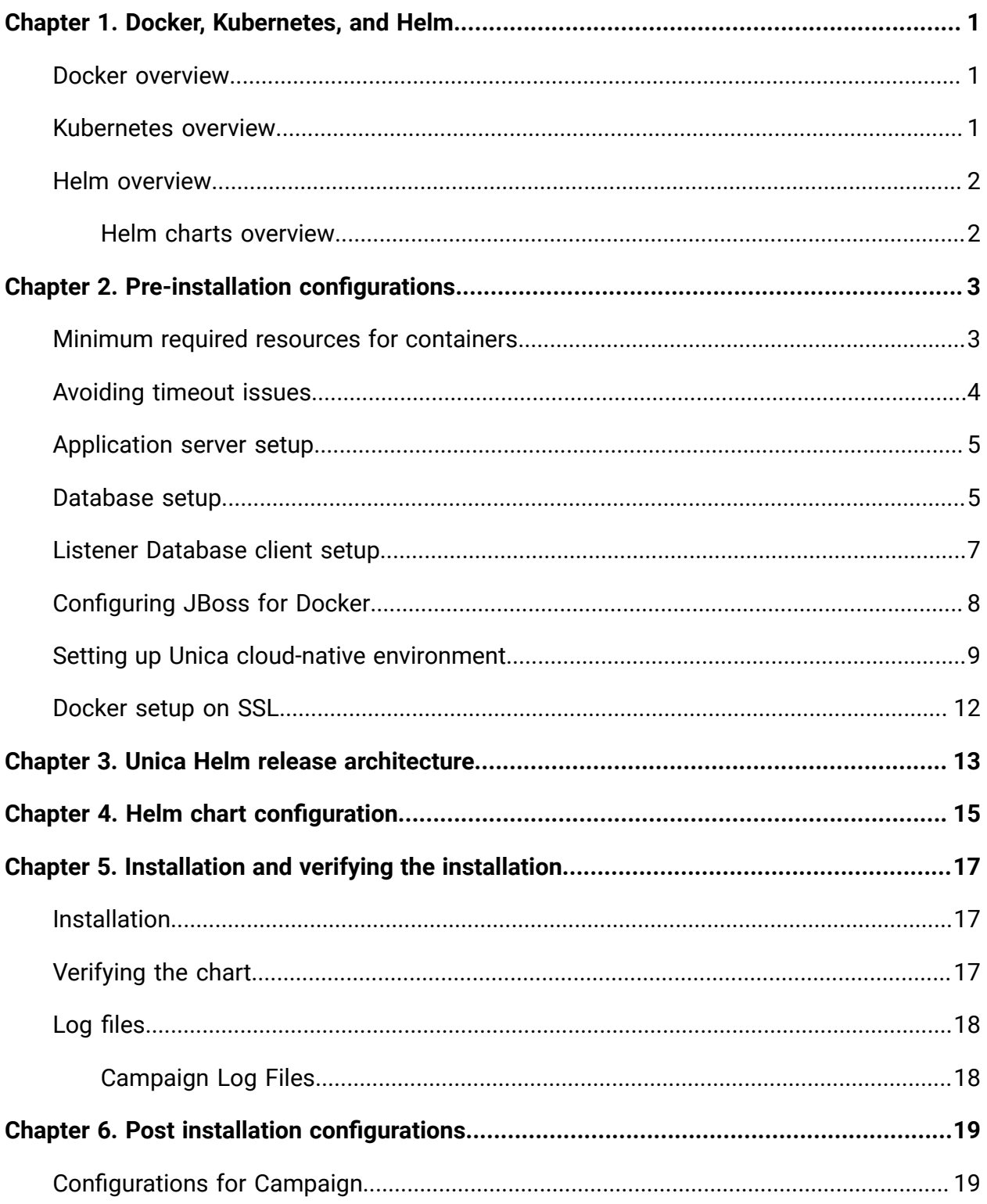

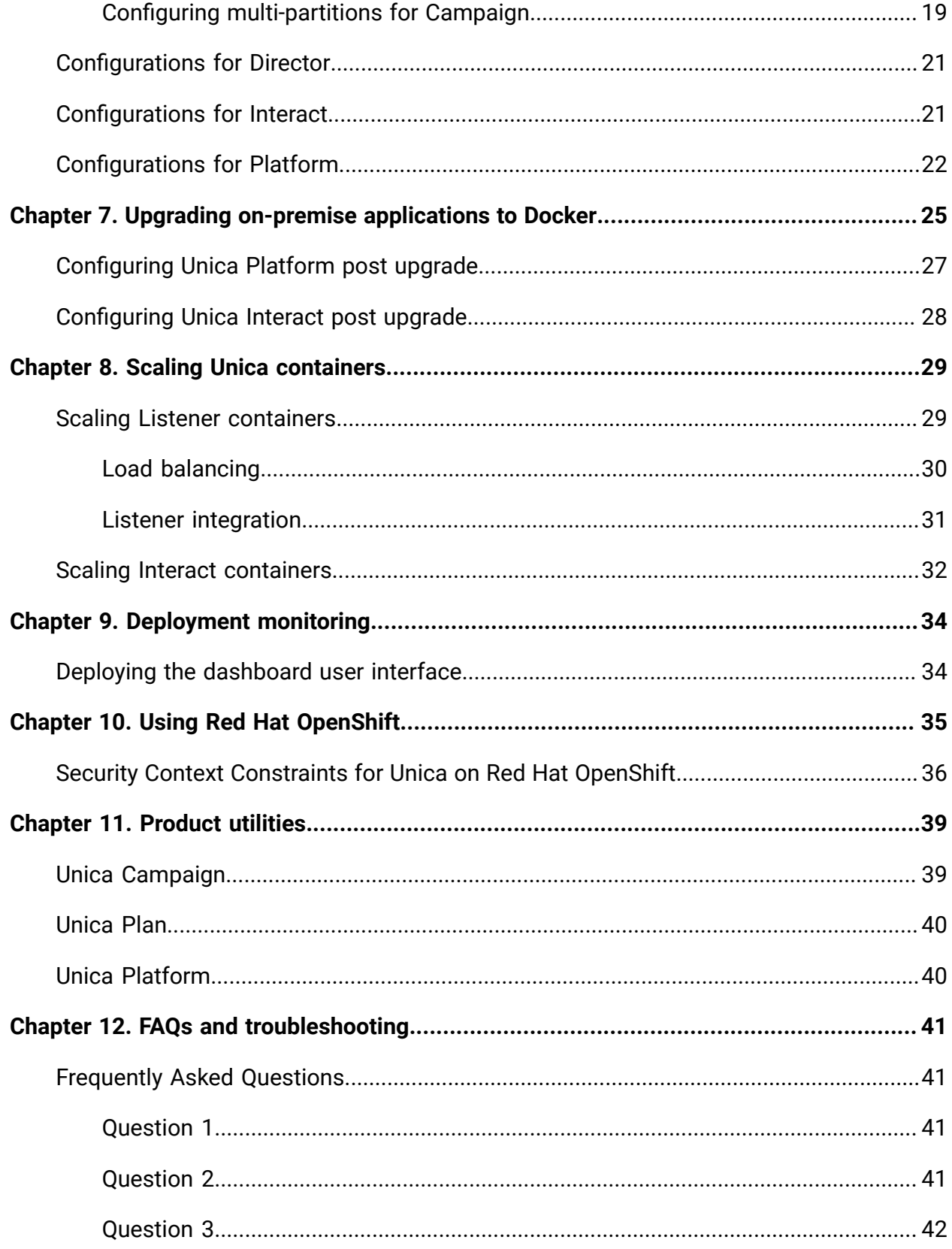

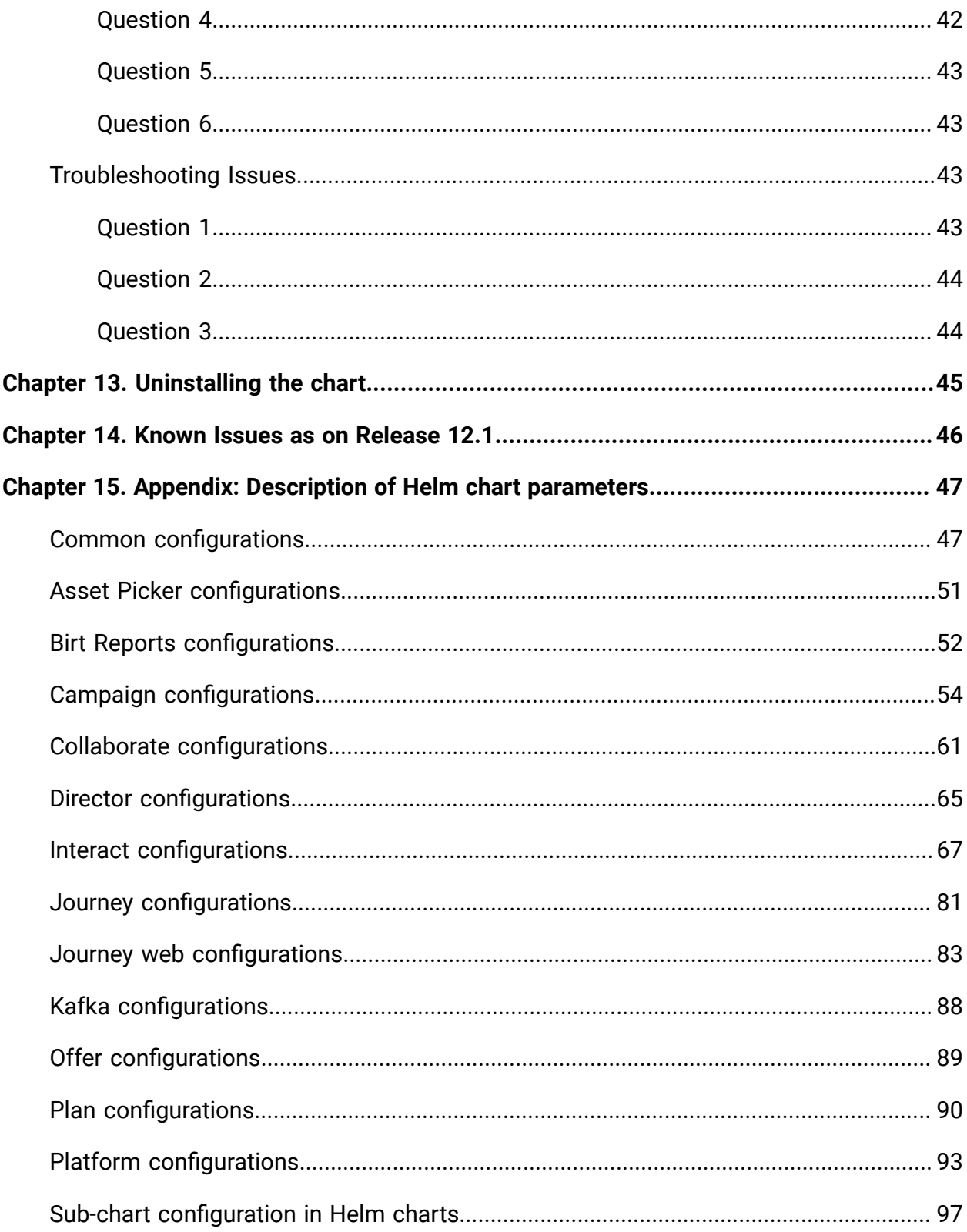

# <span id="page-4-0"></span>Chapter 1. Docker, Kubernetes, and Helm

In this release, we have implemented Unica using Docker, Kubernetes, and Helm.

The following topics provide an overview of the mentioned technologies:

- For an overview on Docker, see Docker [overview](#page-4-1) [\(on page 1\)](#page-4-1).
- For an overview on Kubernetes, see [Kubernetes](#page-4-2) overview [\(on page 1\)](#page-4-2).
- For an overview on Helm, see Helm [overview](#page-5-0) [\(on page 2\)](#page-5-0).
- For an overview on Helm Chart, see Helm charts [overview](#page-5-1) [\(on page 2\)](#page-5-1).

### <span id="page-4-1"></span>Docker overview

Docker is an open source software that makes it easy to create, deploy, and manage virtualized applications using containers.

You can use containers to package applications with the necessary components to run the applications, like libraries and other dependencies. Because a container has all the components requires for its execution, it is not dependent on other containers and can run in an isolated manner.

The software that hosts the containers is called a Docker Engine. The Docker Engine creates containers on top of an operating system and automates application deployment on the container.

Docker-based architecture also offers standardization. With standardization of service infrastructure, every team member can work on a production parity environment.

For more information on Docker, its prerequisites, and the minimum system requirements, see [https://docs.docker.com/.](https://docs.docker.com/)

### <span id="page-4-2"></span>Kubernetes overview

Kubernetes is an open source container orchestration system that provides a platform to automate deployment, scaling, and management of application containers across clusters of hosts.

If you have a cluster containing groups of hosts running Linux containers, you can use Kubernetes to manage the clusters efficiently. These clusters can span hosts across public, private, or hybrid clouds. This makes Kubernetes an ideal platform for hosting cloud-native applications that require rapid scaling.

For more information on Kubernetes, its prerequisites, and the minimum system requirements, see <https://kubernetes.io/docs/home/>.

# <span id="page-5-0"></span>Helm overview

Helm is a package manager for Kubernetes that can be used by developers and operators to easily package, configure, and deploy applications and services onto Kubernetes clusters Helm can:

- install and upgrade software
- automatically install software dependencies
- configure software deployments
- fetch software packages from repositories

Helm packages are called charts and they contain a few YAML files and templates that are rendered into the Kubernetes manifest files.

For more information on Helm, its prerequisites, and the minimum system requirements, see <https://helm.sh/>.

#### <span id="page-5-1"></span>Helm charts overview

Helm Charts are packaging formats. A chart is a collection of files that describe a related set of Kubernetes resources.

You can use a single chart to deploy something simple, like a [memcached pod](https://www.memcached.org/), or something complex, like a full web application stack with HTTP servers, databases, caches, etc.

Charts are created as files laid out in a specific directory tree, and you can package charts into versioned archives for deployment.

# <span id="page-6-0"></span>Chapter 2. Pre-installation configurations

Before installing or upgrading to Unica Docker, you should complete some configurations.

The list of pre-installation or pre-upgrade configurations are as follows:

- Configure the resources for containers. For more information, see .[Minimum](#page-6-1) required resources for [containers](#page-6-1) [\(on page 3\)](#page-6-1)
- Ensure that you have installed Docker Enterprise version 19.xx.x. For more information, see Docker [documentation](https://docs.docker.com/ee/supported-platforms/).
- Ensure that you have installed Kubernetes. For more information, see [Kubernetes](https://kubernetes.io/docs/tasks/tools/install-kubectl/) [documentation](https://kubernetes.io/docs/tasks/tools/install-kubectl/).
- Verify if:
	- you have configured a Kubernetes cluster.
	- the Kubernetes environment has the appropriate image enforcement policy to allow access to the required repositories.
	- the database is setup. For more information, see [Database setup](#page-8-1) [\(on page](#page-8-1)  [5\)](#page-8-1).
	- the application server is setup. For more information, see [Application](#page-8-0) server [setup](#page-8-0) [\(on page 5\)](#page-8-0)
	- Place the jboss-eap-7.1.0.zip file in the shared filesystem.
- Ensure that you have installed Helm. For more information, see [Helm documentation](https://helm.sh/docs/intro/install/).
- Ensure that JBoss is configured for Docker. For more information, see [Configuring](#page-11-0)  JBoss for [Docker](#page-11-0) [\(on page 8\)](#page-11-0).

# <span id="page-6-1"></span>Minimum required resources for containers

The following table lists the minimum resources required by each container.

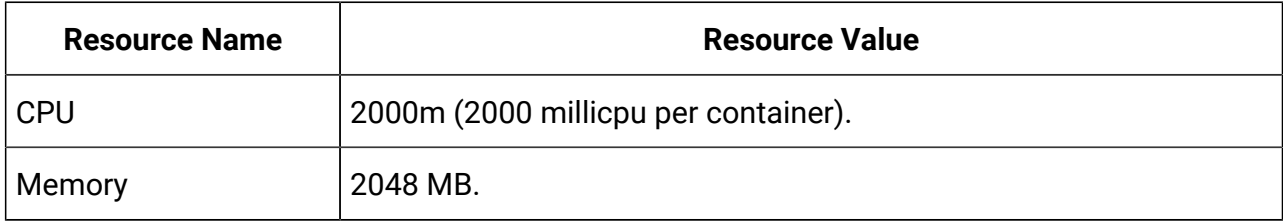

#### **Table 1. Resources Required by Each Container**

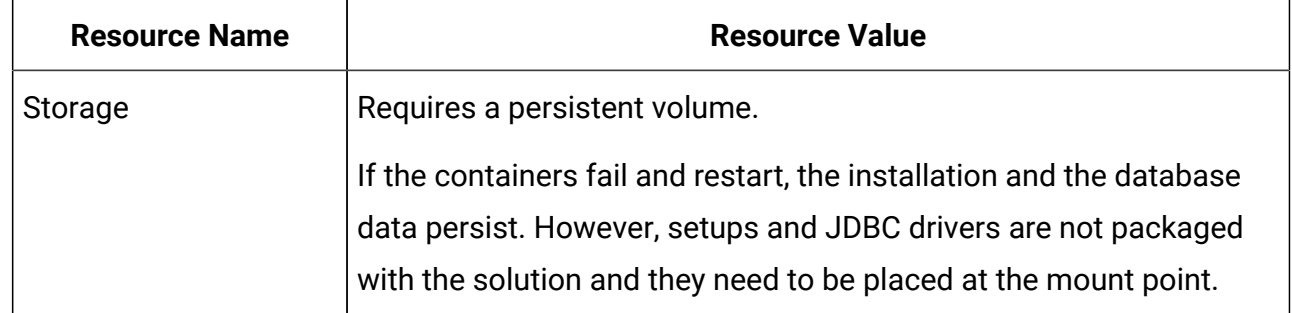

#### **Table 1. Resources Required by Each Container (continued)**

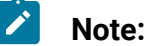

- The configuration will impact the minimum hardware requirements. It is recommended that you use a configuration that is slightly higher than the minimum requirements. If a container does not get the required resources, it might hang.
- **Docker Image Security Vulnerabilities**: For Operating System package vulnerabilities, like NSS, SQLite, etc., run the yum updates within the containers.

# <span id="page-7-0"></span>Avoiding timeout issues

To avoid timeout issues, perform the following steps.

- 1. Access the path /home/unica/helm/<chart-name>/omnix-unica/.
- 2. Open the file values.yaml.
- 3. Add the following lines of code in the annotations section within ingress.

```
nginx.ingress.kubernetes.io/proxy-connect-timeout: "30"
nginx.ingress.kubernetes.io/proxy-read-timeout: "1800"
nginx.ingress.kubernetes.io/proxy-send-timeout: "1800"
nginx.ingress.kubernetes.io/proxy-body-size: 50m
ingress.kubernetes.io/proxy-body-size: 50m
```
4. Save the changes.

### <span id="page-8-0"></span>Application server setup

Unica Docker supports Apache Tomcat®, Red Hat® JBoss® Enterprise Application Platform (EAP), and Oracle® WebLogic Server application servers.

To setup the JBoss application server, place the JBoss EAP ZIP file on the mount location and configure the path in the Helm chart.

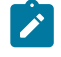

#### **Note:**

For JBoss server, edit the standalone.conf script in the JBoss/bin directory to add the following Java options to JAVA\_VENDOR:

-Dfile.encoding=UTF-8 -Dclient.encoding.override=UTF-8 -Djboss.as.management.blocking.timeout=3600

If you are deploying on a non-production setup, add

-DENABLE NON PROD MODE=true

If you are deploying on a production setup, the Java option, -DENABLE\_NON\_PROD\_MODE=true, must be removed or set to false.

After saving the changes, restart the JBoss server.

### <span id="page-8-1"></span>Database setup

You need to set up the database before you begin installation.

You can setup the database in one of the following ways.

- Use your database Docker image
- Connect to an external database system

In case of Managed Kubernetes Clusters on Cloud, the system data and the customer data must reside on Cloud.

If your database resides in an external system, the configuration of the following parameters, in Unica Helm chart, is mandatory.

- Database Users
- Tablespace Users
- Operating System Users

The database can reside within Kubernetes cluster. If the database resides within the Kubernetes cluster, use any available database image, and edit the Unica Helm chart. Ensure that user creation is complete before the Unica solution starts.

For example, to use JBoss, within the cluster or external DB, complete the following steps.

- 1. Download Unica Docker images and Helm Chart.
- 2. Add the installable JBoss and JDBC Drivers to the mount location.
- 3. Create Databases and Users and enter those details in the Unica Helm Chart.

If you set the Database as a sub-chart in Unica chart, you can completely automate data import using Shell scripts. For import, data should be available on the Database container mount point. You can also place the data after the container starts. Ensure that Database configuration and user creation activity is completed before running the Unica chart.

For auto-installation of database client on listener pod or container, complete the following steps:

**Note:** The commands and filenames are mentioned specific to Oracle database. Provide appropriate values based on the the database you use.

- 1. Place the Oracle client installer, named linuxamd64\_12102\_client.zip, inside the  $/\text{tmp}$  folder.
- 2. To extract the installer file, run the unzip command.

A new folder, named client is created in the location  $/$ tmp.

3. Run the following command:

cp /tmp/client/response/client\_install.rsp /tmp/oracle\_client.rsp

4. Access the  $\alpha$  racle client. rsp file and make the following changes in the file:

```
UNIX_GROUP_NAME=oinstall
INVENTORY_LOCATION=/home/oracle/oraInventory
ORACLE_HOME=/home/oracle/app/oracle/product/12.1.0/client_1
ORACLE_BASE=/home/oracle/app/oracle
oracle.install.client.installType=Administrator
```
5. Run the following commands:

```
cd /tmp
```
mkdir linuxamd64\_12102\_client

mv client linuxamd64\_12102\_client

tar -cvf Oracle\_client.tar linuxamd64\_12102\_client oracle\_client.rsp

gzip Oracle\_client.tar

mv Oracle\_client.tar.gz oracle\_client.rsp /docker/unica

6. In the /docker/unica/ location, create a file named oracle. sh and add the following content in the file:

```
yum install -y libaio
/
tmp/Oracle_client_install/linuxamd64_12102_client/client/runInstaller 
-silent -ignoreSysPrereqs 
  -responseFile /tmp/Oracle_client_install/oracle_client.rsp
```
### <span id="page-10-0"></span>Listener Database client setup

To establish an ODBC connection to the database, the Campaign listener requires a database client.

If you do not have a database client, you must install it. For a seamless installation of the database client, perform the following steps:

- 1. Place the database client installer at the mount locaction (NFS).
- 2. Configure the location of the database client installer in the campaignconfigMap.yaml file. For more information, see Campaign [configurations](#page-57-0) [\(on page](#page-57-0)  [54\)](#page-57-0).

### <span id="page-11-0"></span>Configuring JBoss for Docker

To use JBoss with Unica Docker, complete the following steps.

- 1. Open the file common-configMap.yaml. To locate the file, access the JBOSSOracle/unica/templates/ location.
- 2. For the **\_JBOSS\_ZIP\_LOCATION** parameter, provide the folder name, residing within the HOME folder, containing the JBoss installation ZIP file. For example, /docker/ unica/JBossZip/JBOSS.Zip.
- 3. For the **\_JBOSS\_ZIP\_NAME\_** parameter, provide the name of the JBoss installer ZIP file. For example,  $jboss-eap-7.1.0.zip.$
- 4. For the **\_DEST\_JBOSS\_UNZIP\_LOCATION\_** parameter, provide the absolute directory location where you want to install JBoss. For example, if you want to install JBoss inside the container, provide the value  $\sqrt{\text{opt}}$ . If you want to install JBoss in a mapped shared folder, provide the value /docker/unica.
- 5. For the **\_DEST\_UNZIP\_FOLDER\_** parameter, provide a folder name that contains the unzipped contents of the JBoss installer  $_{\text{ZIP}}$  file. For example, if the  $_{\text{ZIP}}$  file is  $_{\text{jbos}}$ eap-7.1.0. zip and the folder within the zIP file is  $j$ Boss710, provide the value jBoss710.

Completing the earlier mentioned configuration will automatically install JBoss and the required Unica component.

### <span id="page-12-0"></span>Setting up Unica cloud-native environment

You must set up Unica cloud-native environment before implementing Unica Docker. The chart that you download uses Helm as a package manager for Kubernetes. The chart is a preconfigured application resource and it deploys Unica suite on a specified Kubernetes cluster. Extract the chart ZIP file to a location in the cloud VM, where you plan to deploy Unica. For reference purposes, this chart contains a placeholder for the database. Unica does not own the database and is not responsible for database management. If required, set a containerized database (the charts and subcharts folders are for reference) as a subchart to the Unica Chart. You can use scripts to automate the restoration of database on a container.

The prerequisites for running a Helm chart are as follows:

- Download the required Docker images from Flex Net Operations (FNO).
- To import the downloaded Docker images for all the products, run the following command:

docker load -i product\_image\_name.tar

• To verify if all products images are loaded and available for use, run the following command:

docker images

• To tag the images appropriately, run the following command:

docker tag SOURCE\_IMAGE[:TAG] TARGET\_IMAGE[:TAG]

• To push the images to the docker registry, run the following command:

docker push TARGET\_IMAGE[:TAG]

- Open the values. yaml file, which is placed inside the Unica folder, and edit:
	- the Docker images name in the repository section
	- the tag numbers in the tag section

See the following code snippet for reference:

Unica Docker V12.1 Implementation Guide for Red Hat JBoss Enterprise Application Platform | 2 - Pre-installation configurations | 10

```
image:
 repository:
  init: TARGET_IMAGE
  platform: TARGET_IMAGE
  tag:
  init: TAG
  platform: TAG
```
- Configure the database in one of the following ways:
	- **Database within Kubenetes cluster** Set the database as a subchart to Unica helm chart. Unica will not own or manage the database chart.
	- **Pointing to an external database** Configure the database to reside on the same subnet as the worker nodes to ensure good performance.

To set up Unica cloud-native environment, complete the following steps:

#### 1. **Update chart configurations**:

a. Update or customize database and application server details in the configMap files for each products. For more information on configMap files, see Helm chart [configuration](#page-18-0) [\(on page 15\)](#page-18-0). An example for updating or customizing the campaign-configMap.yaml is as follows:

```
 CAMPAIGN_DATABASE_HOST: 
 "{{ .Release.Name }}-unica-suite-database"
 CAMPAIGN_DATABASE_PORT: "1521"
 CAMPAIGN_DATABASE_NAME: "xe"
 CAMPAIGN_DATABASE_USERNAME: "campuser"
 CAMPAIGN_DATABASE_PASSWORD: "unica"
 CAMPAIGN_DS_INITIAL_SIZE: "1"
 CAMPAIGN_DS_MIN_IDLE: "1"
 CAMPAIGN_DS_MAX_IDLE: "15"
 CAMPAIGN_DS_MAX_TOTAL: "80"
```
CAMPAIGN\_DS\_STATEMENT\_CACHE\_SIZE: "300"

#### 2. **Update persistence volume**:

a. Based on the persistent volume of your choice, update the following files:

- unica/extra-configs/local-pv.yaml

```
 - unica/templates/pvc.yaml
```
#### 3. **Perform an upgrade**:

- a. You can use one of the following methods to upgrade:
	- Upgrade from On-premises to Docker (for example, Unica version 9.1.2 to version 12.1.0)
	- Upgrade from earlier Docker version to new version (for example, Unica version 12.0 to version 12.1)
- b. Befpre the upgrade, ensure that you have backed up the file system and the Database.
- c. Place the file system on the mount point and configure the **BASE\_FOLDER**  parameter in the common-configMap.yaml file to point to the file system location.
- d. Also, update the database details in the  $common$ -configMap.  $y$ aml file. For example, refer the following code snippet:

```
 DATABASE_EXPORT_DIR: "/DBBACKUP/"
 BASE_FOLDER: "OLDINSTALL/IBMUnica_86"
 SOURCE_SCHEMA: "camp86"
 TARGET_SCHEMA: "camp86"
 SOURCE_SCHEMA_RT: "camp86"
 TARGET_SCHEMA_RT: "camp86"
 SOURCE_SCHEMA_PROD: "intpr86"
 TARGET_SCHEMA_PROD: "intpr86"
 SOURCE_SCHEMA_LRN: "intlr86"
TARGET SCHEMA LRN: "intlr86"
```

```
 SOURCE_SCHEMA_RUN: "intrt86"
 TARGET_SCHEMA_RUN: "intrt86"
```
- e. In case of managed Kubernetes clusters, change the value of the **storageClassNames** parameter in the values.yaml file.
	- $\mathscr{L}$ **Note:** Active MQ Image or Chart, provided by Unica, is for reference purposes only. Unica does not own or is not responsible for Active MQ Deployments.

# <span id="page-15-0"></span>Docker setup on SSL

You can configure SSL on Unica Docker setup at the ingress level.

A provision exists to create a secret with a CERT file. For additional details, see nginxingress documentation for TLS configuration.

# <span id="page-16-0"></span>Chapter 3. Unica Helm release architecture

The following is a diagrammatic representation of the Unica Helm release architecture:

[Click](https://help.hcltechsw.com/unica/CloudNativeUnica/12.1.0/English/Docker/SharedTopics/unica_docker_architecture.html) here, to access HTML help, for a better resolution of the image.

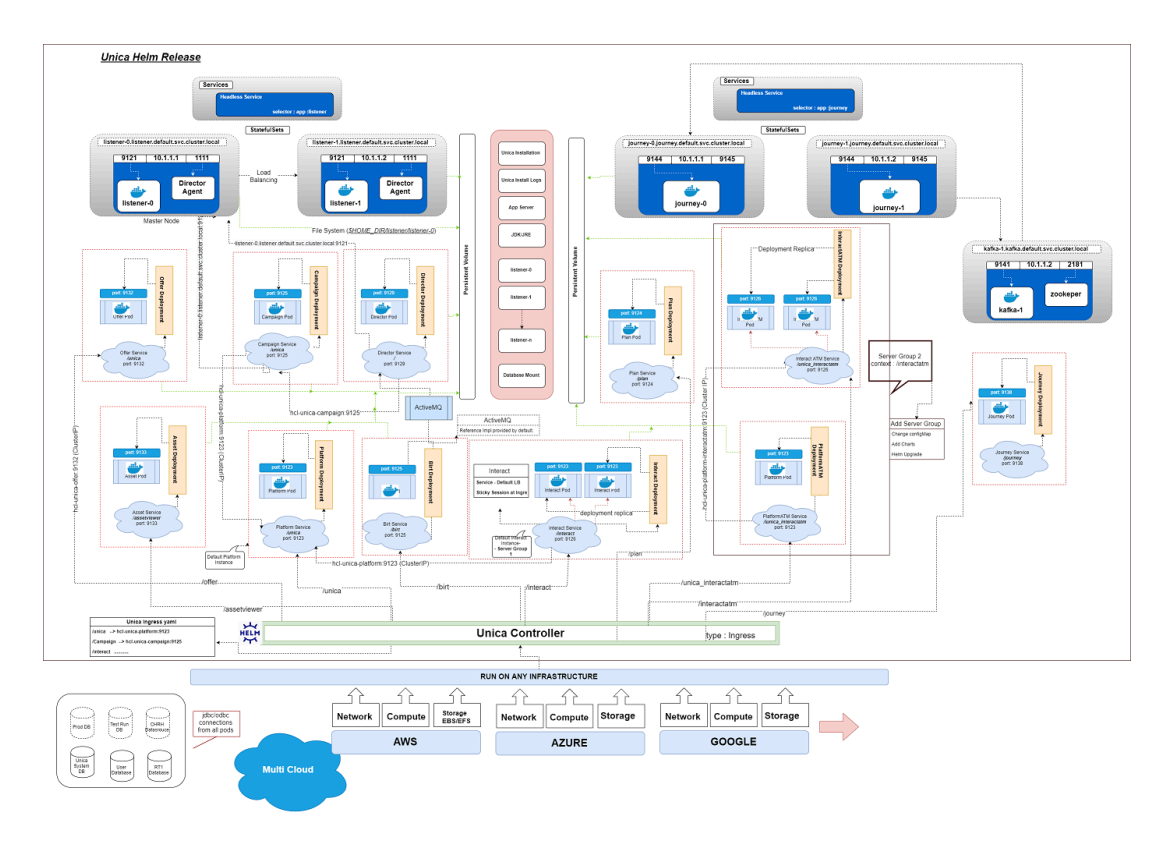

Unica Docker V12.1 Implementation Guide for Red Hat JBoss Enterprise Application Platform| 3 - Unica Helm release architecture | 14

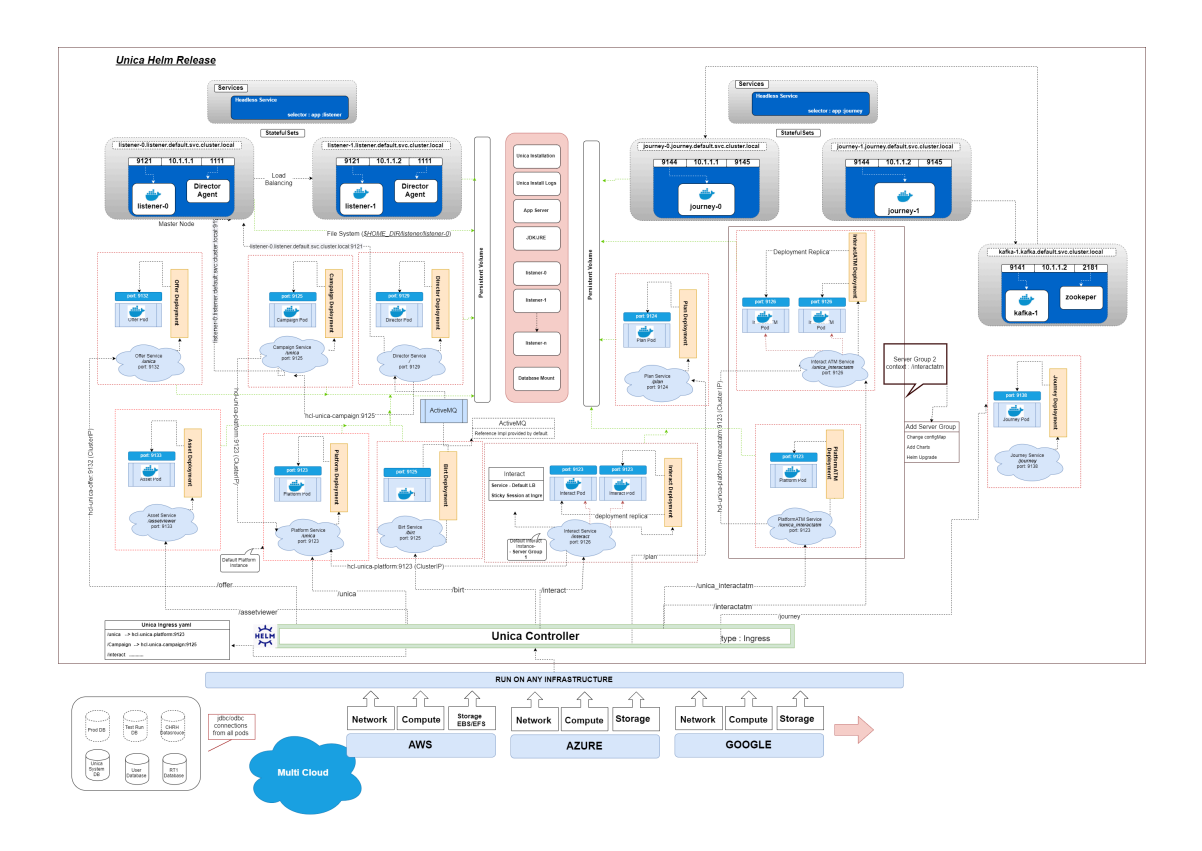

# <span id="page-18-0"></span>Chapter 4. Helm chart configuration

Before you start the installation or upgrade of Unica Docker, you should configure the appropriate configMap YAML files.

To access the configMap YAML files, navigate to /unica/templates/ in the Unica charts folder. Open one of the following files and modify the paramaters in that file:

- common-configMap.yaml. For more information, see Common [configurations](#page-50-1) (on [page 47\)](#page-50-1).
- assetpicker-configMap.yaml. For more information, see Asset [Picker](#page-54-0) [configurations](#page-54-0) [\(on page 51\)](#page-54-0).
- birt-configMap.yaml. For more information, see Birt Reports [configurations](#page-55-0) (on [page 52\)](#page-55-0).
- campaign-configMap.yaml. For more information, see Campaign [configurations](#page-57-0) [\(on page 54\)](#page-57-0).
- collaborate-configMap.yaml. For more information, see [Collaborate](#page-64-0) [configurations](#page-64-0) [\(on page 61\)](#page-64-0).
- director-configMap.yaml. For more information, see Director [configurations](#page-68-0) (on [page 65\)](#page-68-0).
- journey-configMap.yaml. For more information, see Journey [configurations](#page-84-0) (on [page 81\)](#page-84-0).
- journeyweb-configMap.yaml. For more information, see [Journey](#page-86-0) web [configurations](#page-86-0) [\(on page 83\)](#page-86-0).
- kafka-configMap.yaml. For more information, see Kafka [configurations](#page-91-0) [\(on page](#page-91-0) [88\)](#page-91-0).
- interact-configMap.yaml. For more information, see Interact [configurations](#page-70-0) (on [page 67\)](#page-70-0).
- offer-configMap.yaml. For more information, see Offer [configurations](#page-92-0) [\(on page](#page-92-0) [89\)](#page-92-0).
- plan-configMap.yaml. For more information, see Plan [configurations](#page-93-0) [\(on page](#page-93-0) [90\)](#page-93-0).
- platform-configMap.yaml. For more information, see Platform [configurations](#page-96-0) [\(on page 93\)](#page-96-0).

# <span id="page-20-0"></span>Chapter 5. Installation and verifying the installation

The following topics provide information related to installation and verification of installation.

- [Installation](#page-20-1) [\(on page 17\)](#page-20-1)
- [Verifying](#page-20-2) the chart [\(on page 17\)](#page-20-2)
- [Log files](#page-21-0) [\(on page 18\)](#page-21-0)

# <span id="page-20-1"></span>Installation

You can install Unica using helm charts. Override the following Helm chart values using - set name=value.

- Unica support team will roll out the Helm Charts after you specify the offering related details and requirements. Please contact Unica support team to get a Helm chart.
- Ensure that configMaps in the helm chart are correctly configured.
- Verify all the configurations and ensure that the mount location does not have any Unica-related installation files.
- 1. kubectl apply -f ./omnix-unica/extra-configs/local-pv.yaml
- 2. helm install --name nginx stable/nginx-ingress -f ./omnix-unica/extraconfigs/nginx-conf.yaml
- 3. helm install --name unica -f ./omnix-unica/values-local.yaml omnixunica --set service.hostname=kubernetes.nonprod.hclpnp.com --set service.applicationDomain='nonprod.hclpnp.com' --set ingress.enabled=true

# <span id="page-20-2"></span>Verifying the chart

Follow the instructions after the completion of Helm installation for chart verification. The chart generates an output for all the resources it creates.

1. To confirm if a chart has generated output for all the resources, run the following command:

helm ls

2. To view the installed helm release, run the following command:

helm status unica

3. To view the Unica Kubernetes pods, run the following command:

kubectl get pods

# <span id="page-21-0"></span>Log files

Confirm if the required containers are up and running. Upon confirmation, check the logs for all the running services.

#### • **Installation log files**:

The installation log files are placed in the logs folder at the mount point. For example, \$HOME\_DIR/logs.

• **Product log files**:

Log files are persisted out of the containers at the mount location. The log files for the products are placed in their respective install location folders. For example, if the product is Campaign and the mount location is /docker/unica, the Campaign log files will be available within the /docker/unica/Campaign/logs/ location.

### <span id="page-21-1"></span>Campaign Log Files

To enable the ETL, Engage, and UBX logs within the Campaign logs folder, provide the absolute path in the \$CAMPAIGN\_HOME/conf/campaign\_log4j.properties file.

#### **Example**

```
log4j.appender.ETL.File=/docker/unica/Campaign/logs/ETL.log
log4j.appender.ENGAGE_ETL.File=/docker/unica/Campaign/logs/EngageETL.log
log4j.appender.UBX.File=/docker/unica/Campaign/logs/UBX.log
```
# <span id="page-22-0"></span>Chapter 6. Post installation configurations

The following topics contain details about post installation configurations related to the products of Unica.

- [Configurations](#page-22-1) for Campaign [\(on page 19\)](#page-22-1)
- [Configurations](#page-24-0) for Director [\(on page 21\)](#page-24-0)
- [Configurations](#page-24-1) for Interact [\(on page 21\)](#page-24-1)
- [Configurations](#page-25-0) for Platform [\(on page 22\)](#page-25-0)

# <span id="page-22-1"></span>Configurations for Campaign

To add user database in Campaign, complete the following steps:

- 1. Connect to the Listener pod.
- 2. Add the user database.
- 3. In the application, navigate to **Campaign> Configuration**.
- 4. Add an entry for Datasources.

### <span id="page-22-2"></span>Configuring multi-partitions for Campaign

For Unica Campaign, you can configure the application within the partitions where you have configured an instance of Campaign.

Application users, within each partition, can access the Campaign functions, data, and customer tables that are configured for Campaign in the same partition.

Multiple partitions are useful for setting up a strong security between groups of users, because each partition has its own set of Campaign system tables.

You must not create multiple partitions if groups of users have to share data with each other.

Each partition has its own set of configuration settings. You can customize Campaign for each group of users. However, all partitions share the same installation binaries.

With the same binaries for all partitions, you can minimize the installation and upgrade efforts for multiple partitions.

The utility to create multi-partition is available in the  $$HOME$   $DIR/Platform/tools/bin$ location.

Provide values for the following paramters in the Campaign chart:

- **PARTITIONS** Name of the partition you want to configure. In case of multiple partitions specify partition name separated by a semi-colon. For example partition2;partition3.
- **SOURCE\_PARTITION** The name of the source partition to be replicated.
- **DEST\_PARTITION** The name of the destination partition to be created.
- **PARTITION\_USER** Specifies the user name of the admin user for the replicated partition. The name must be unique within the instance of Unica Platform.
- **PARTITION\_GROUP** Specifies the name of the Unica Platform admin group that the utility creates. The name must be unique within the instance of Unica Platform.
- **CAMPAIGN\_PARTITION2\_DATABASE\_HOST** Host system details of the system hosting the Campaign Partition2 database.
- **CAMPAIGN\_PARTITION2\_DATABASE\_PORT** Port number of the Campaign Partition2 database.
- **CAMPAIGN\_PARTITION2\_DATABASE\_NAME** Name of the Campaign Partition2 database.
- **CAMPAIGN\_PARTITION2\_DATABASE\_USERNAME** Username to access the Campaign Partition2 database.
- **CAMPAIGN\_PARTITION2\_DATABASE\_PASSWORD** Password to access the Campaign Partition2 database.
- **CAMPAIGN\_PARTITION2\_DS\_INITIAL\_SIZE** The initial size of the Campaign partition 2 datasource connection pool.
- **CAMPAIGN\_PARTITION2\_DS\_MIN\_IDLE** The minimum number of idle connections (not connected to a database) in the Campaign partition 2 datasource connection pool.
- **CAMPAIGN\_PARTITION2\_DS\_MAX\_IDLE** The maximum number of idle connections (not connected to a database) in the Campaign partition 2 datasource connection pool.
- **CAMPAIGN\_PARTITION2\_DS\_MAX\_TOTAL** The maximum number of connections that the Campaign partition 2 datasource can hold. If the number of connection requests exceed the configured value, the connection will be refused.
- **CAMPAIGN\_PARTITION2\_DS\_STATEMENT\_CACHE\_SIZE** Maximum number of statements that can be cached in the Campaign partition 2 datasource. Statement caching improves performance by caching executable statements that are used repeatedly.
- **CAMPAIGN\_PARTITION2\_JNDI\_NAME** JNDI name for Campaign Partition2.
- **CAMPAIGN\_PARTITION2\_POOL\_NAME** Pool name for Campaign Partition2.

The syntax to generate a partition is:

./multiPartition.sh >> output.out

After running the utitilty, restart the Platform and Campaign pod. After restarting the pods, login with platform admin.

You can login with **PARTITION\_USER** and the partition name you specify is used as the password for the Admin user

# <span id="page-24-0"></span>Configurations for Director

ActiveMQ image is for reference or for tests. Unica doesnt own ActiveMQ. You can plug in your own ActiveMQ image in the helm chart.

To configure Director, complete the following step:

<span id="page-24-1"></span>Update the **\_DIR\_HOME\_** in the Campaign/bin/setenv.sh location with the actual path.

# Configurations for Interact

For Gateway configurations to work, perform the following step.

- 1. Add the required JAR files and the configuration files to the mount location.
- 2. On JMX console, use the CentOS desktop and the VNC viewer to view the individual pod consoles. Enable port forwarding on different ports.

# <span id="page-25-0"></span>Configurations for Platform

For Director and Campaign History tab, you should configure the Platform settings.

To configure Platform settings, complete the following steps:

- 1. Log in to Marketing Software.
- 2. Select **Settings> Configuration**.
- 3. On the left pane, select **Unica Platform> Security> API management> Unica Platform**.
- 4. On the left pane, select **Authentication** and in the right pane click **Edit settings**. The value for the fields should be:

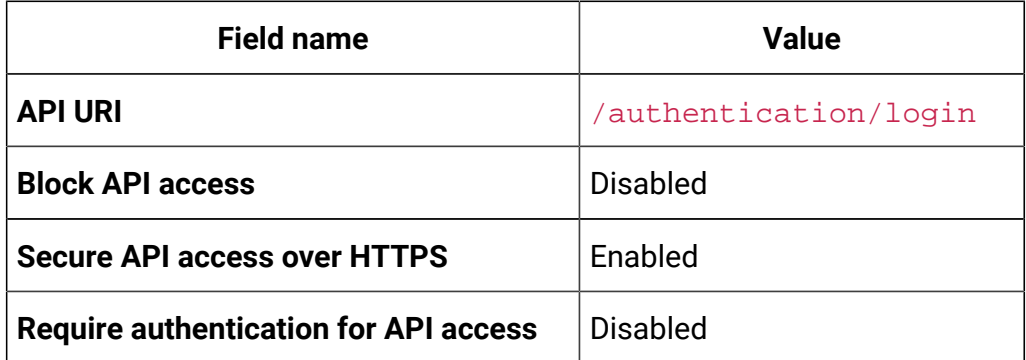

5. On the left pane, select **User** and in the right pane click **Edit settings**. The value for the fields should be:

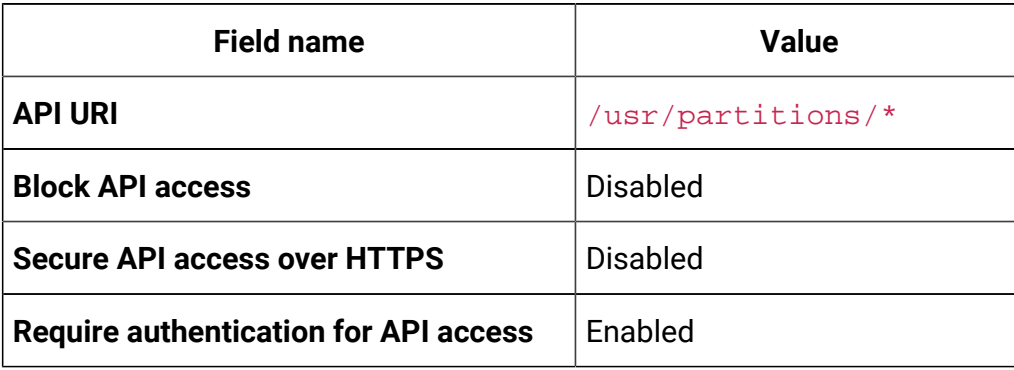

6. On the left pane, select **Policy** and in the right pane click **Edit settings**. The value for the fields should be:

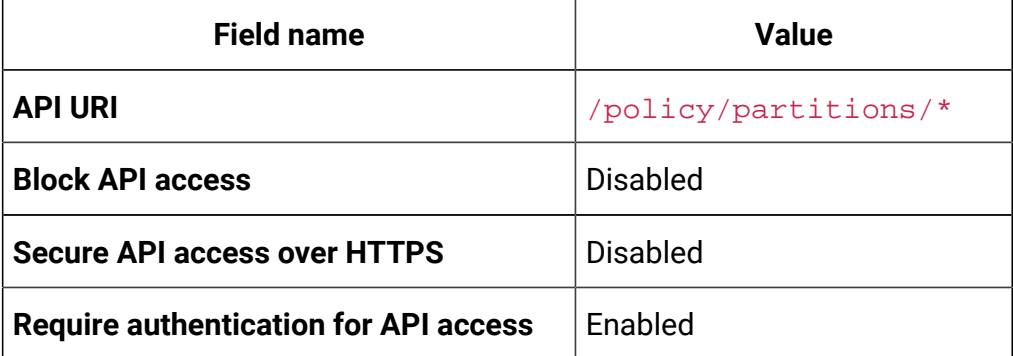

7. On the left pane, select **Configurations** and in the right pane click **Edit settings**. The value for the fields should be:

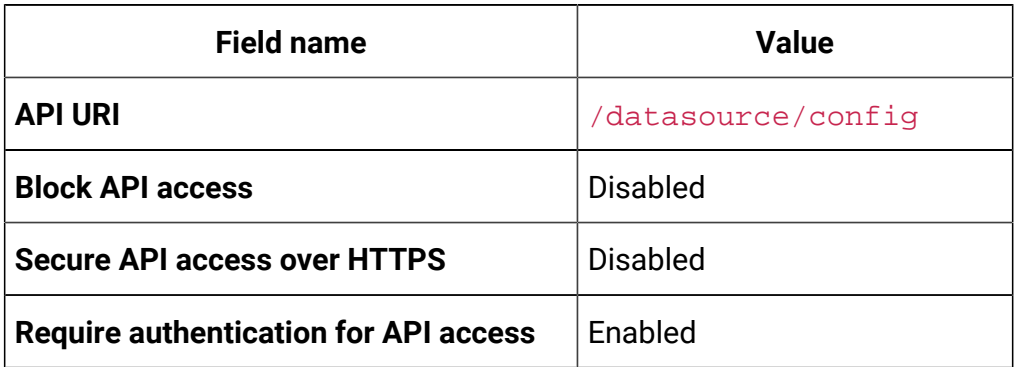

8. On the left pane, select **Datasource** and in the right pane click **Edit settings**. The value for the fields should be:

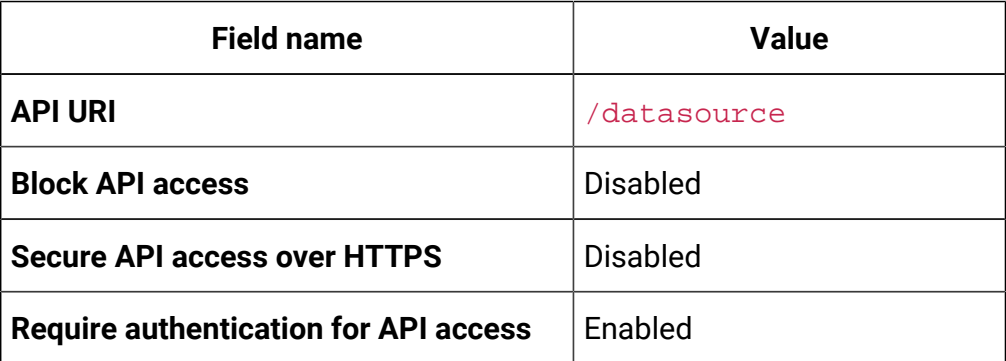

9. On the left pane, select **Login** and in the right pane click **Edit settings**. The value for the fields should be:

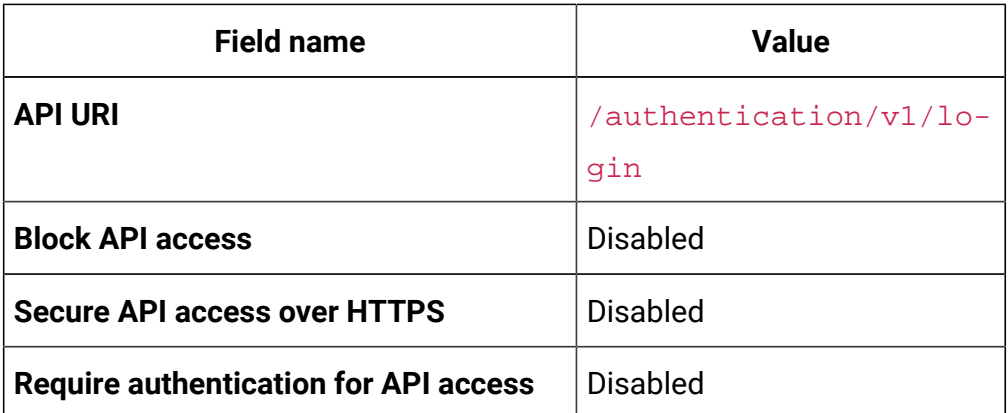

10. On the left pane, select **Unica Campaign> Campaign REST API Filter** and in the right pane click **Edit settings**. The value for the fields should be:

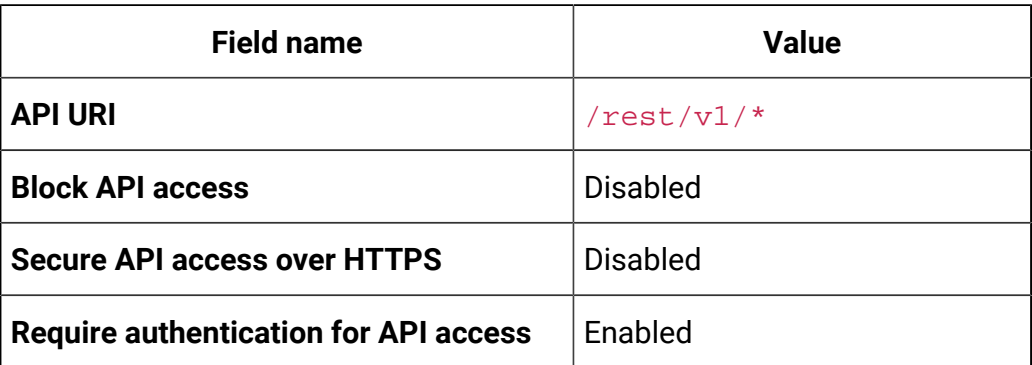

11. On the left pane, select **Unica Campaign> Campaign REST API V2 Filter** and in the right pane click **Edit settings**. The value for the fields should be:

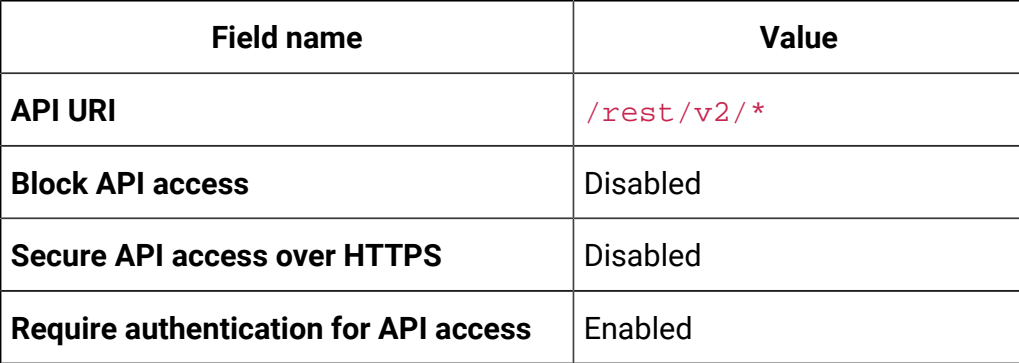

# <span id="page-28-0"></span>Chapter 7. Upgrading on-premise applications to Docker

You can upgrade an on-premise version of Unica to the Docker version. The Docker will be deployed on the application server.

The prerequisites for the upgrade are as follows:

- Take a backup of your existing database.
- Copy the file system of the previous version to the mount location.
- Provide appropriate values the database parameters of all Unica components.
- For Interact fast upgrade, the schema name in the target setup should be the same as the one in the base setup.
- Manually map the tables and restart the Campaign Pod.

In the common-configMap.yaml file, provide values for the following fields.

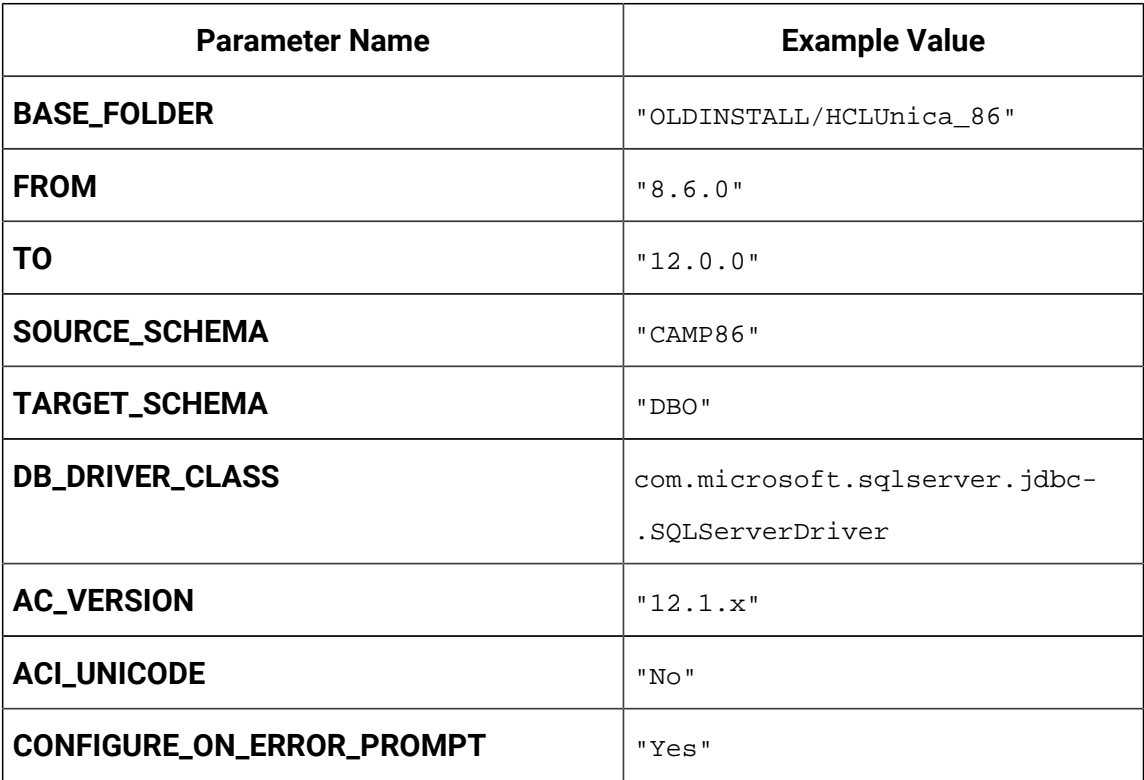

#### **Table 2. Configurable Parameters to perform an Upgrade**

| <b>Parameter Name</b>      | <b>Example Value</b>                                                       |
|----------------------------|----------------------------------------------------------------------------|
| <b>LOCALE</b>              | "en_US"                                                                    |
| <b>TYPE</b>                | UPGRADE                                                                    |
| DATABASE_EXPORT_DIR        | /DBBACKUP/                                                                 |
| <b>ISEXTERNALDB</b>        | false                                                                      |
| <b>DB_IMPORT_WAIT_TIME</b> | 1050                                                                       |
| DB_PRE_IMPORT_WAIT_TIME    | 1050                                                                       |
| <b>IS_UNICODE</b>          | false                                                                      |
| UPGRADE_FROM_TO            | $11.1 + T012.1$                                                            |
| LISTENER_HOST_NAME         | $\{ \{ .\, \text{release} . \text{Name } \} \}$ -omnix-uni-<br>ca-listener |
| SOURCE_SCHEMA_RT           | camp86                                                                     |
| TARGET_SCHEMA_RT           | camp86                                                                     |
| DB_DRIVER_CLASS_RT         | com.ibm.db2.jcc.DB2Driver                                                  |
| SOURCE_SCHEMA_PROD         | intpr86                                                                    |
| TARGET_SCHEMA_PROD         | intpr86                                                                    |
| DB_DRIVER_CLASS_PROD       | com.ibm.db2.jcc.DB2Driver                                                  |
| SOURCE_SCHEMA_LRN          | intlr86                                                                    |
| TARGET_SCHEMA_LRN          | intlr86                                                                    |
| DB_DRIVER_CLASS_LRN        | com.ibm.db2.jcc.DB2Driver                                                  |
| SOURCE_SCHEMA_RUN          | intrt86                                                                    |
| TARGET_SCHEMA_RUN          | intrt86                                                                    |

**Table 2. Configurable Parameters to perform an Upgrade (continued)**

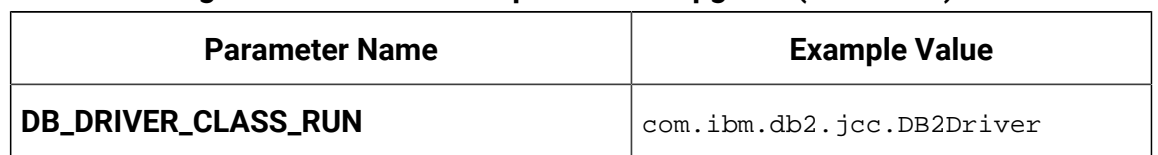

**Table 2. Configurable Parameters to perform an Upgrade (continued)**

Add the JVM Option -DFAST\_UPGRADE\_VERSION=<BASE\_VERSION>. For example:

JAVA\_OPTIONS="\${JAVA\_OPTIONS} -DFAST\_UPGRADE\_VERSION=8.6.x.

Supported versions in the fast upgrade are as follows:

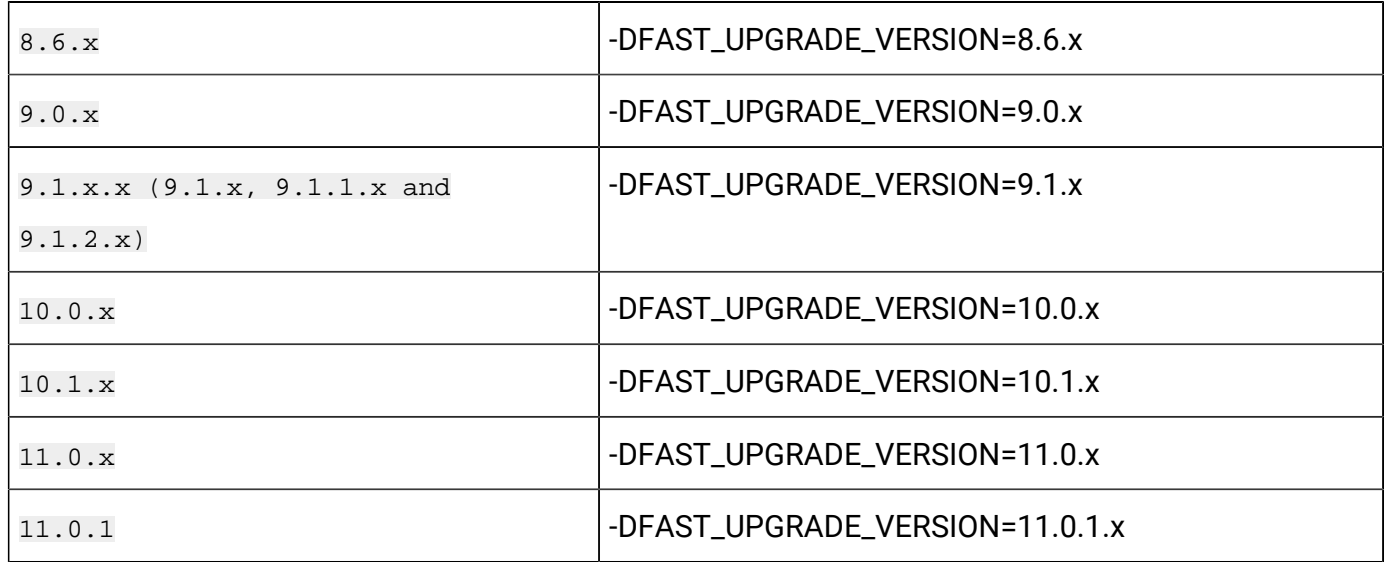

The mount location should contain the old version of the Unica file system. Unica Docker containers will manage the database upgrade and the file system updates.

- 1. To perform the upgrade, run the following command. helm install --name unica omnix-unica --set service.hostname=<kubernetes.nonprod.hclpnp.com --set service.applicationDomain='nonprod.hclpnp.com' --set ingress.enabled=true
- 2. Access the upgrade logs from the mount location.

# <span id="page-30-0"></span>Configuring Unica Platform post upgrade

For a fast upgrade of Unica Platform, complete the following steps:

- 1. Unica Platform application URL will point to the old base environment. Change the navigation URL using the SQL script from the Platform system database.
- 2. Manually change the URL of the start page, which appears when you log in to Unica Marketing Software products, from the USM\_PERSONALIZATION table.
- 3. Copy the following properties files from the source environment to the destination environment. Ensure that all the URLs mentioned in the files are also updated to the destination environment.
	- Platform\_Admin\_URL.properties
	- Platform\_Admin\_View\_Priv.properties
	- Platform\_Admin\_URL.properties
	- Platform\_Admin\_Scheduler\_Scripts.properties
	- Platform\_Admin\_Scheduler\_API.properties

### <span id="page-31-0"></span>Configuring Unica Interact post upgrade

To configure Unica Interact post upgrade, complete the following steps:

- 1. To backup the current configuration, execute the following commands:
- 2. Navigate to **Affinium> Campaign> partitions > partition1 > Interact > serverGroups**.
- 3. In Unica configuration, delete the old serverGroup and retain only the Interact serverGroup.
- 4. Define Interact as the serverGroup for the following configurations:
	- **flowchart** configuration within **Affinium> Campaign> partitions > partition1 > Interact**
	- **simulator** configuration within **Affinium> Campaign> partitions > partition1 > Interact**
- 5. Update the Interact design schema by replacing the old serverGroup name with a new name. Execute the following commands:
	- update uaci\_deployment set servergroupname='interact';
	- update uaci\_ICTOSVRGROUP set servergroupname='interact';
	- update uaci\_OfferMappingSG set servergroupname='interact';

# <span id="page-32-0"></span>Chapter 8. Scaling Unica containers

Scaling a deployment ensures creation and scheduling of new Pods. Scaling increases the number of Pods to the new required state. Kubernetes also supports autoscaling of Pods.

For Multicast, perform the configurations on Kubernetes host to support it. For example, weave supports multicast and can be configured for multicast support.

The following topics provide information on scaling the containers of Unica:

- For details related to scaling Listener containers, see [Scaling Listener containers](#page-32-1) [\(on](#page-32-1)  [page 29\)](#page-32-1).
- For details related to scaling Interact containers, see Scaling Interact [containers](#page-35-0) [\(on](#page-35-0) [page 32\)](#page-35-0).

### <span id="page-32-1"></span>Scaling Listener containers

Listeners are defined as StatefulSets in Kubernetes. Each Pod in a StatefulSet derives its hostname from the name of the StatefulSet and the ordinal of the Pod.

The Pod domain is managed by the service and it takes the following form:

```
$(service name).$(namespace).svc.cluster.local.
```
For example, the listener pod entry is registered as follows:

```
listener-0.listener.default.svc.cluster.local
```
These can be configured in the Helm chart in the campaign-configMap.yaml file.

Like a Deployment, a StatefulSet manages the Pods that are based on identical container specifications. Unlike a Deployment, a StatefulSet maintains a sticky identity for each of their Pods.

The location of Campaign shared home is \$HOME\_DIR/Campaign.

For the scaled instances of StatefulSet, listener-0, listener-1, listener-2,..listener-n, each instance has a file system mapped on the mount location. For example,  $$HOME_DIR/$ listener/listener-0.

#### **Ordered scale up and scale down**

1. Ordered and graceful deployment and scaling.

If you want to scale up the Listener pod, run the following command:

kubectl scale StatefulSets listener --replicas=2

2. First instance gets deleted in the end.

If you want to scale down the Listener pod, run the following command:

kubectl scale StatefulSets listener --replicas=1

#### **Listener-Optimize merge**

- 1. Single scalable deployment in Kubernetes.
- 2. Configuration and license driven  $\text{confiq}$ . xml.
- 3. Listener [integration](#page-34-0) [\(on page 31\)](#page-34-0)

#### **Cluster mode**

1. To enable scaling, by default, cluster mode must be  $T_{\text{RUE}}$ .

Also perform the following listener-related scaling activities:

- [Load balancing](#page-33-0) [\(on page 30\)](#page-33-0)
- Listener [integration](#page-34-0) [\(on page 31\)](#page-34-0)

### <span id="page-33-0"></span>Load balancing

For load balancing, there is a single listener that executes commands related to Campaign flowchart and Optimize sessions. In comparison to Campaign flowchart, an Optimize session requires a significantly better hardware configuration, which exceeds the minimum recommendation, for successful execution.

This newly introduced single listener helps the master listener to decide the node on which it should send the execution of the flowcharts or sessions, considering the loadBalanceWeight. We recommend that you avoid executing Optimize sessions on a node, configured to execute campaign flowcharts. Similarly, we recommend that you avoid setting up a node with a significantly higher configuration of hardware for executing flowcharts. Using the new flag, the master listener can utilize the available resources in an appropriate way.

Choose an appropriate listenerType during installation based on the hardware, or configuration, or your requirements.

#### <span id="page-34-0"></span>Listener integration

Prior to Unica 12.0 release, Campaign and Optimize were separate products. Users having both Campaign and Optimize had to run separate listeners. The Campaign listener unica\_aclsnr to run flowcharts and Optimize listener unica\_acolsnr to run the Optimize session.

#### **Campaign-Optimize merged scenario**

With text-based license for v12, the listener image expects a license file at mount point.

If both listener host name txt  $(l$  istener-0.txt ...) and  $opt$ . instance file exist, it will create only the Optimize listener. If listener host name txt contains the first listener, it creates the listener as LISTENER\_TYPE 3, which means it is for both Campaign and Optimize, otherwise it creates the listener as LISTENER\_TYPE 2 indicating that it is only for Optimize.

If the listener host name txt,  $listener-0.txt$  and so on, exists and the opt. instance file does not exist, it creates the listener as  $LISTENER_TYPE$  3, which indicates that it is for both Campaign and Optimize.

#### **Listener types**

- **CAMPAIGN\_ONLY (TYPE 1)** This listener can handle commands for Campaign or flowchart only.
- **OPTIMIZE\_ONLY (TYPE 2)** This listener can handle commands for Optimize session only.
- **ALL ((TYPE 3)** This listener can handle commands for Campaign or Flowchart or Optimize session.

The Type option is available in the following locations:

- **Settings> Configuration > Campaign> unicaACListener**
- **Settings> Configuration > Campaign> unicaACOListener**

# <span id="page-35-0"></span>Scaling Interact containers

Each existing Interact machine runs a Kubernetes Interact deployment. If you have set the **hostNetwork** to TRUE, the existing network, which already supports multicast, can be used as it is without changing any settings. You can also use the existing load balancers over the Kubernetes Interact deployments.

To scale Interact pods for multiple server groups, refactor the helm chart to add services and deployments per server group. Each Server Group should point to a different Platform Instance. For example, if there are three RT server groups, there will be three Platform instances (three services and three deployments for Platform and Interact).

The **CONTEXT\_ROOTS** variable, in the **interact\_configMap.yaml** file drives:

- the context roots for Interact and Platform.
- PLT and RT database details per server group.

If you want to scale pods for a server group, run the following command:

kubectl scale deployment hcl-unica-interact --replicas=2

If the Interact POD crashes, or if you manually delete the pod, manually delete an entry from the configuration using the following command:

```
./configTool.sh -d -p 'Affinium|Campaign|partitions|partition1|Interact
|serverGroups|interactatm|instanceURLs|$1' -o "
```
In the earlier command \$1 refers to the Interact POD name that crashed or was manually deleted.
## **Monitoring the scaled instances**

M **Note:** Ensure that VNC viewer exists on the host machine to monitor instances.

You can perform JMX monitoring for each of the scaled instances using port forwarding.

For POD1, run the following command:

```
kubectl port-forward --address 0.0.0.0 
 pod/unica-omnix-unica-interact-84d7b47f59-d2rsl 9998:9998 &
```
For POD2, run the following command:

```
kubectl port-forward --address 0.0.0.0 
  pod/unica-omnix-unica-interact-84d7b47f59-d2rsl 9999:9998 &
```
Additionally, if your application server is WebLogic, the DB hostname should be a fully qualified domain name or else the Kubernetes service name will not work.

# Chapter 9. Deployment monitoring

The Kubernetes Dashboard is a web-based user interface to monitor deployments.

Use the Kubernetes Dashboard to:

- deploy containerized applications to a Kubernetes cluster
- troubleshoot your containerized applications
- managing cluster resources

You can also the use Dashboard to get an overview of the applications running on your cluster, as well as for creating or modifying individual Kubernetes resources.

The Dashboard also provides information on the state of Kubernetes resources in your cluster and on any errors that may have occurred.

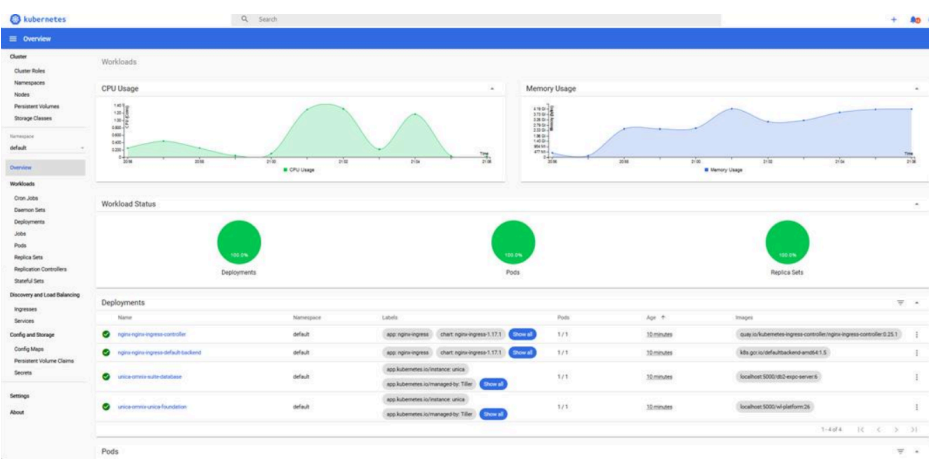

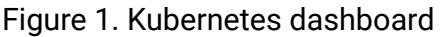

# Deploying the dashboard user interface

The Dashboard user interface is not deployed by default.

To deploy the Dashboard user interface, run the following command.

kubectl apply -f https://raw.githubusercontent.com/kubernetes/dashboard/ v2.0.0-beta4/aio/deploy/recommended.yaml

# Chapter 10. Using Red Hat OpenShift

You can use OpenShift to develop and runcontainerized applications. OpenShift allows applications, and the data centers that support them, to expand from just a few machines and applications to thousands of machines that serve millions of clients.

For detailed information related to Red Hat OpenShift Container Platform, see [OpenShift](https://access.redhat.com/documentation/en-us/openshift_container_platform/4.7/) [Container Platform documentation.](https://access.redhat.com/documentation/en-us/openshift_container_platform/4.7/)

The benefits of using OpenShift Container Platform are as follows:

- Does not require separate charts as the OpenShift charts are customized/updated charts when compared to Kubernetes charts.
- Easy to manage and monitor using the OpenShift console.

To configure the changes required for Unica, complete the following steps:

- 1. Place the following items on a location that is accessible from the listener pod:
	- unixodbc
	- libltdl.so.7
	- libltdl.so.7.30

• mariadb driver (must be installed and then copied to the required location) Update the same in campaign-configmap.yaml file:

```
export ODBCINI=<driver-path>/etc/odbc.ini
export ODBCINST=<driver-path>/etc/odbcinst.ini
export ODBCSYSINI=<driver-path>/odbc1/etc
```
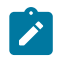

**Note:** <*driver-path*> is the path where you have copied the driver. For example, /docker/unica/odbc1.

- 2. In the configmap. yaml file, update the namespace for listener domain name.
- 3. Based on your setup, you can:
- update the  $PVC.yam1$  file before using it.
- avoid the PVC. yaml file.

## Security Context Constraints for Unica on Red Hat **OpenShift**

For any Security Context Constraint (SCC), perform the following steps:

- 1. If AllowPrivilegedContainer is enabled (set to TRUE) or not enabled, set it to FALSE.
- 2. Do not assign root access to the users specified in the  $\text{depth}$ ,  $\text{yaml}$  file.
- 3. For pods that do not have a  $\frac{1}{9}$  (group ID), perform the following configuration:

securityContext: runAsUser: 1000610000

The configuration ensures that the start user of the pods is 1000610000. The 1000610000 user cannot switch to the root user or change the root user password.

4. For the Oracle client, in the listener pod, create a user for a valid group and perform the following configurations:

```
securityContext as :
           securityContext:
               runAsUser: 1000
               runAsGroup: 1001
oracle:x:1000:1000::/home/oracle:/bin/bash
dba:x:1001:oracle
1000=oracle and 1001 = dba group
```
The configuration ensures that the Oracle user also cannot switch to the  $_{root}$  user or change the root user password.

5. For the SCC (anyuid), configure the following values:

```
allowHostDirVolumePlugin: false
allowHostIPC: false
```

```
allowHostNetwork: false
allowHostPID: false
allowHostPorts: false
allowPrivilegeEscalation: true
allowPrivilegedContainer: false
allowedCapabilities: null
apiVersion: security.openshift.io/v1
defaultAddCapabilities: null
fsGroup:
   type: RunAsAny
groups:
- system:cluster-admins
kind: SecurityContextConstraints
metadata:
   annotations:
     kubernetes.io/description: anyuid provides all features of the 
  restricted SCC
       but allows users to run with any UID and any GID.
     release.openshift.io/create-only: "true"
   creationTimestamp: "2020-08-24T17:55:03Z"
   generation: 6
  name: anyuid
   resourceVersion: "23505934"
  selfLink: /
apis/security.openshift.io/v1/securitycontextconstraints/anyuid
   uid: 43877aab-c522-4ca9-9575-e8b212749e29
priority: 10
readOnlyRootFilesystem: false
requiredDropCapabilities:
- MKNOD
runAsUser:
```

```
 type: RunAsAny
seLinuxContext:
  type: MustRunAs
supplementalGroups:
  type: RunAsAny
users:
- system:serviceaccount:unica:default
volumes:
- configMap
- downwardAPI
- emptyDir
- persistentVolumeClaim
- projected
```
- secret

6. For the listerner pod, remove all chmod or su.

7. In the listener rc.unicaac, remove the root user check and change it to oracle.

8. In the Journey configmap, update the namespace from default to unica.

# Chapter 11. Product utilities

You can execute all the utilities of the Unica products in their assigned pods.

The following table lists the Unica products and their assigned pods for running the productspecific utilities.

| <b>Unica Product Name</b> | <b>Pod Name</b> | <b>List of Utilities</b>                                       |
|---------------------------|-----------------|----------------------------------------------------------------|
| Unica Campaign            | Listener        | For Campaign utilities, see<br>Unica Campaign (on page<br>39). |
| Unica Platform            | Platform        | For Platform utilities, see<br>Unica Platform (on page<br>40). |
| Unica Plan                | Plan            | For Plan utilities, see Unica<br>Plan (on page 40).            |

**Table 3. Unica products and their assigned pods for running the utilities**

# <span id="page-42-0"></span>Unica Campaign

You can access all the utilities of Campaign from the location CAMPAIGN\_HOME/bin. Access the location and run the required utility. For more information on utilities, see Unica Campaign Administrator's Guide.

Following is the list of utilities available in Campaign.

- Campaign advanced search utility (advSrchUtil)
- Campaign advanced search agent (advSrchAgent)
- Campaign listener shutdown utility (svrstop)
- Campaign Server Manager (unica\_svradm)
- Campaign session utility (unica\_acsesutil)
- Campaign cleanup utility
- Campaign report generation utility (unica\_acgenrpt)

## <span id="page-43-1"></span>Unica Plan

You can access all the utilities of Plan from the location MarketingOperations/tools/ bin. Access the location and run the required utility. For more information on the utilities, see Unica Plan Installation Guide.

Following is the list of utilities available in Plan.

- umodbsetup
- configTool

# <span id="page-43-0"></span>Unica Platform

You can access all the utilities of Platform from the location Platform/tools/bin. Access the location and run the required utility. For more information on utilities, see Unica Platform Administrator's Guide.

Following is the list of utilities available in Platform.

- alertConfigTool
- configTool
- datafilteringScriptTool
- encryptPasswords
- encryptTomcatDBPasswords
- partitionTool
- populated
- restoreAccess

# Chapter 12. FAQs and troubleshooting

This section covers the frequently asked questions and troubleshooting issues.

To view the list of FAQs, see [Frequently](#page-44-0) Asked Question[s \(on page 41\)](#page-44-0)

<span id="page-44-0"></span>For information related to Troubleshooting, see [Troubleshooting](#page-46-0) Issue[s \(on page 43\)](#page-46-0)

# Frequently Asked Questions

This topic contains the list of FAQs related to Unica Docker release.

The list of FAQs are as follows:

- [Question 1](#page-44-1) [\(on page 41\)](#page-44-1)
- [Question 2](#page-44-2) [\(on page 41\)](#page-44-2)
- [Question 3](#page-45-0) [\(on page 42\)](#page-45-0)
- [Question 4](#page-45-1) [\(on page 42\)](#page-45-1)
- [Question 5](#page-46-1) [\(on page 43\)](#page-46-1)
- [Question 6](#page-46-2) [\(on page 43\)](#page-46-2)

## <span id="page-44-1"></span>Question 1

How do I configure Campaign Docker image to support non-ASCII data?

To configure non-ASCII data support for the Campaign Docker image, execute the same steps used for configuring non-ASCII data support on On-premise Campaign. For more details, see the topic **Non-ASCII data in Campaign** in the Unica Campaign Administrator's Guide.

## <span id="page-44-2"></span>Question 2

How to install products on locations other than default location mentioned in the  $\text{common}$ configMap.yaml file?

To install products on location other than the default location configured in the commonconfigMap.yaml file, complete the following steps.

- 1. Mount the directory.
- 2. Open the common-configMap.yaml file and update the default path to the required path.
- 3. Ensure that the JDBCDrivers folder and the JBOSS. zip file exists in the provided path.

## <span id="page-45-0"></span>Question 3

Why has Unica Docker installed JRE9 and JDK8 on my system?

Unica Docker is bundled with JRE9 and JRE8. In the common-configMap.yaml file:

- Provide the path of JRE9 for the parameter **DOCKER\_JAVA\_HOME**. Unica Docker uses JRE9 for installation tasks.
- Provide the path of JDK8 for the parameter **JAVA\_HOME**. The products of Unica use JDK8.

## <span id="page-45-1"></span>Question 4

Should the passwords in the jdbc.properties file be encrypted?

Yes. The passwords in the jdbc.properties file should be encrypted. Configure the passwords using the helm commands similar to configuring the host name. You do not have to store the passwords anywhere for reuse. Once you configure the passwords, it will be set in the application.

For Unica Docker, the  $\frac{1}{100}$  properties file is available in the following locations:

- /Interact/PatternStateETL/bin/jdbc.properties
- /Interact/tools/bin/jdbc.properties
- /ContactOptimization/install/jdbc.properties
- /Platform/tools/bin/jdbc.properties
- /install/jdbc.properties
- /Campaign/bin/jdbc.properties
- /Campaign/eMessage/conf/jdbc.properties
- /Campaign/install/jdbc.properties

## <span id="page-46-1"></span>Question 5

List the default JDBC drivers provided with the Listener container.

On the Listener container, the JDBC drivers exist in the following path: Docker\_Home/ JdbcDrivers/. The list of default JDBC drivers available with the Listener container are as follows:

- db2jcc4.jar
- mariadb-java-client-2.4.1.jar
- ojdbc8\_docker.jar

## <span id="page-46-2"></span>Question 6

#### What should I do to make /ACOOptAdmin.sh work?

For /ACOOptAdmin.sh to work, update the following parameters in the / ACOOptAdmin.sh file:

- JAVA\_HOME
- OPTIMIZE\_HOME
- JDBCDRIVER\_CLASSPATH

## <span id="page-46-0"></span>Troubleshooting Issues

This topic contains the list of Troubleshooting issues related to Unica Docker release.

The list of FAQs are as follows:

- [Question 1](#page-46-3) [\(on page 43\)](#page-46-3)
- [Question 2](#page-47-0) [\(on page 44\)](#page-47-0)
- [Question 3](#page-47-1) [\(on page 44\)](#page-47-1)

## <span id="page-46-3"></span>Question 1

Stopping and Restarting an Application Server

Sometimes, you might have to stop and restart the application server. For example, if you have modified some settings and these modified settings require restarting the application server.

Before stopping and restarting JBoss, complete the following steps.

- a. Save your work and confirm that all users have logged off.
- b. Locate the running docker container using the command kubectl get pods.
- c. Access the container using the command kubectl exec -it <name of the container> bash.
- d. Locate the running process using the command ps -ef.
- e. Kill the process using the command kill -9. This stops the JBoss server.
- f. **Note:** Always start the server in the background. If you do not start the server in the background, you cannot access the command prompt till the server starts. If the server takes too long to start, press CTRL+C to terminate the JBoss server.

To restart the server, access the bin directory of JBoss and start the server by running the command standalone.sh in the background.

g. To exit the docker container, press CTRL+D.

## <span id="page-47-0"></span>Question 2

Cannot select supported locales for Marketing Operations.

When installing Marketing Operations using Docker, you cannot select specific supported locales from the available list of supported locales. The system will automatically accept all available locales as the supported locales.

## <span id="page-47-1"></span>Question 3

ActiveMQ URL does not work.

The ActiveMQ URL http://unica-omnix-unica-activemq:8161/admin/ queues.jsp, which provides information about the flowchartInfo-campaign events count, will not work. This is a Known Issue and will be fixed in the next release.

# Chapter 13. Uninstalling the chart

1. To uninstall or delete the my-release deployment, run the following command.

helm delete --purge <releasename>

- 2. Delete the persistent volumes.
- 3. Delete the file systems.

If required, clean the persisted data of the database.

# Chapter 14. Known Issues as on Release 12.1

The following are the Known Issues in Unica Docker as on release 12.1:

#### **HMA-321269**

In the Unica Interact pod, for OneDB database, the system automatically creates TestDataSource in odbc.ini.

#### **HMA-321250**

Docker setup contains an incorrect path for the Deliver plugin JAR.

#### **HMA-321249**

Docker setup diaplays incorrect menu name for the Deliver new message editor.

#### **HMA-321248**

Docker setup displays incorrect version number for Unica Platform.

# Chapter 15. Appendix: Description of Helm chart parameters

The following topics contain description of the parameters present in the configMap yaml files:

# Common configurations

To configure the common configurations, make the necessary modifications to the common-configMap.yaml file.

To access the common-configMap.yaml file, navigate to /unica/templates/ in the Unica charts folder. Open the file and make modifications to the following parameters:

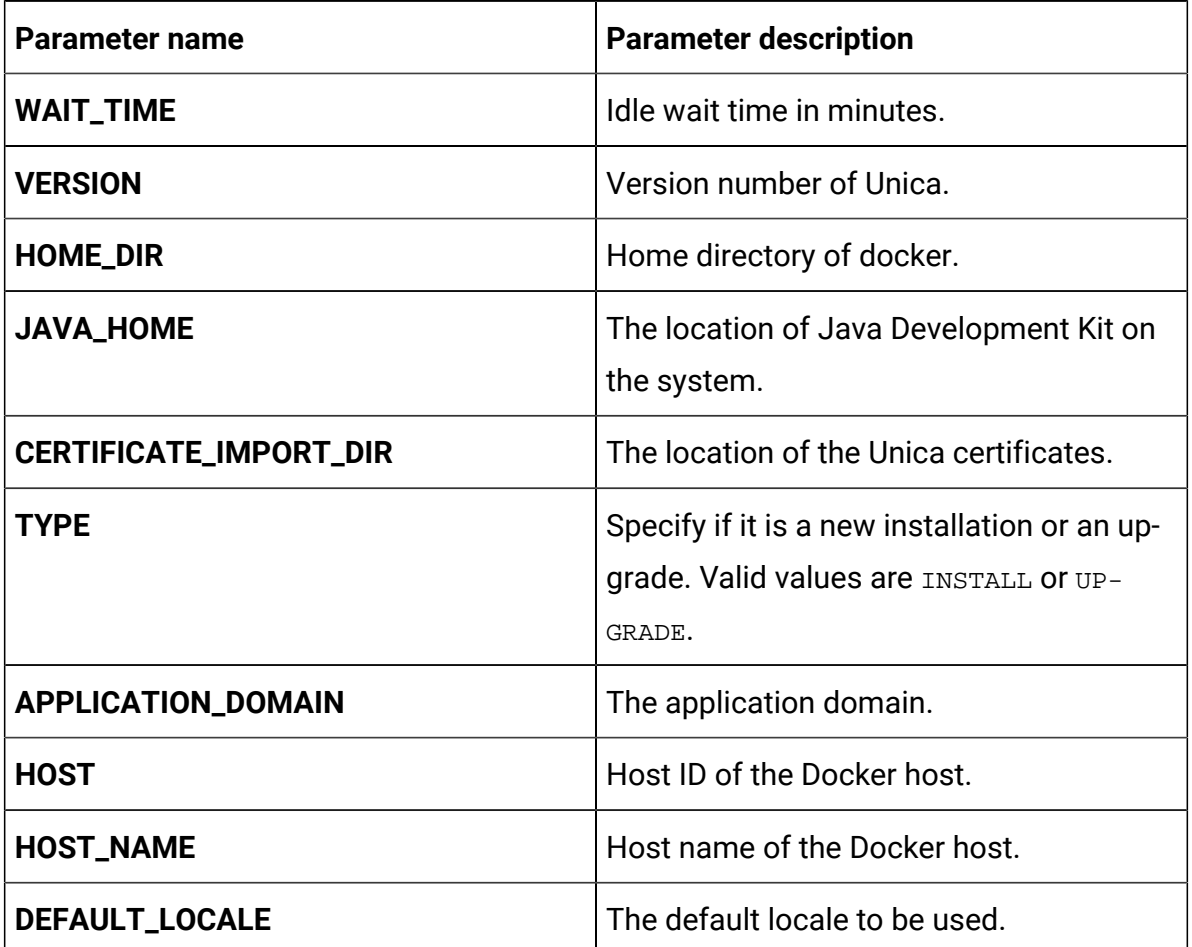

#### **Table 4. Data Parameters**

## **Table 4. Data Parameters (continued)**

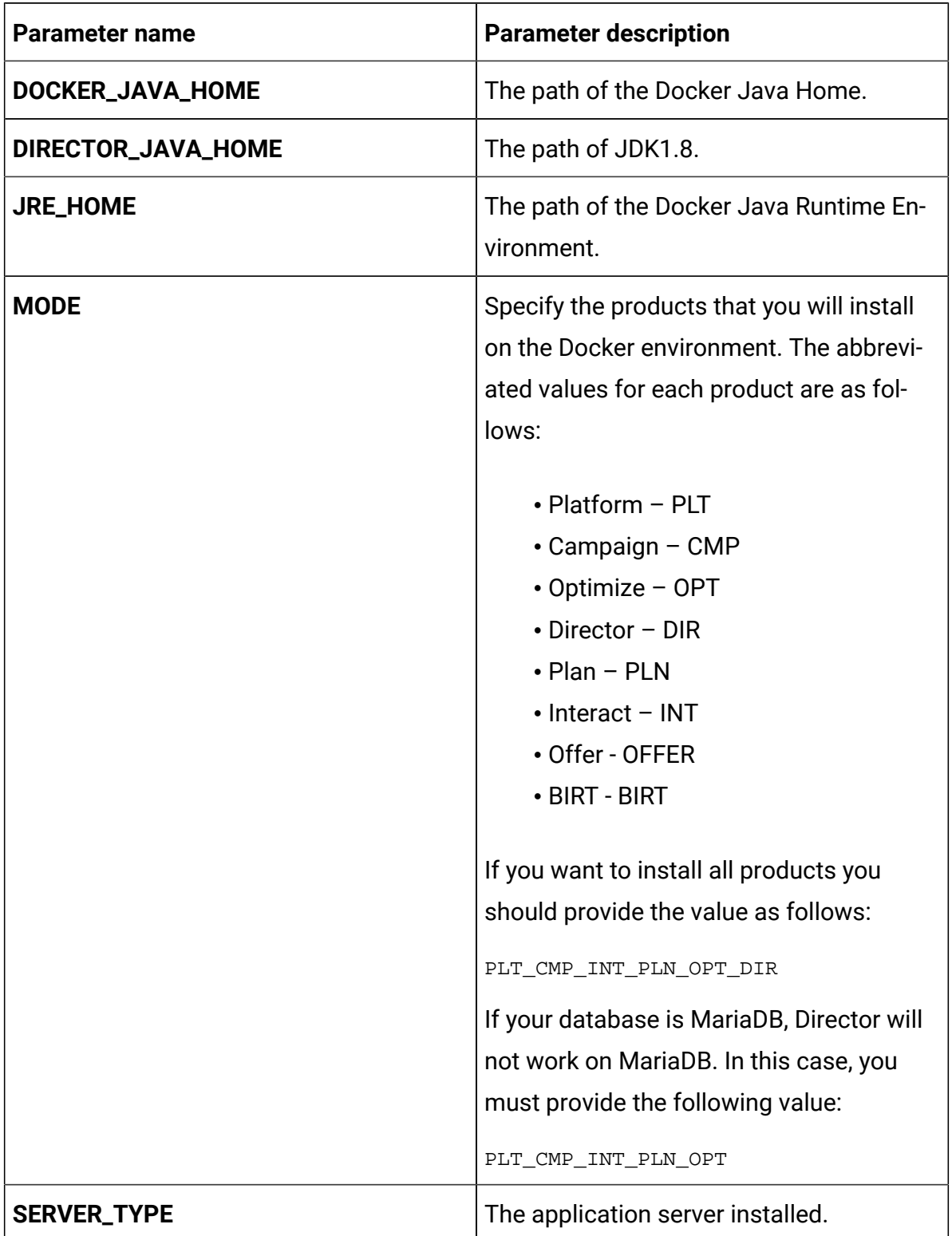

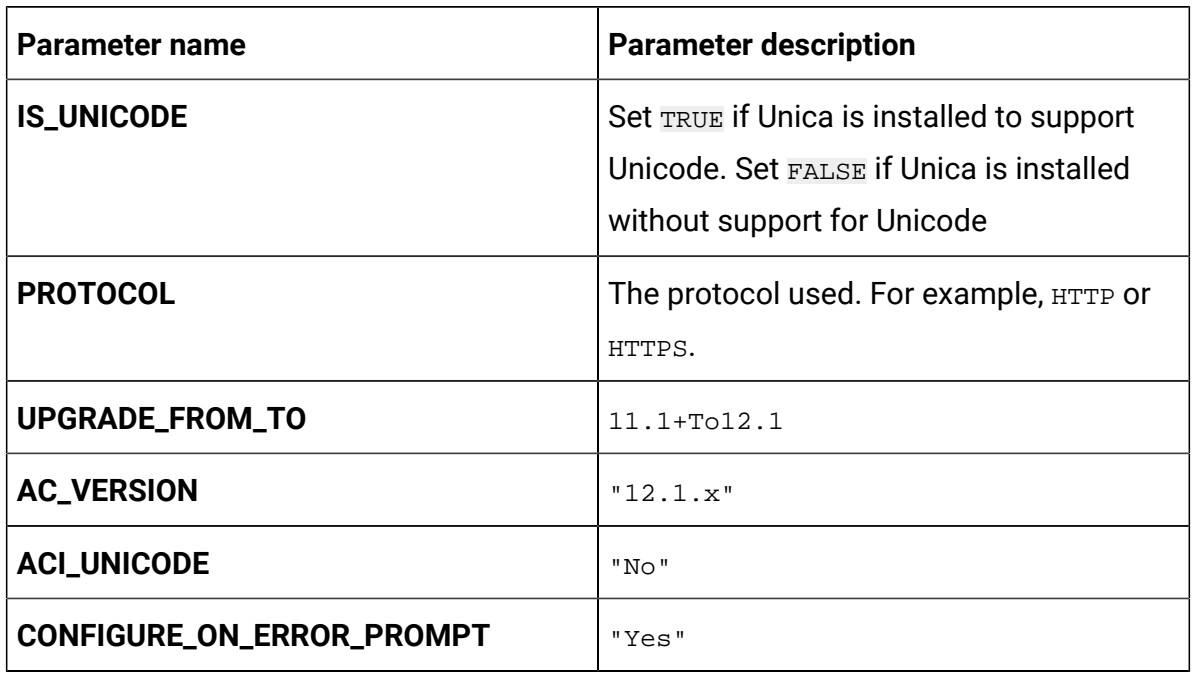

## **Table 4. Data Parameters (continued)**

## **Table 5. Miscellaneous Parameters**

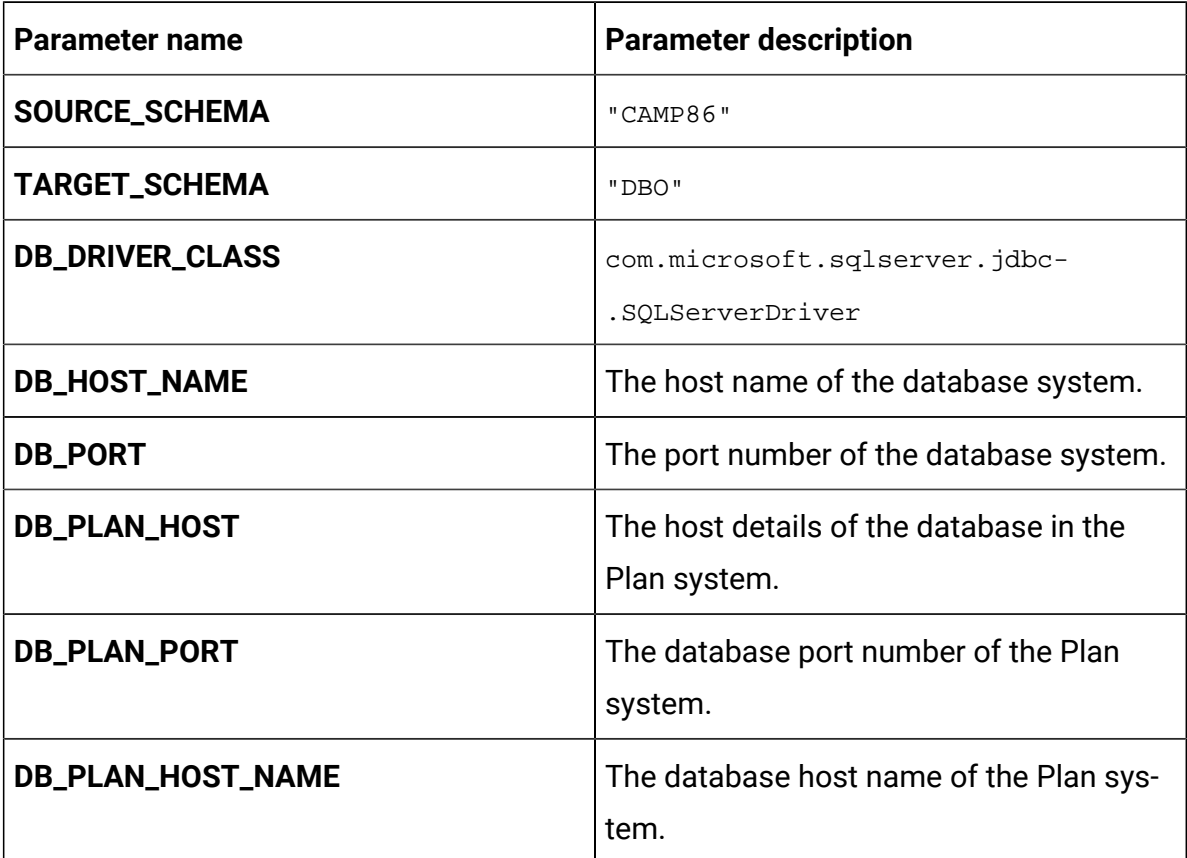

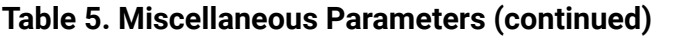

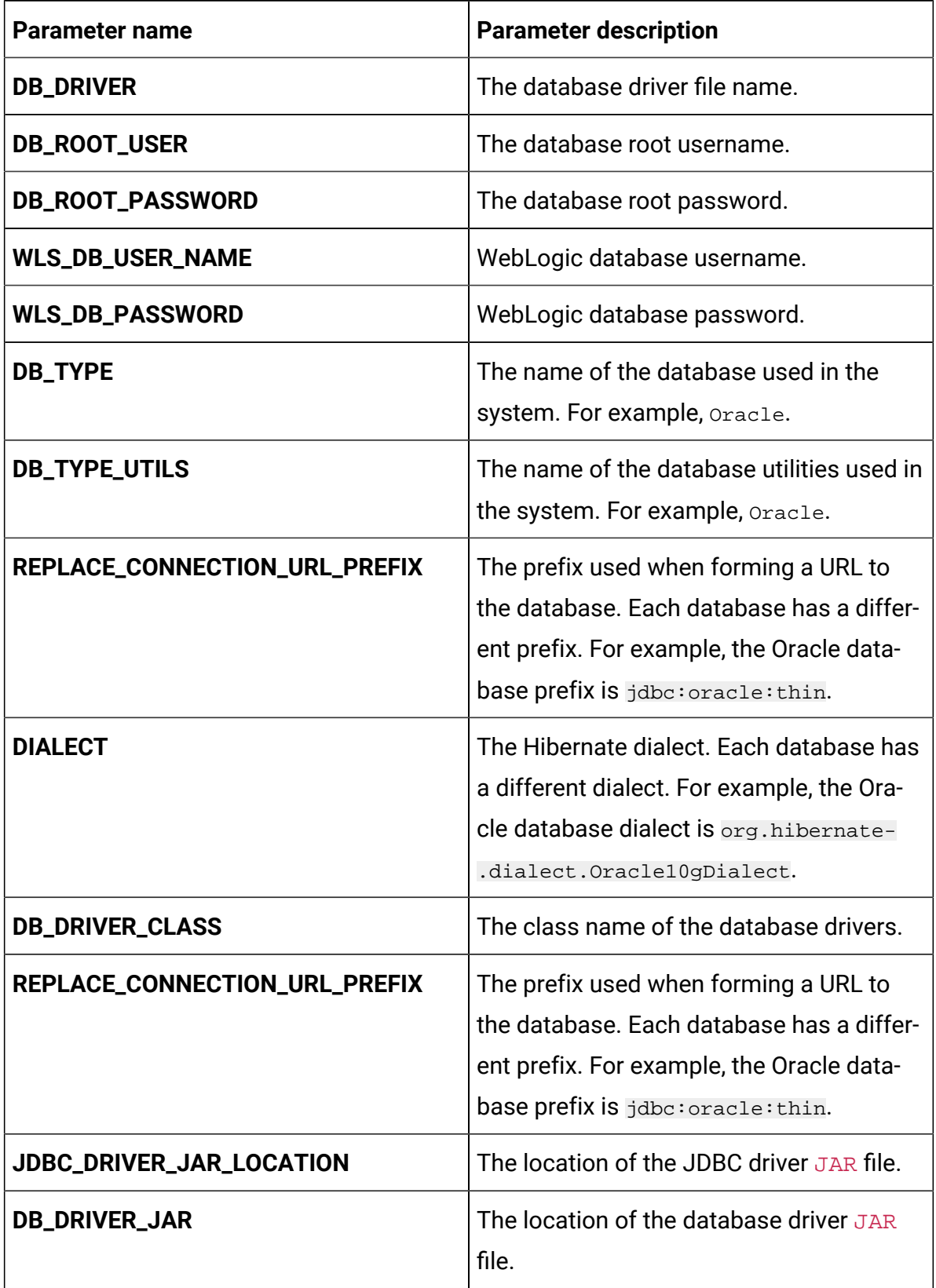

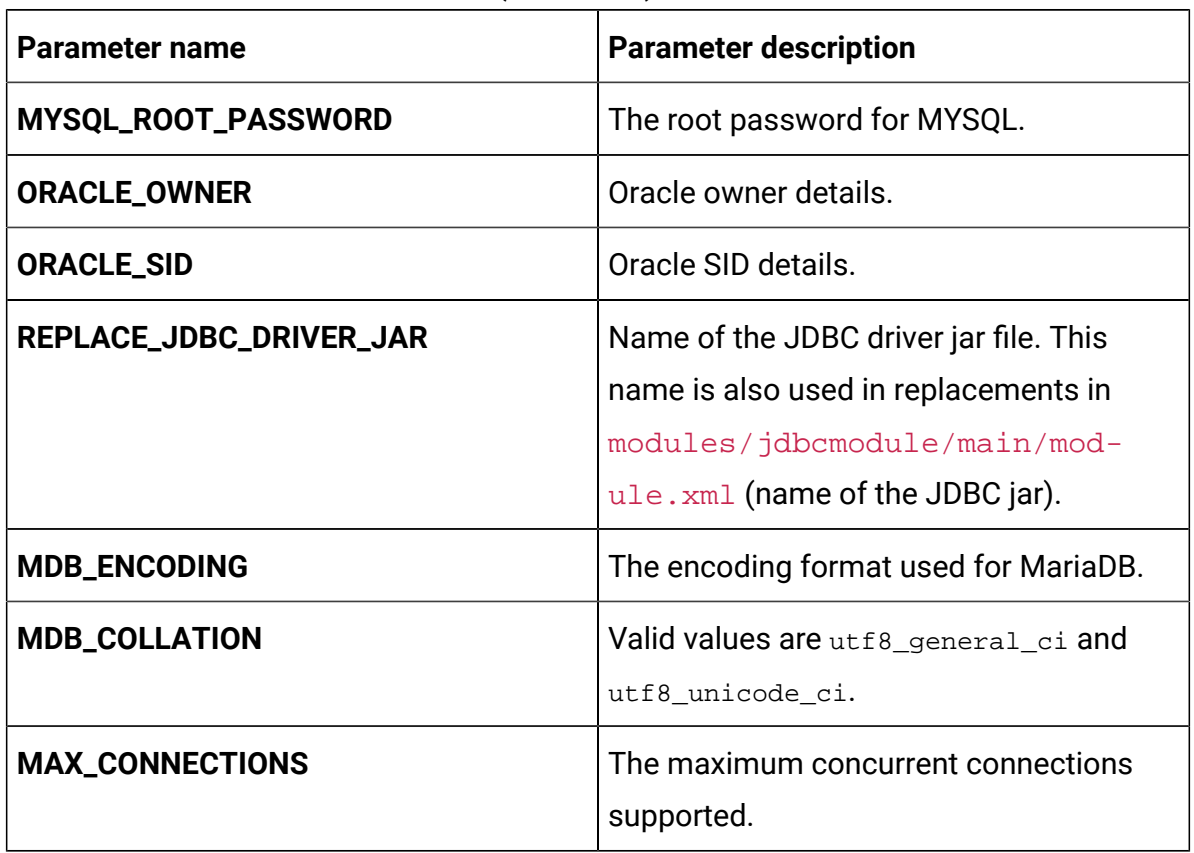

### **Table 5. Miscellaneous Parameters (continued)**

## Asset Picker configurations

To configure Asset Picker for Docker, make the necessary modifications to the assetpicker-configMap.yaml file.

To access the assetpicker-configMap.yaml file, navigate to /unica/templates/ in the Unica charts folder. Open the file and make modifications to the following parameters:

**Table 6. Asset Picker parameters for JBoss**

| <b>Parameter name</b>  | <b>Parameter description</b>                                 |
|------------------------|--------------------------------------------------------------|
| <b>ASSET_HOST_NAME</b> | The system host name of Asset Picker.                        |
| ASSET_MANAGEMENT_PORT  | The management port number for the As-<br>set Picker system. |

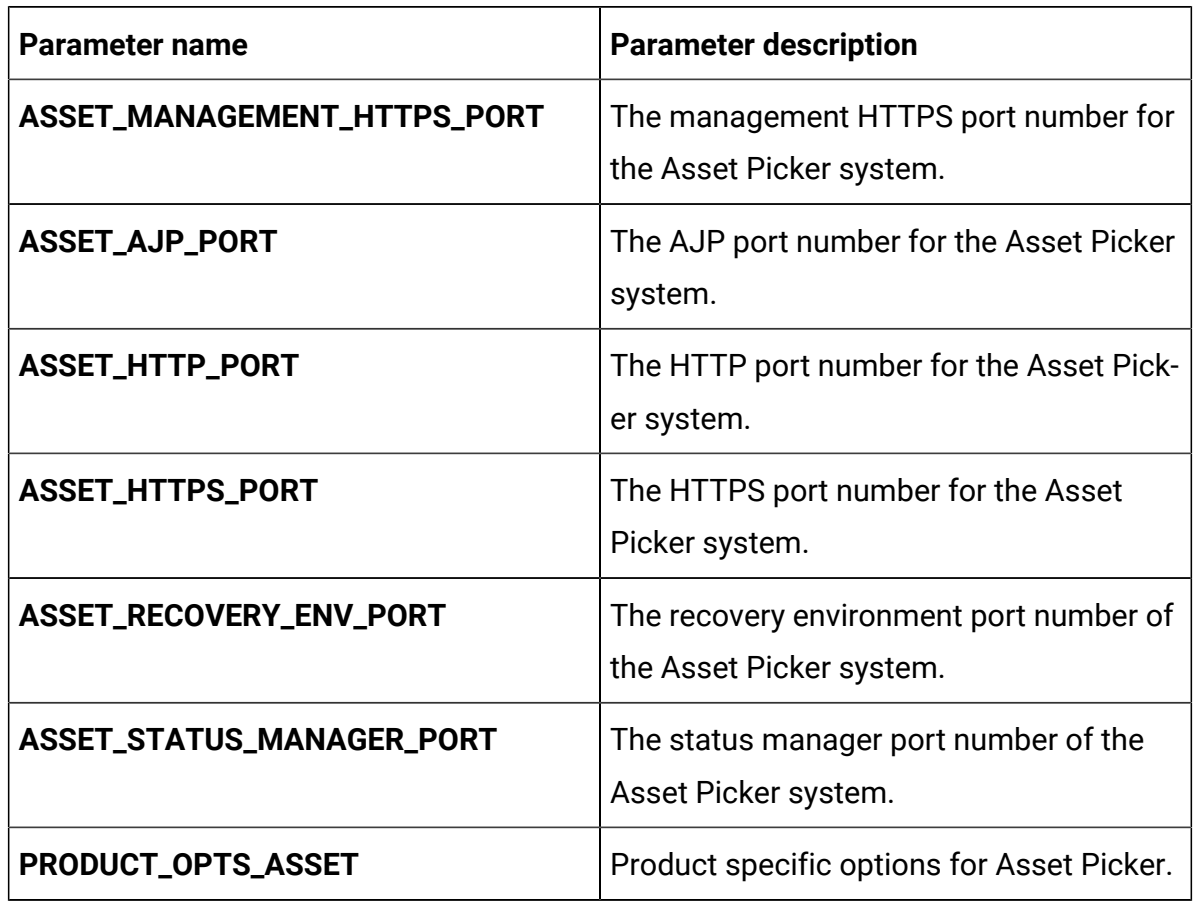

### **Table 6. Asset Picker parameters for JBoss (continued)**

## Birt Reports configurations

To configure BIRT reports for Docker, make the necessary modifications to the birtconfigMap.yaml file.

To access the birt-configMap.yaml file, navigate to /unica/templates/ in the Unica charts folder. Open the file and make modifications to the following parameters:

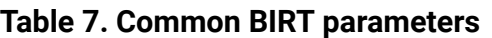

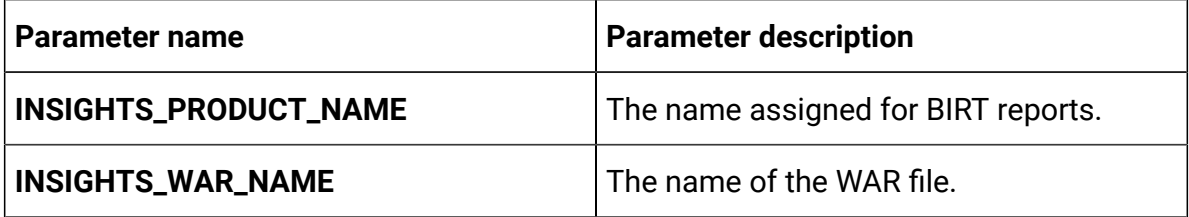

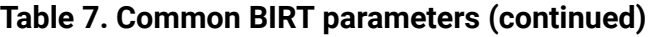

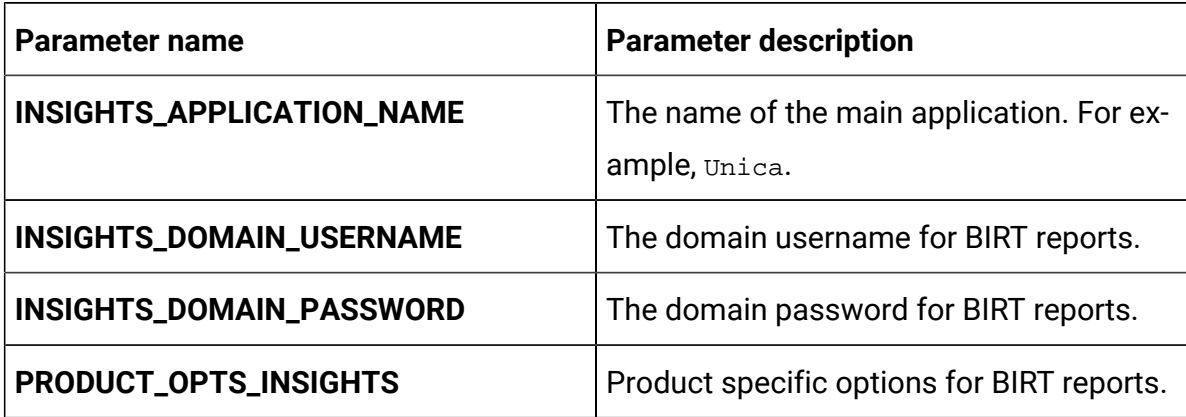

## **Table 8. BIRT parameters for application server**

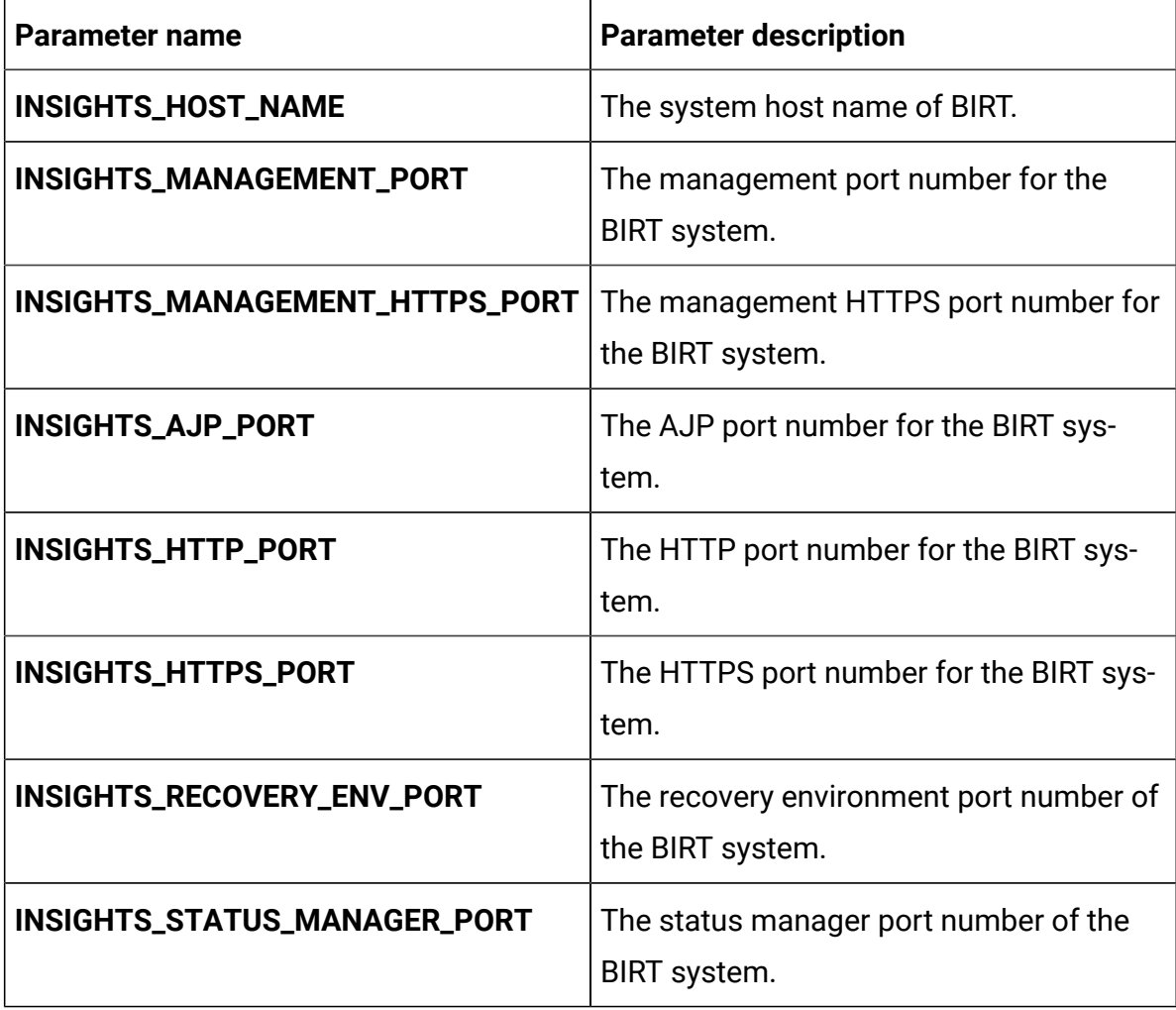

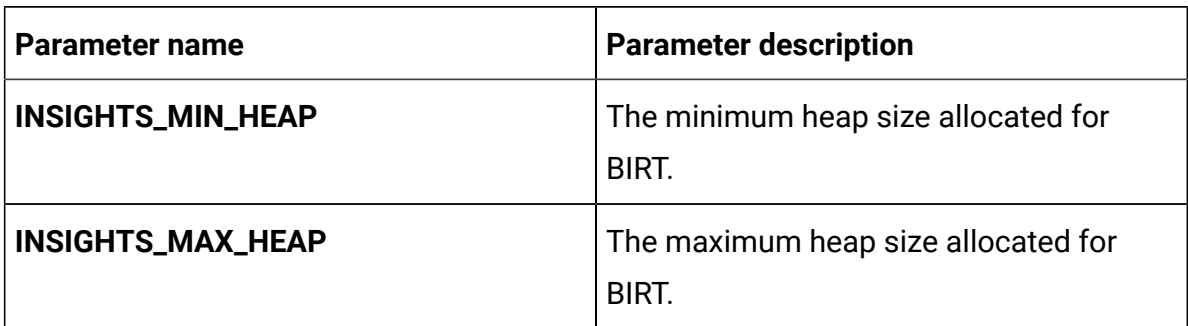

### **Table 8. BIRT parameters for application server (continued)**

## Campaign configurations

To configure Campaign for Docker, make the necessary modifications to the campaignconfigMap.yaml file.

To access the campaign-configMap.yaml file, navigate to /unica/templates/ in the JBOSSOracle charts folder. Open the file and make modifications to the following parameters:

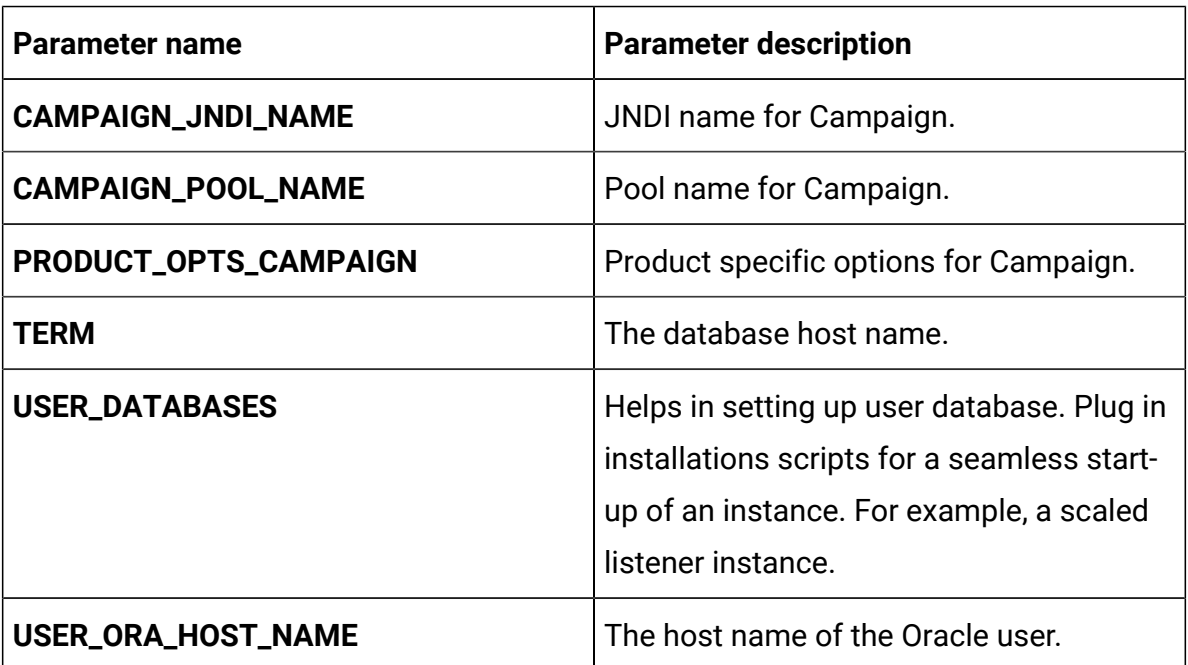

#### **Table 9. Common Campaign parameters**

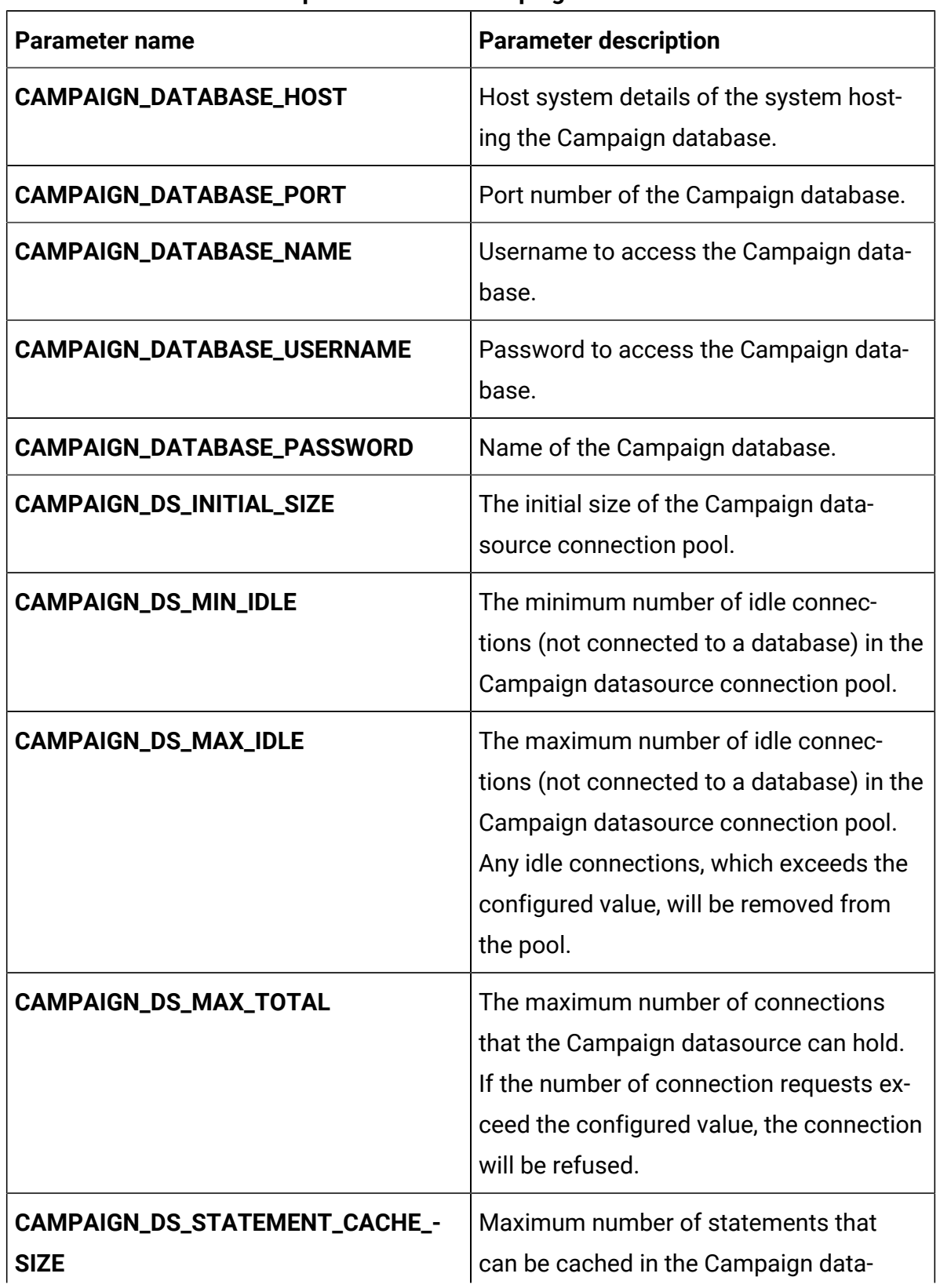

#### **Table 10. Database-related parameters for Campaign**

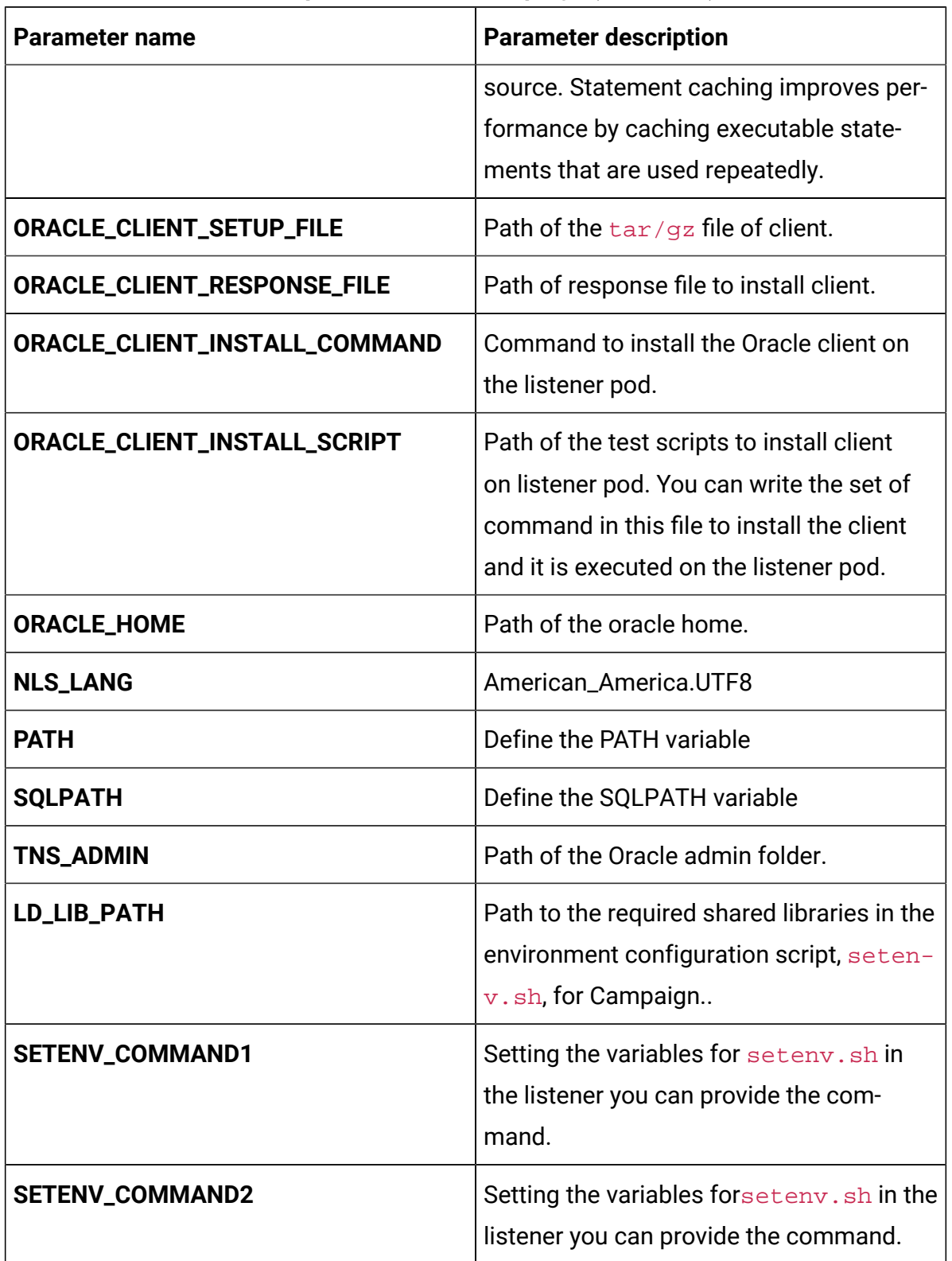

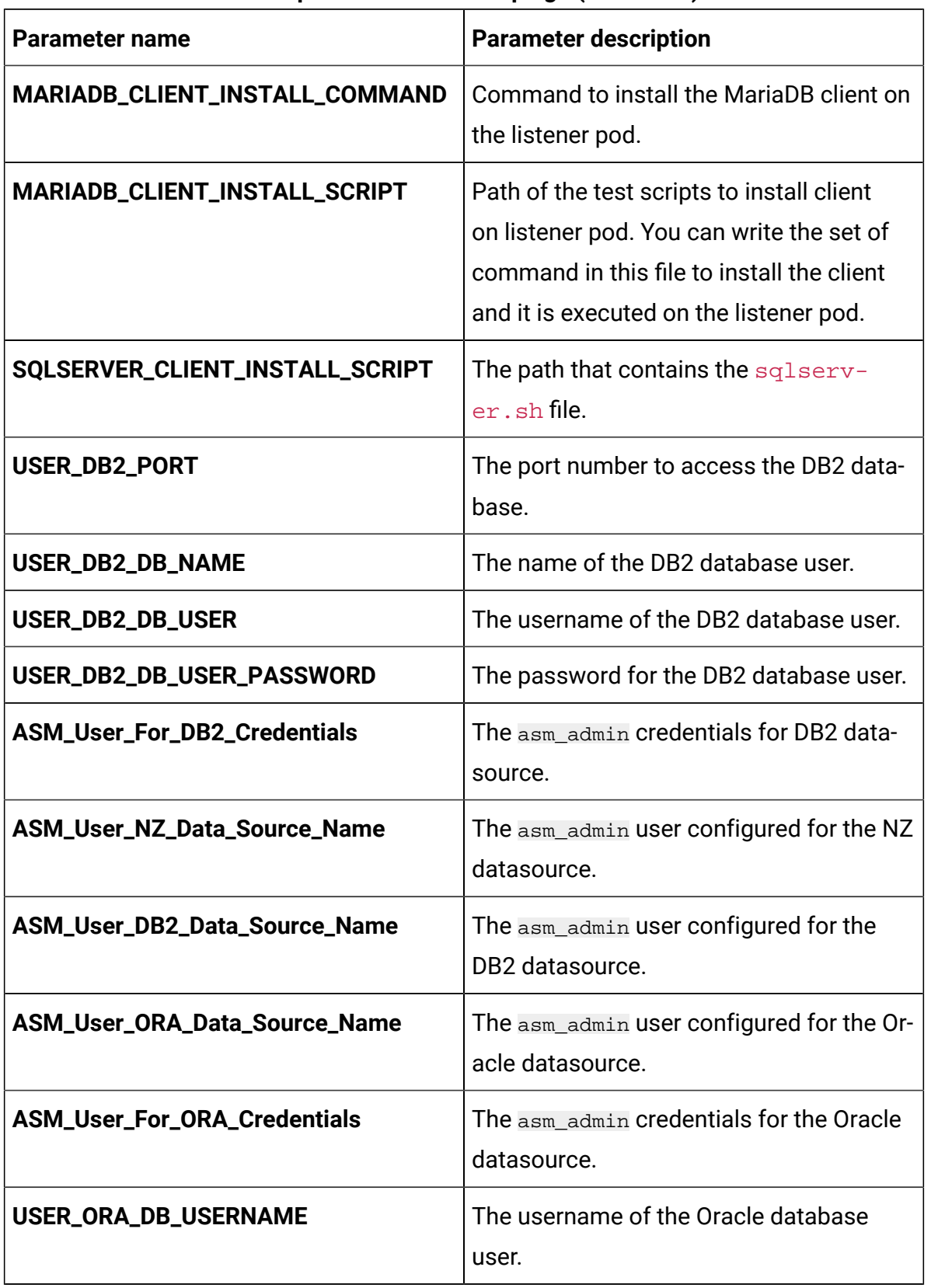

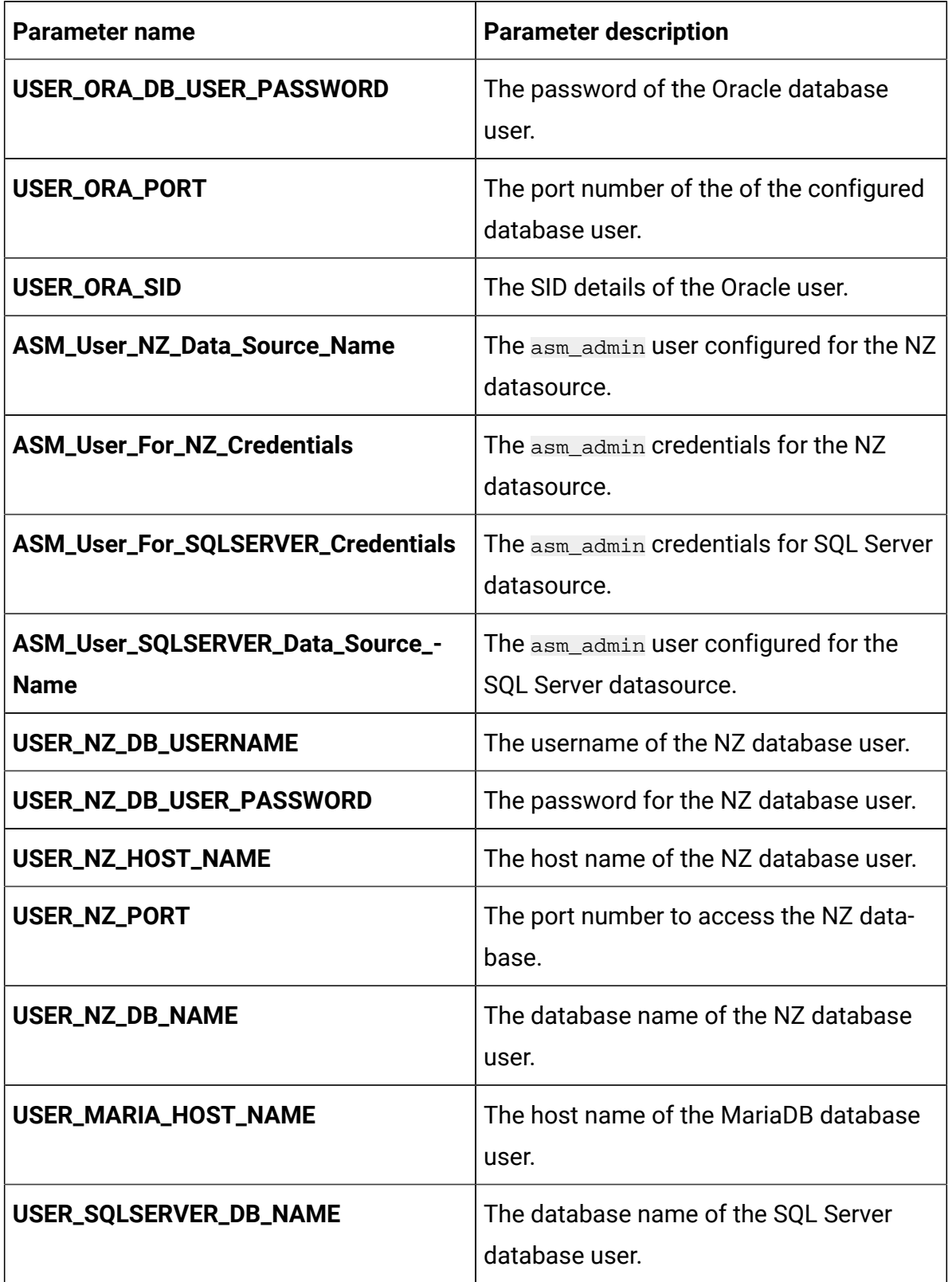

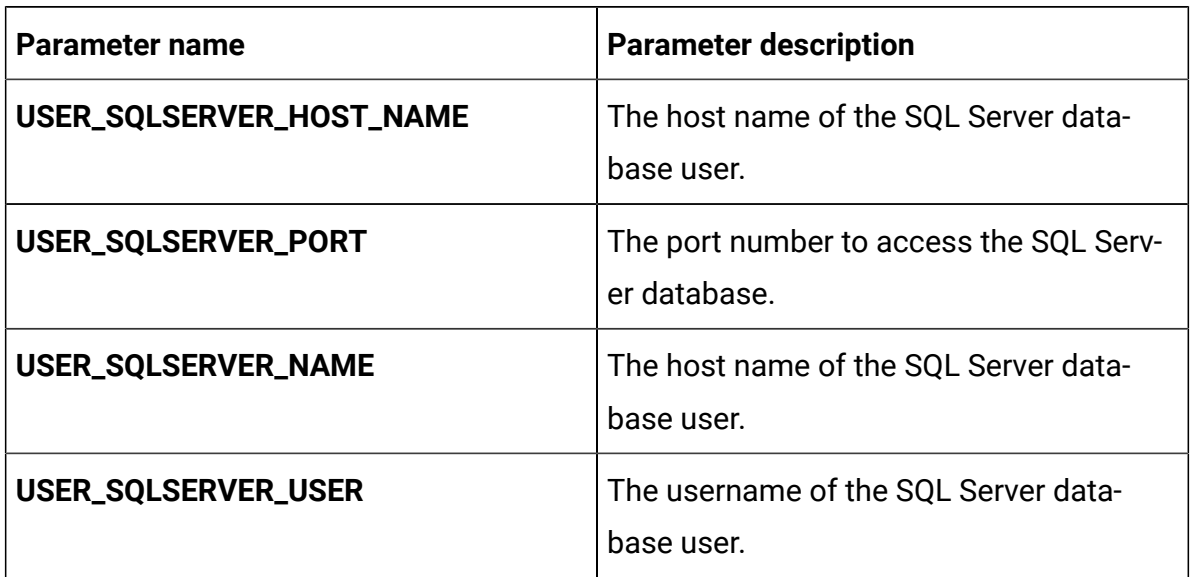

### **Table 11. Application Server-related parameters for Campaign**

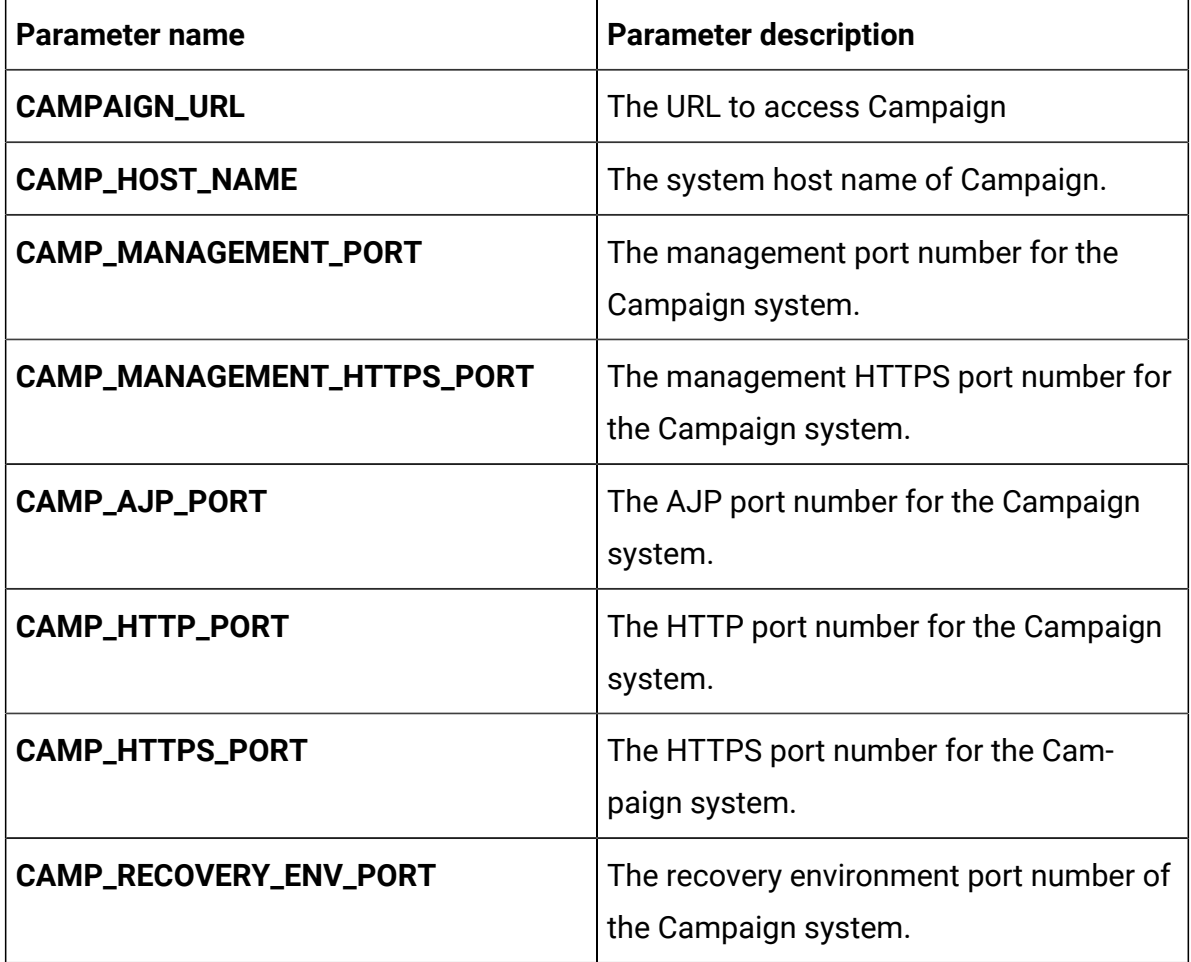

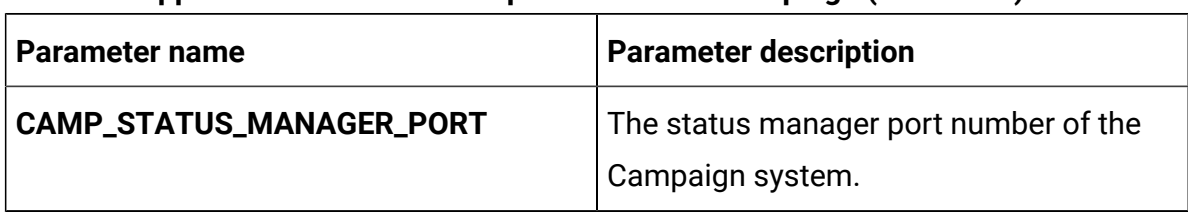

## **Table 11. Application Server-related parameters for Campaign (continued)**

### **Table 12. Listener-related parameters for Campaign**

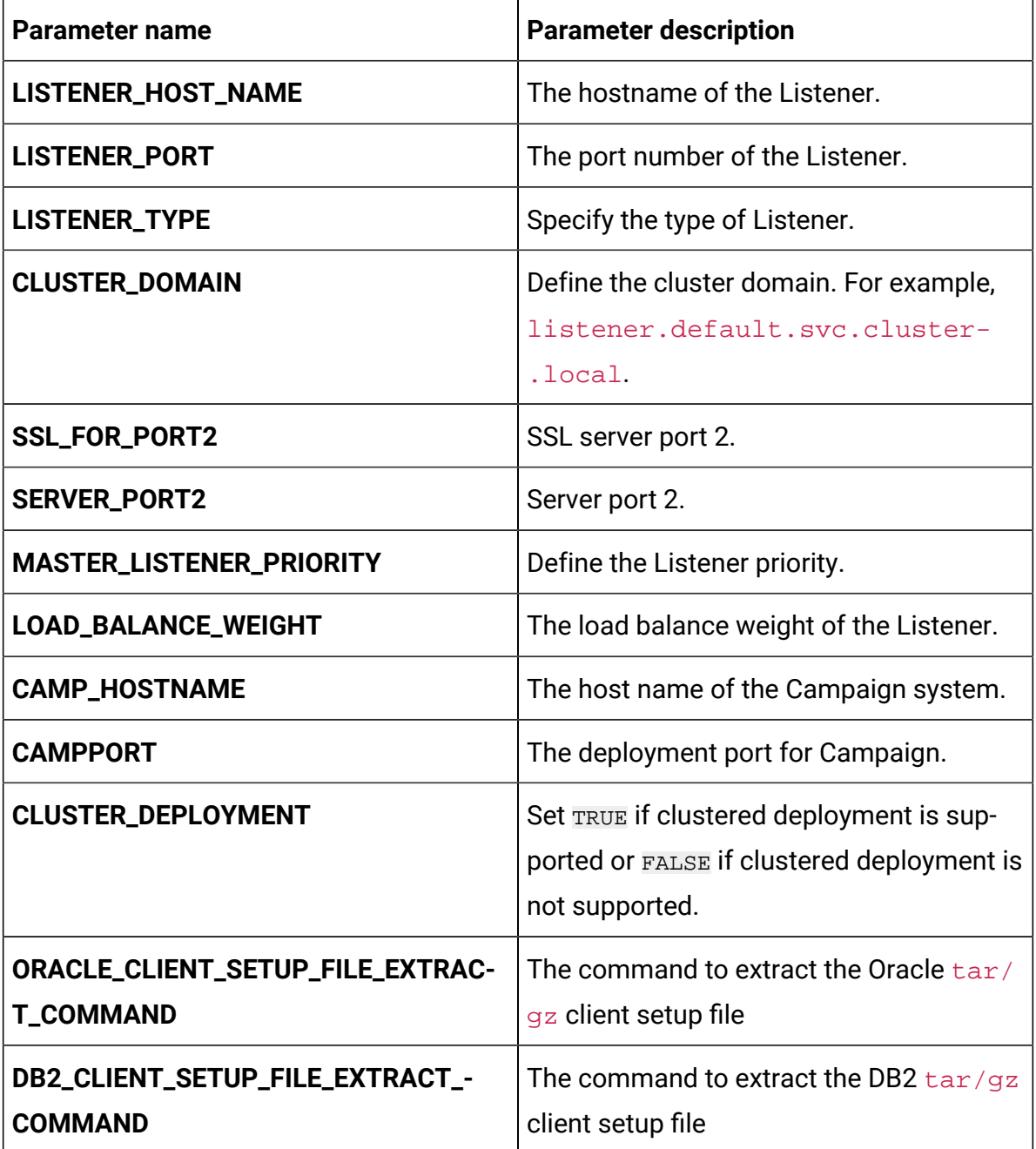

# Collaborate configurations

To configure the Collaborate, make the necessary modifications to the collaborateconfigMap.yaml file.

To access the collaborate-configMap.yaml file, navigate to /unica/templates/ in the Unica charts folder. Open the file and make modifications to the following parameters:

| <b>Parameter name</b>        | <b>Parameter description</b>                               |
|------------------------------|------------------------------------------------------------|
| COLLABORATE_HOST             | The name of the Collaborate host system.                   |
| COLLABORATE_PORT             | The port number of the Collaborate host<br>system.         |
| COLLABORATE_JNDI_NAME        | <b>JNDI name for Collaborate.</b>                          |
| COLLABORATE_POOL_NAME        | Pool name for Collaborate.                                 |
| COLLABORATE_USER_JNDI_NAME   | JNDI name for the Collaborate user.                        |
| COLLABORATE_USER_POOL_NAME   | Pool name for the Collaborate user.                        |
| PRODUCT_OPTS_COLLABORATE     | Product-specific options for Collaborate.                  |
| COLLABORATE_PRODUCT_NAME     | The name assigned for Collaborate.                         |
| <b>COLLABORATE_WAR_NAME</b>  | The name of the WAR file.                                  |
| COLLABORATE_APPLICATION_NAME | The name of the main application. For ex-<br>ample, Unica. |
| COLLABORATE_DOMAIN_USERNAME  | The domain username for Collaborate.                       |
| COLLABORATE_DOMAIN_PASSWORD  | The domain password for Collaborate.                       |
| <b>COLLABORATE_HOME</b>      | The home directory for the Collaborate<br>system.          |

**Table 13. Common parameters of Collaborate configuration**

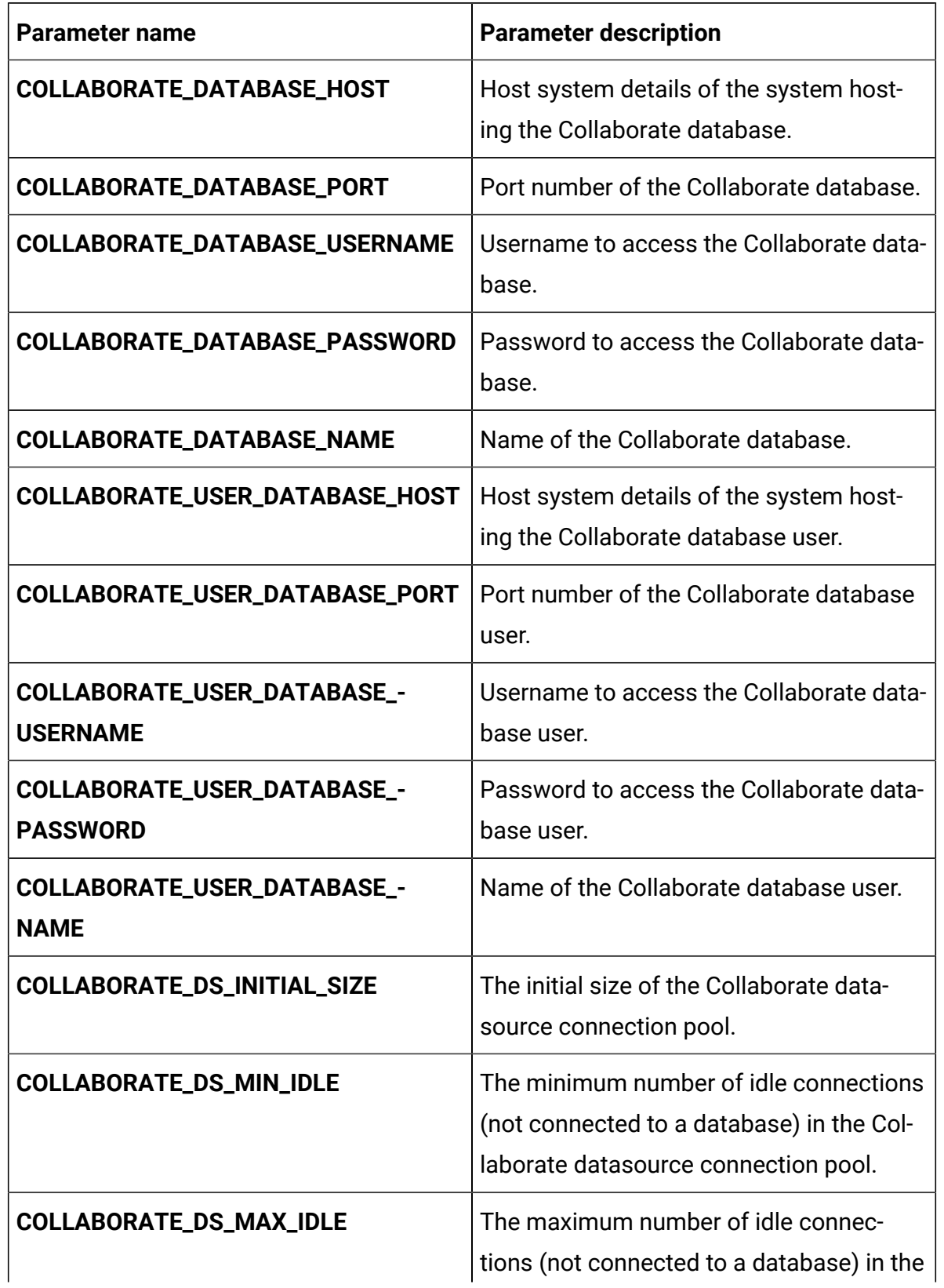

## **Table 14. Database parameters of Collaborate configuration**

| <b>Parameter name</b>                           | <b>Parameter description</b>                                                                                                    |
|-------------------------------------------------|----------------------------------------------------------------------------------------------------|
|                                                 | Collaborate datasource connection pool.<br>Any idle connections, which exceeds the<br>configured value, will be removed from<br>the pool.                                                                                              |
| COLLABORATE_DS_MAX_TOTAL                        | The maximum number of connections<br>that the Collaborate datasource can hold.<br>If the number of connection requests ex-<br>ceed the configured value, the connection<br>will be refused.                                            |
| COLLABORATE_DS_STATEMENT_-<br><b>CACHE_SIZE</b> | Maximum number of statements that<br>can be cached in the Collaborate data-<br>source. Statement caching improves per-<br>formance by caching executable state-<br>ments that are used repeatedly.                                     |
| COLLABORATE_USER_DS_INITIAL_SIZE                | The initial size of the Collaborate user<br>datasource connection pool.                                                                                                    |
| COLLABORATE_USER_DS_MIN_IDLE                    | The minimum number of idle connec-<br>tions (not connected to a database) in the<br>Collaborate user datasource connection<br>pool.                                                                                                    |
| COLLABORATE_USER_DS_MAX_IDLE                    | The maximum number of idle connec-<br>tions (not connected to a database) in<br>the Collaborate user datasource connec-<br>tion pool. Any idle connections, which<br>exceeds the configured value, will be re-<br>moved from the pool. |

**Table 14. Database parameters of Collaborate configuration (continued)**

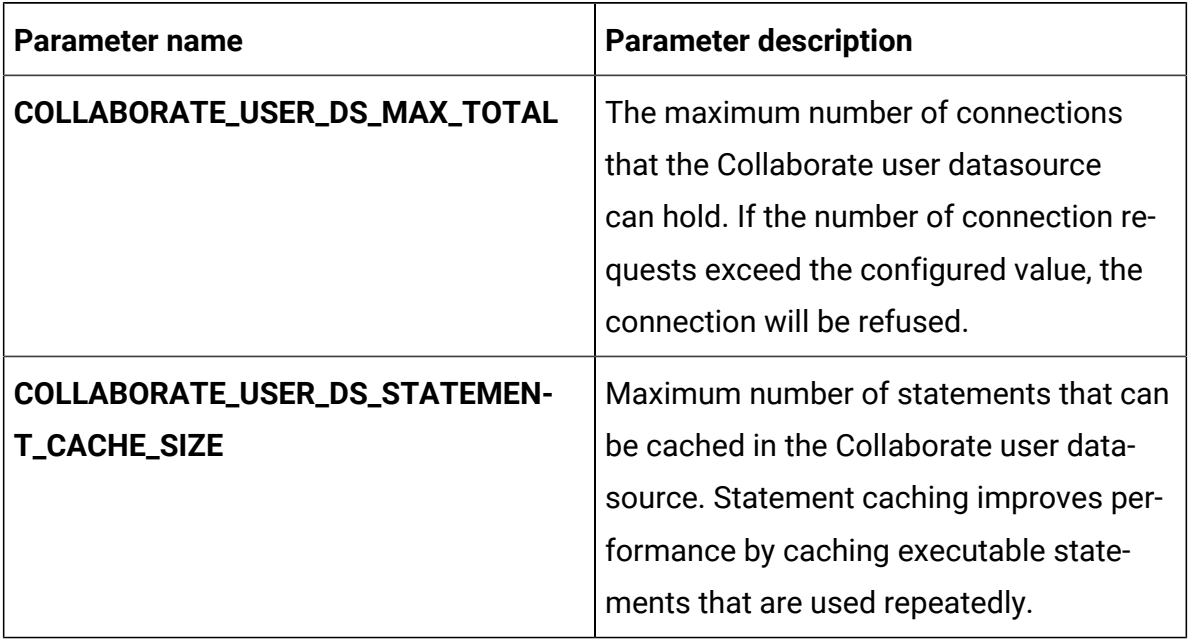

#### **Table 14. Database parameters of Collaborate configuration (continued)**

### **Table 15. Application server parameters of Collaborate configuration**

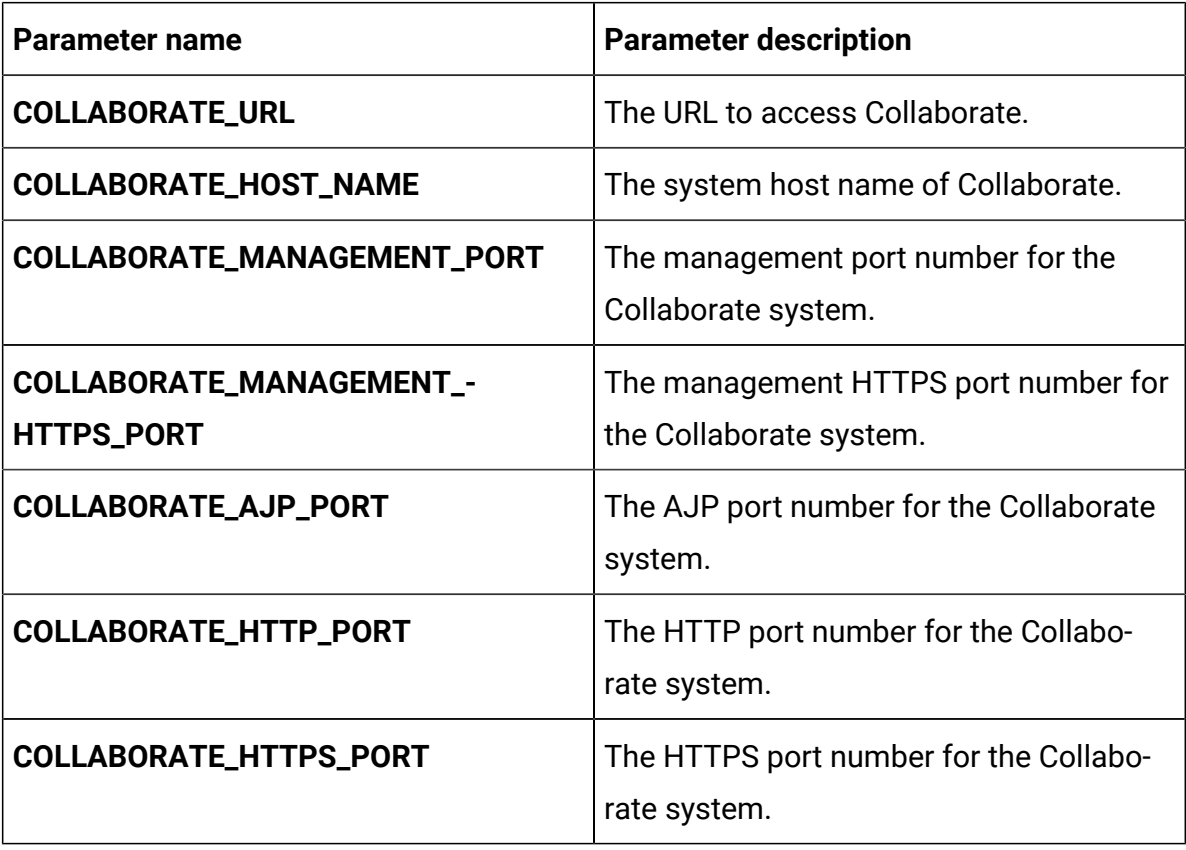

| Parameter name                              | <b>Parameter description</b>                                       |
|---------------------------------------------|--------------------------------------------------------------------|
| COLLABORATE_RECOVERY_ENV_PORT               | The recovery environment port number of<br>the Collaborate system. |
| COLLABORATE_STATUS_MANAGER_-<br><b>PORT</b> | The status manager port number of the<br>Collaborate system.       |
| <b>COLLABORATE_MIN_HEAP</b>                 | The maximum heap size allocated for<br>Collaborate.                |
| <b>COLLABORATE_MAX_HEAP</b>                 | The maximum heap size allocated for<br>Collaborate.                |

**Table 15. Application server parameters of Collaborate configuration (continued)**

## Director configurations

To configure Director for Docker, make the necessary modifications to the directorconfigMap.yaml file.

To access the director-configMap.yaml file, navigate to /unica/templates/ in the Unica charts folder. Open the file and make modifications to the following parameters:

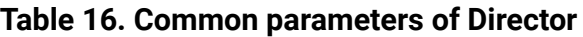

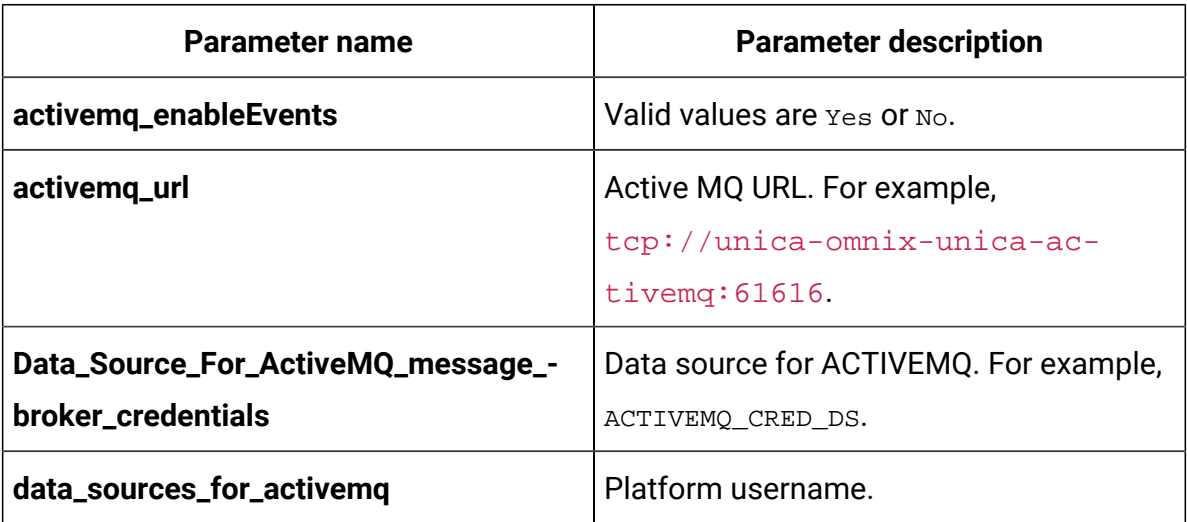

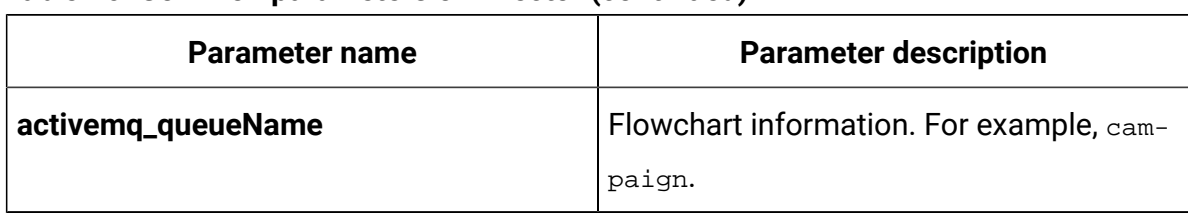

### **Table 16. Common parameters of Director (continued)**

### **Table 17. Configuration parameters of Director**

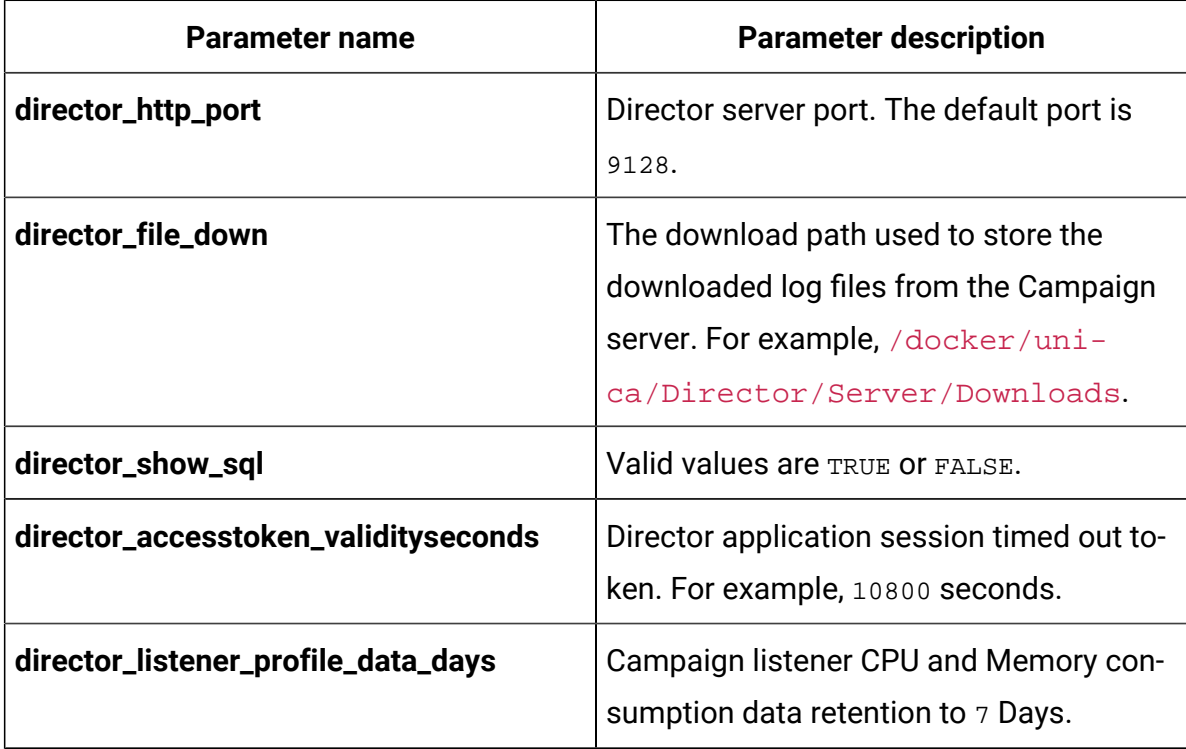

#### **Table 18. Database-related parameters of Director**

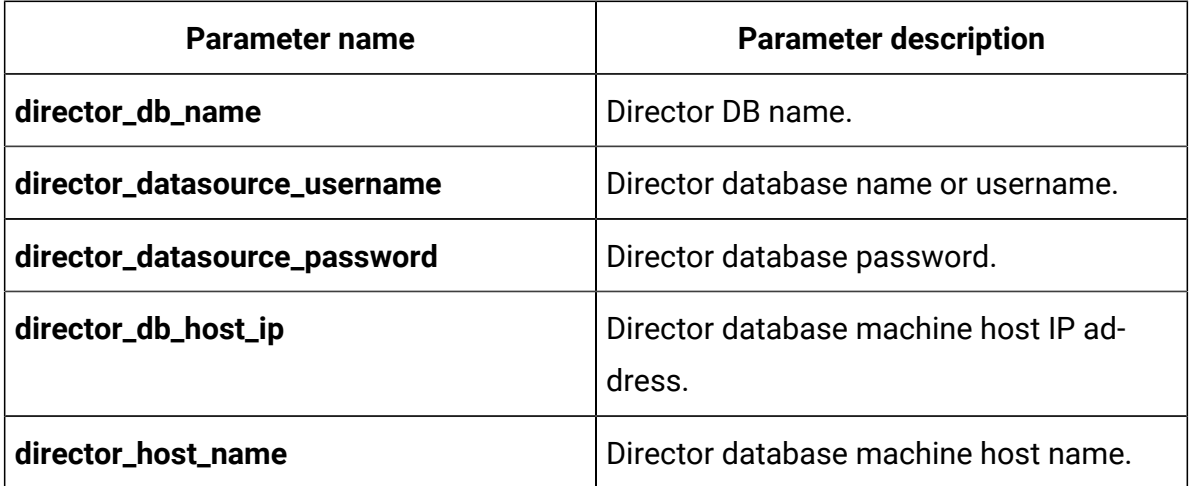

| <b>Parameter name</b>               | <b>Parameter description</b>                                  |
|-------------------------------------|---------------------------------------------------------------|
| director_db_port                    | Director database machine port number.                        |
| director_datasource_driverClassName | Database driver class name.                                   |
| director_jpa_hibernate              | Database driver dialect name.                                 |
| director_ddl_auto                   | Director database mode like create, up-<br>date, or validate. |
| director_db_url                     | Director database URL.                                        |

**Table 18. Database-related parameters of Director (continued)**

## Interact configurations

To configure Interact for Docker, make the necessary modifications to the interactconfigMap.yaml file.

To access the interact-configMap.yaml file, navigate to /unica/templates/ in the JBOSSOracle charts folder. Open the file and make modifications to the following parameters:

| Parameter name       | <b>Parameter description</b>                |
|----------------------|---------------------------------------------|
| <b>CONTEXT_ROOTS</b> | To enable multiple server groups in In-     |
|                      | teract. Ensure that the context root and    |
|                      | deployment name are in sync. If you         |
|                      | change the deployment name, remember        |
|                      | to change the context root as well. For ex- |
|                      | ample, if server groups are named atm,      |
|                      | callcenter, and web, define the deploy-     |
|                      | ment and services with similar names like   |
|                      | interactatm, interactcallcenter, and inter- |
|                      | actweb and ensure that the <b>CONTEXT_-</b> |

**Table 19. Common parameters for Interact**

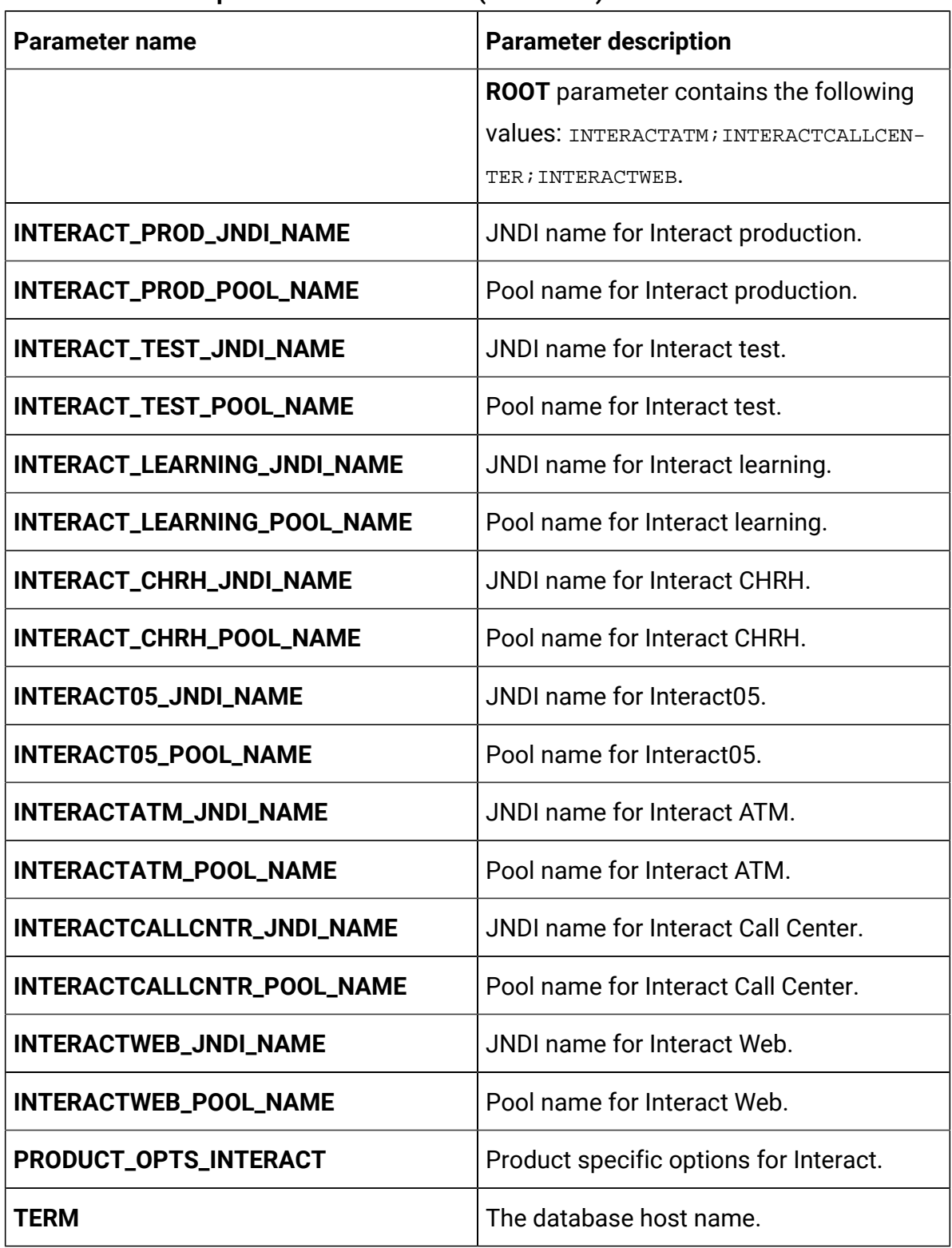

#### **Table 19. Common parameters for Interact (continued)**
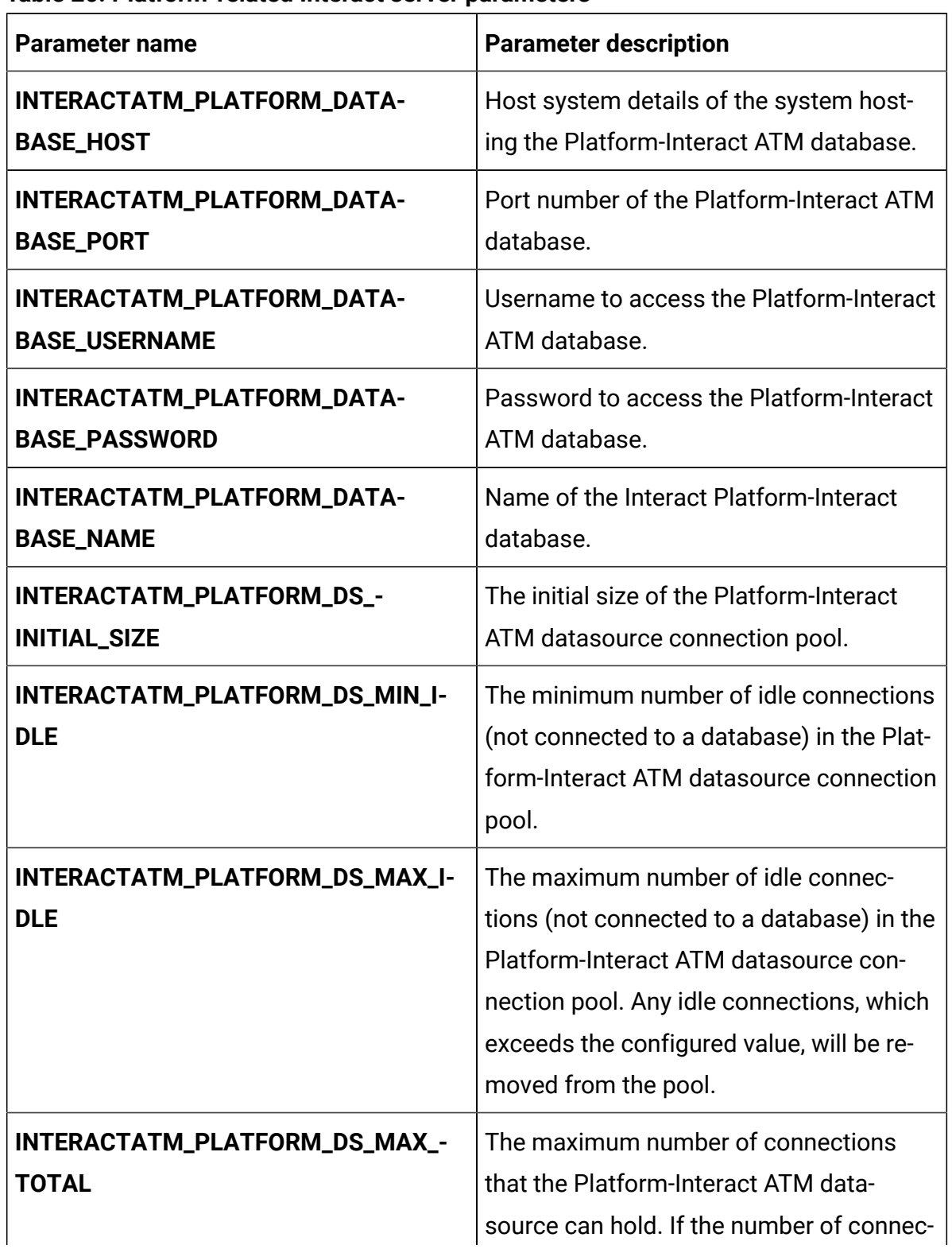

#### **Table 20. Platform-related Interact server parameters**

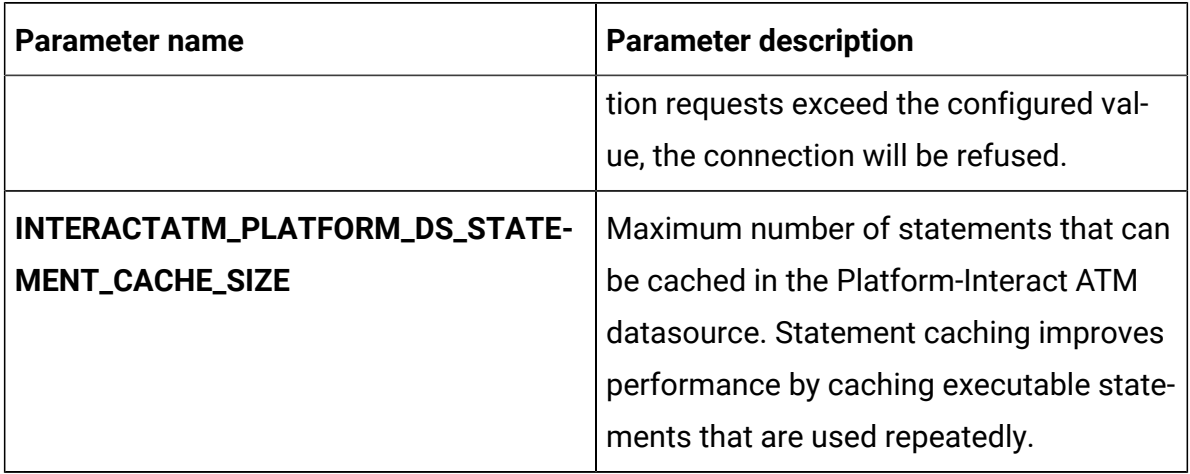

# **Table 20. Platform-related Interact server parameters (continued)**

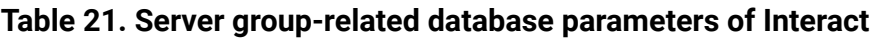

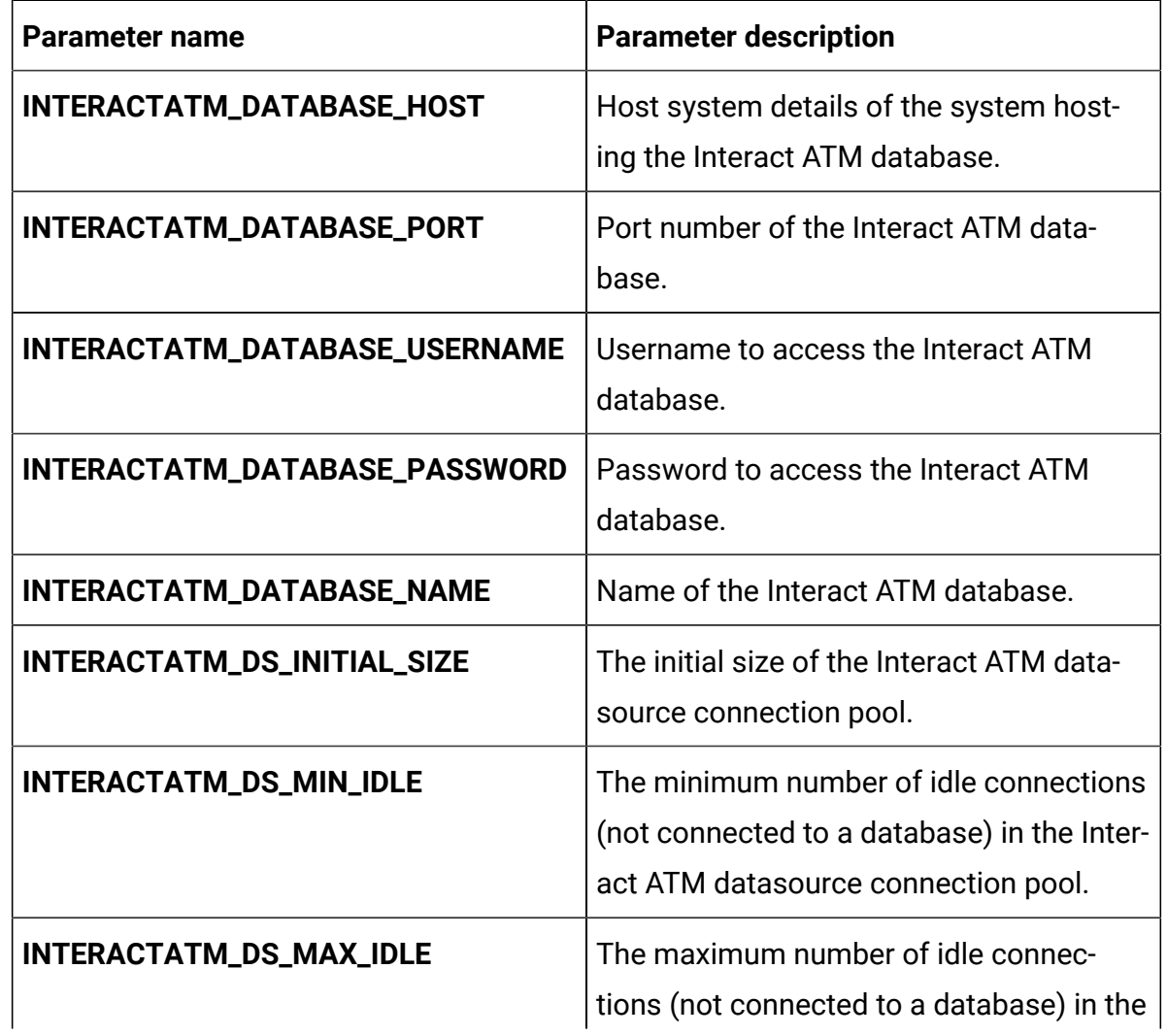

| <b>Parameter name</b>                           | <b>Parameter description</b>                                                                                                    |
|-------------------------------------------------|----------------------------------------------------------------------------------------------------|
|                                                 | Interact ATM datasource connection pool.<br>Any idle connections, which exceeds the<br>configured value, will be removed from<br>the pool.                                                          |
| INTERACTATM_DS_MAX_TOTAL                        | The maximum number of connections<br>that the Interact ATM datasource can<br>hold. If the number of connection re-<br>quests exceed the configured value, the<br>connection will be refused.        |
| INTERACTATM_DS_STATEMENT_-<br><b>CACHE_SIZE</b> | Maximum number of statements that<br>can be cached in the Interact ATM data-<br>source. Statement caching improves per-<br>formance by caching executable state-<br>ments that are used repeatedly. |
| INTERACTATM_DATABASE_HOST                       | Host system details of the system host-<br>ing the Interact ATM database.                                                                                                    |
| INTERACTATM_DATABASE_PORT                       | Port number of the Interact ATM data-<br>base.                                                                                                    |
| INTERACTATM_DATABASE_USERNAME                   | Username to access the Interact ATM<br>database.                                                                                                    |
| INTERACTATM_DATABASE_PASSWORD                   | Password to access the Interact ATM<br>database.                                                                                                    |
| INTERACTATM_DATABASE_NAME                       | Name of the Interact ATM database.                                                                                                    |
| INTERACTATM_DS_INITIAL_SIZE                     | The initial size of the Interact ATM data-<br>source connection pool.                                                                                                    |

**Table 21. Server group-related database parameters of Interact (continued)**

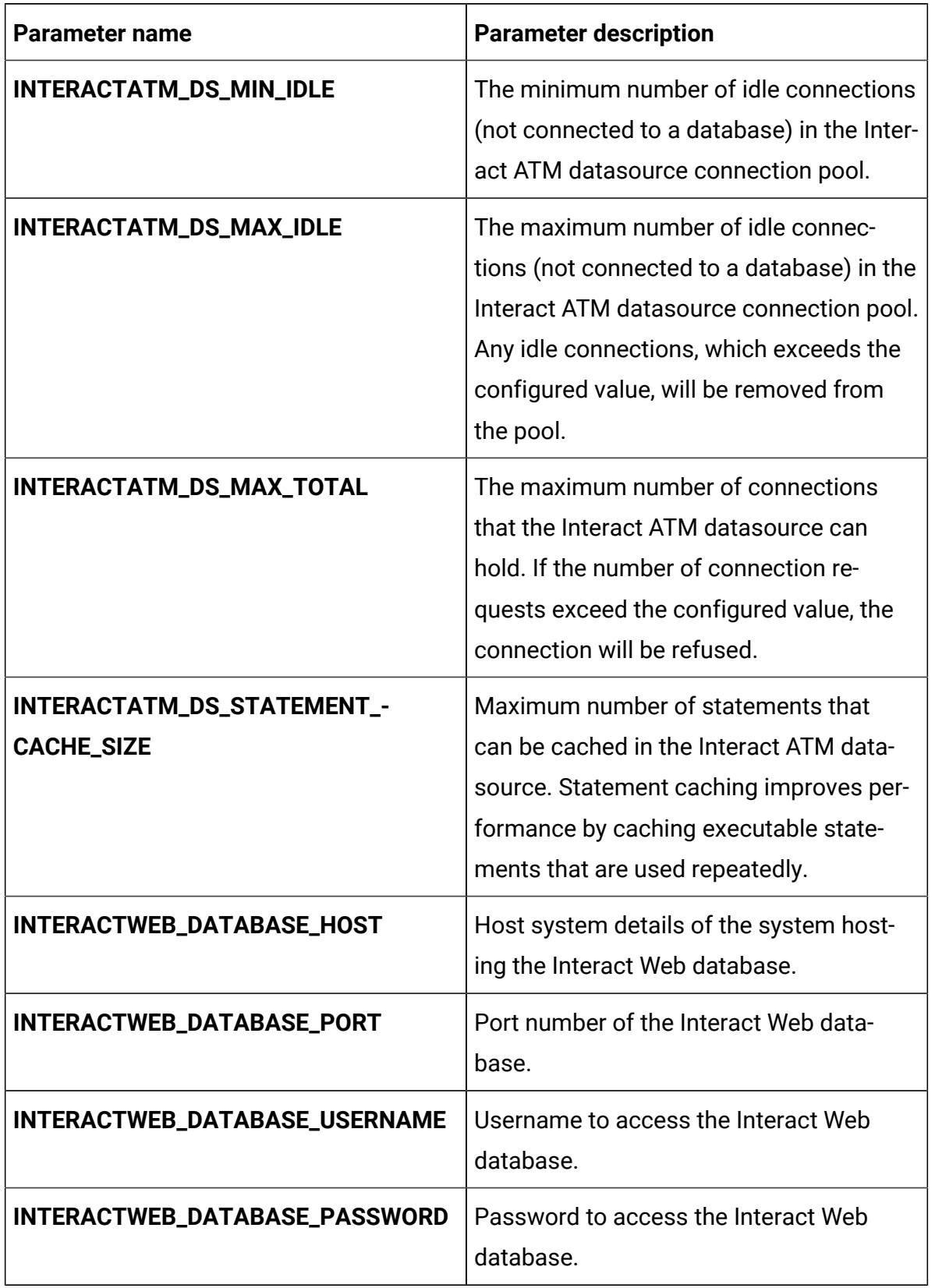

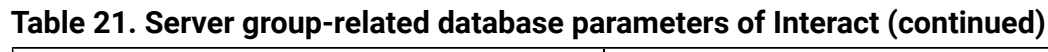

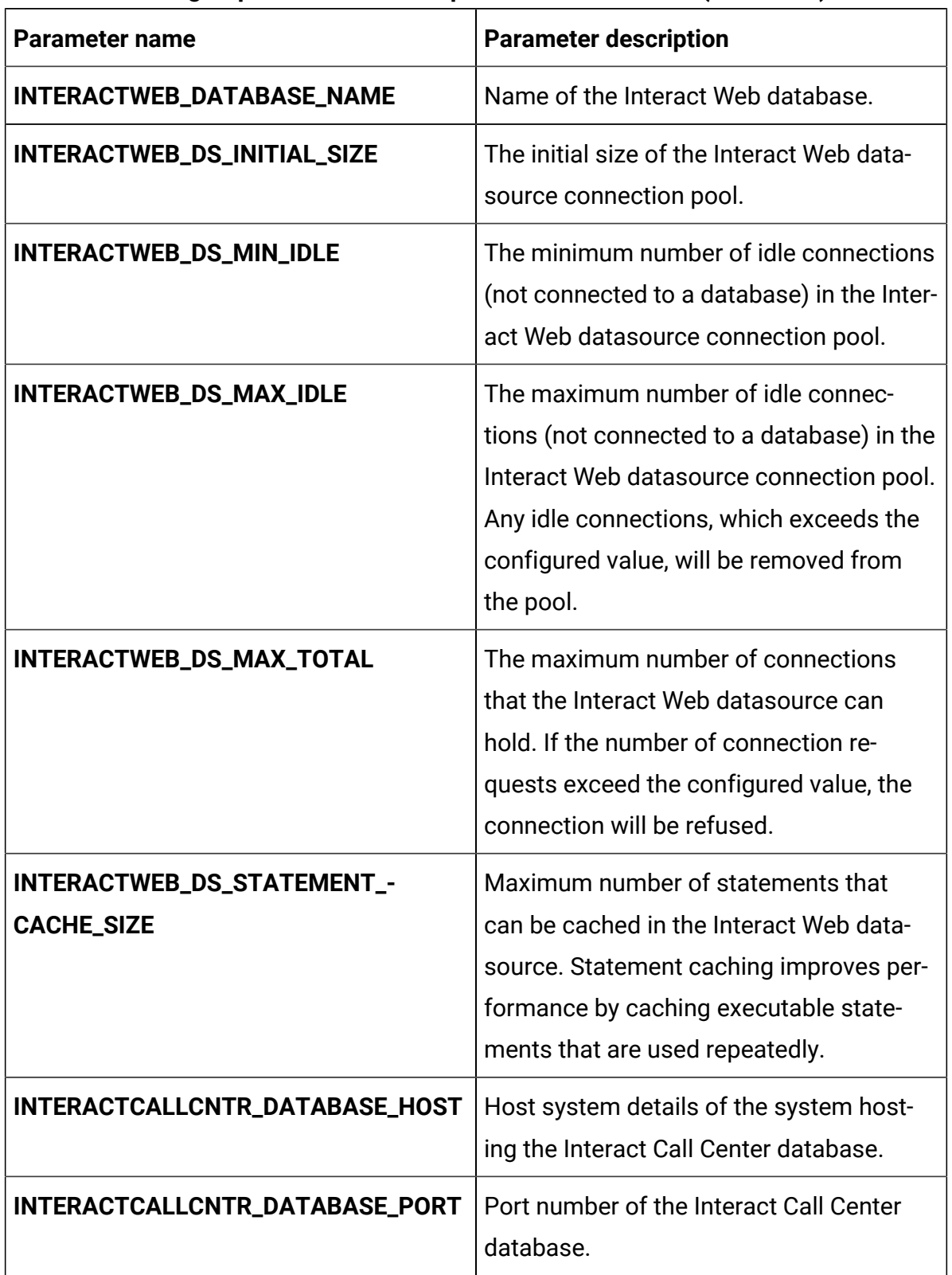

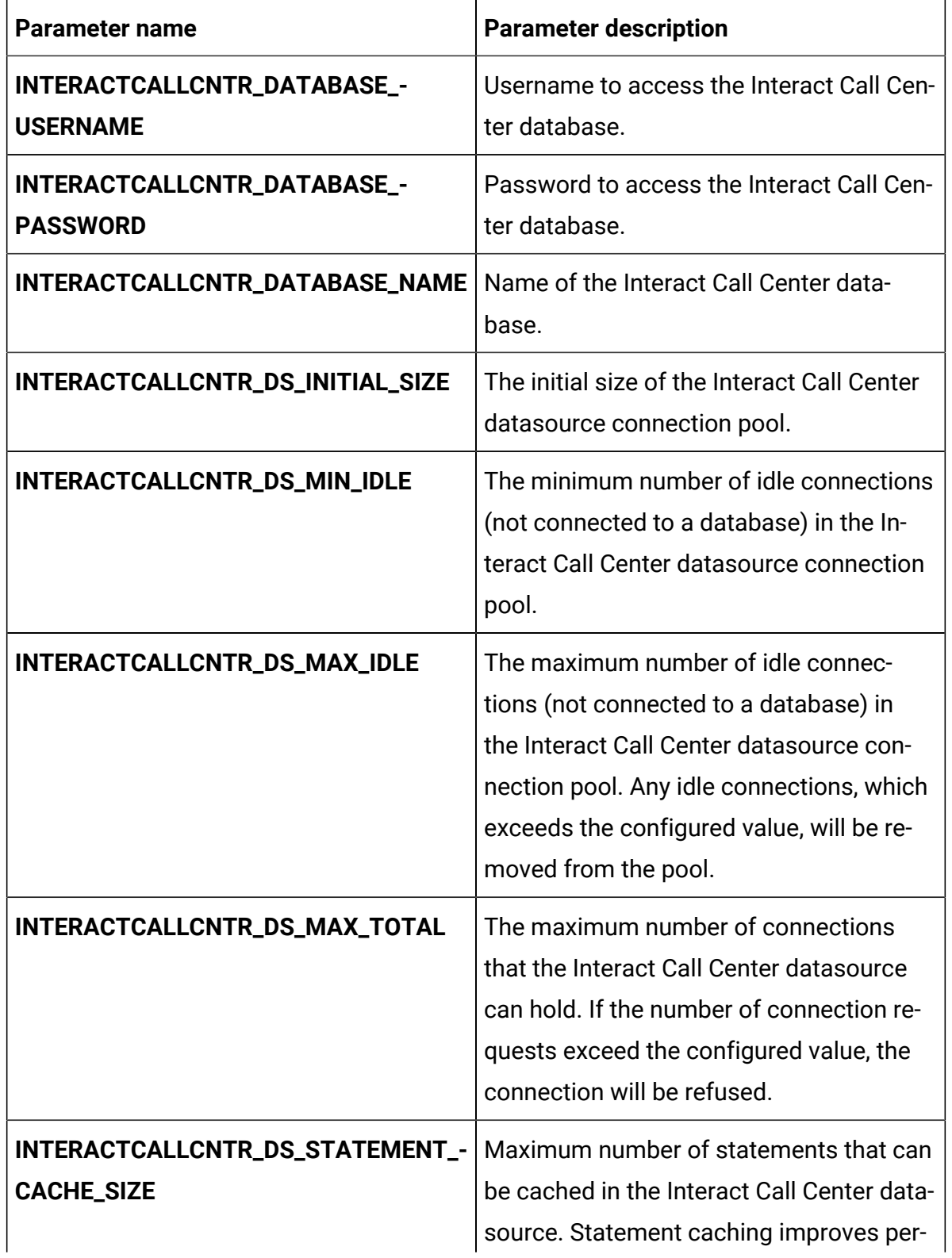

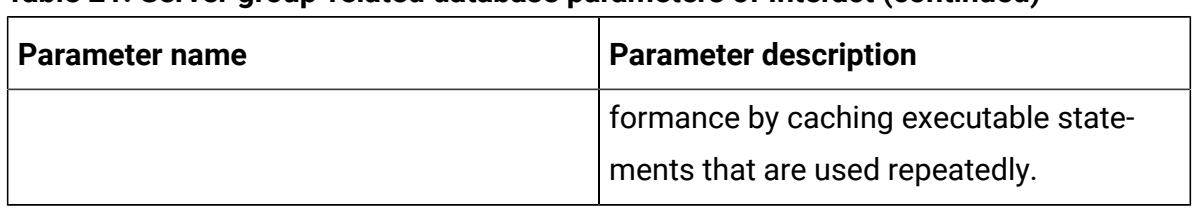

#### **Table 22. Server-related database parameters of Interact**

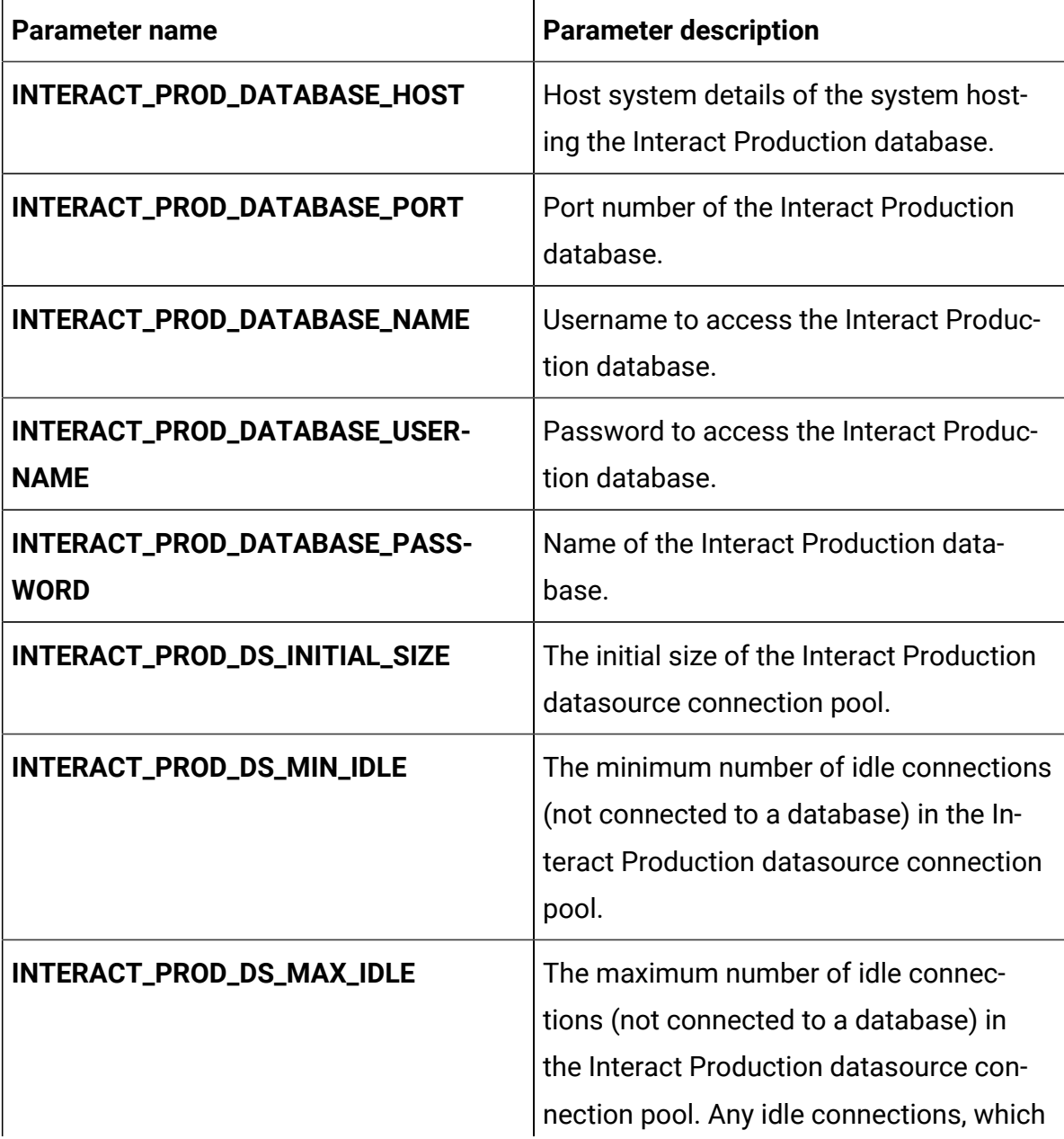

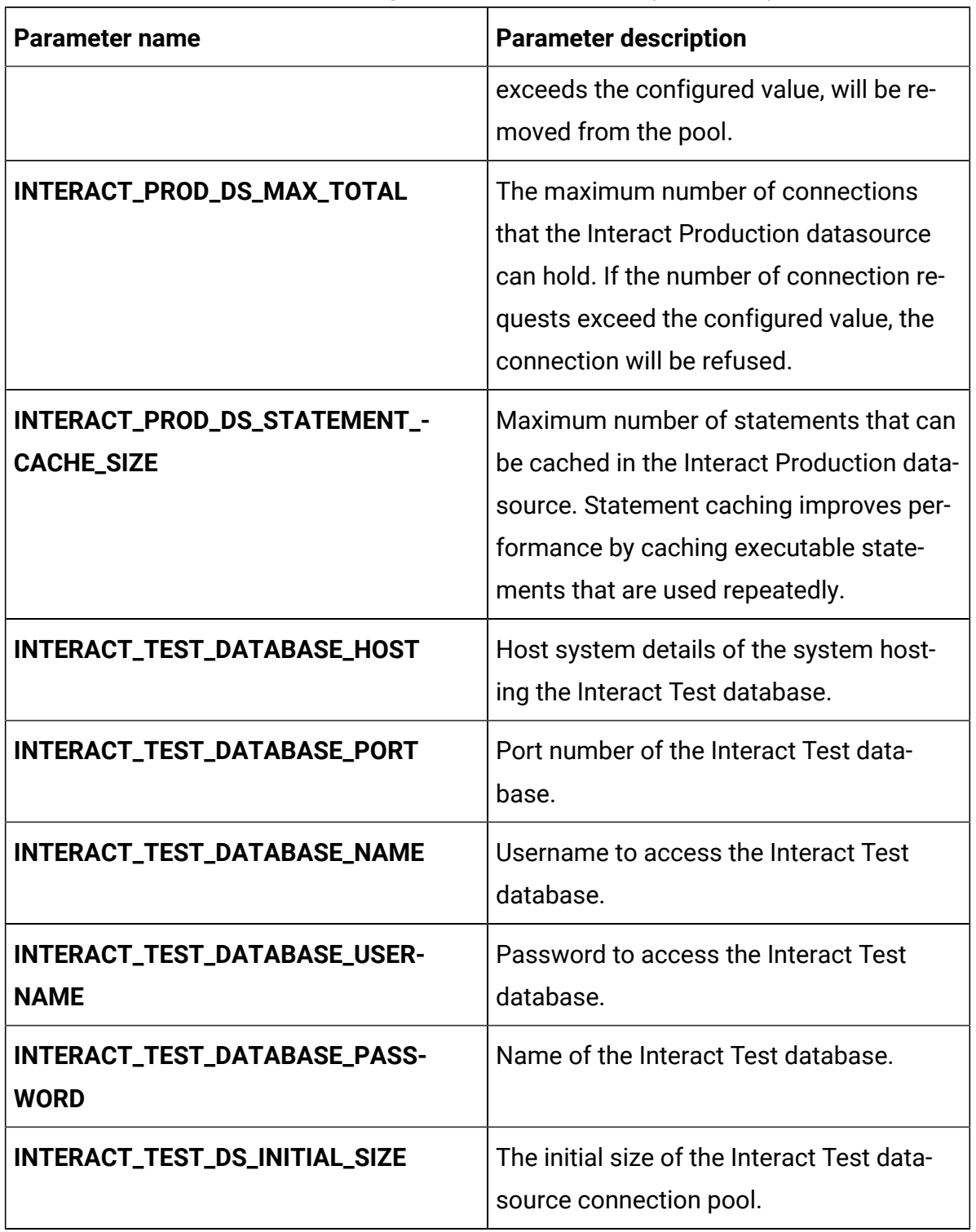

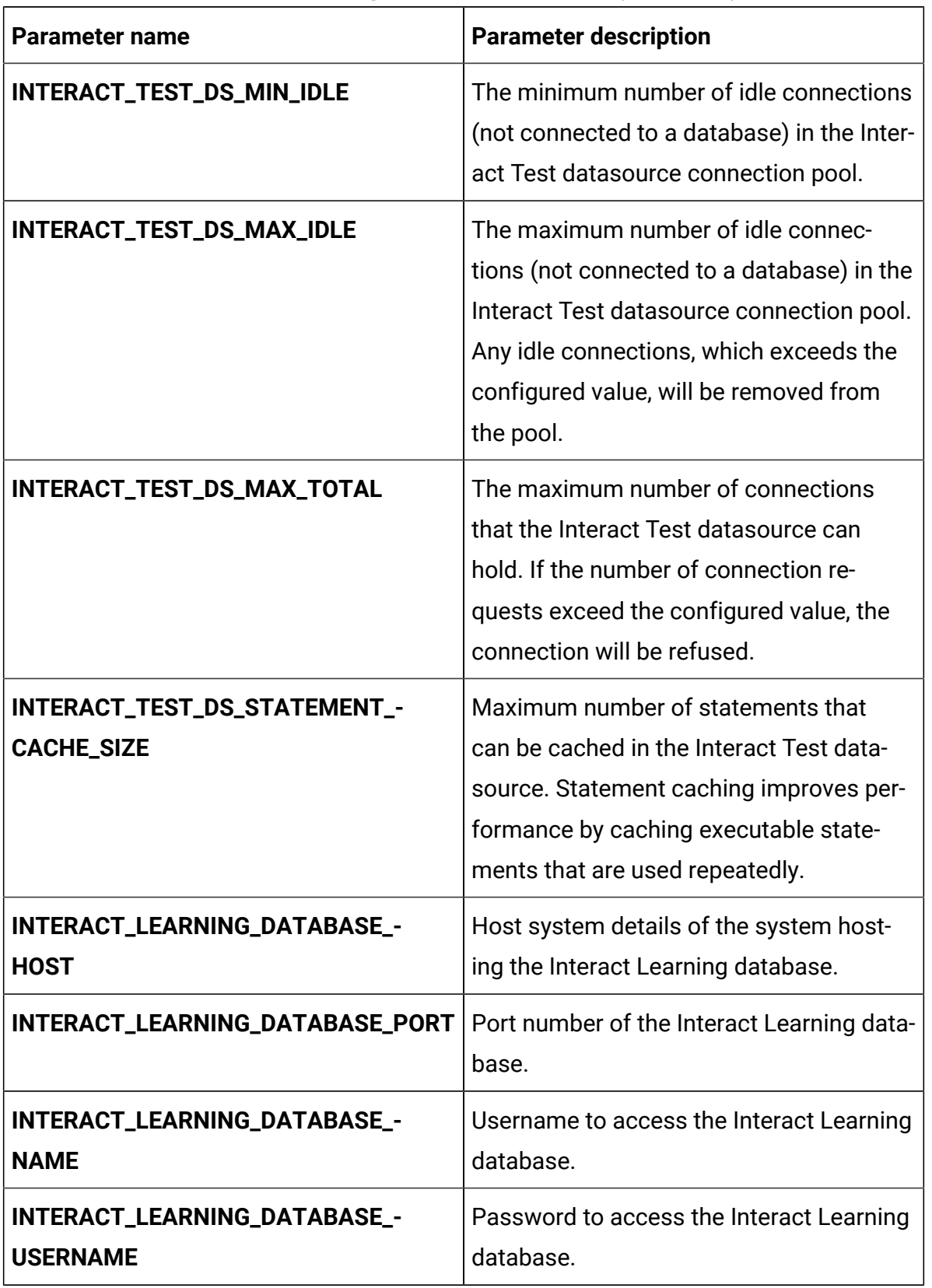

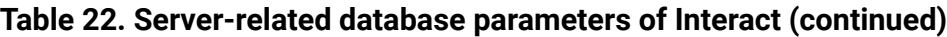

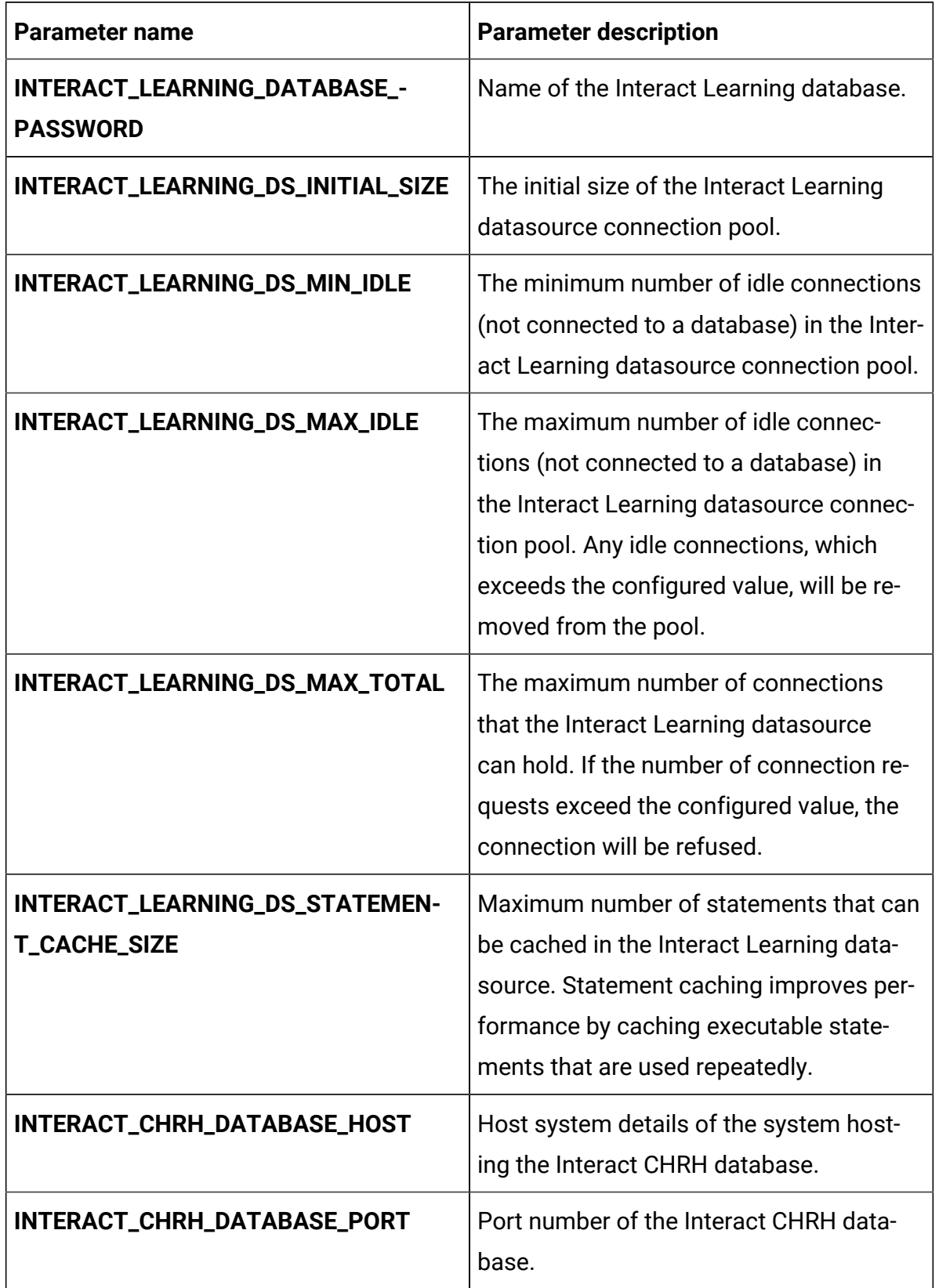

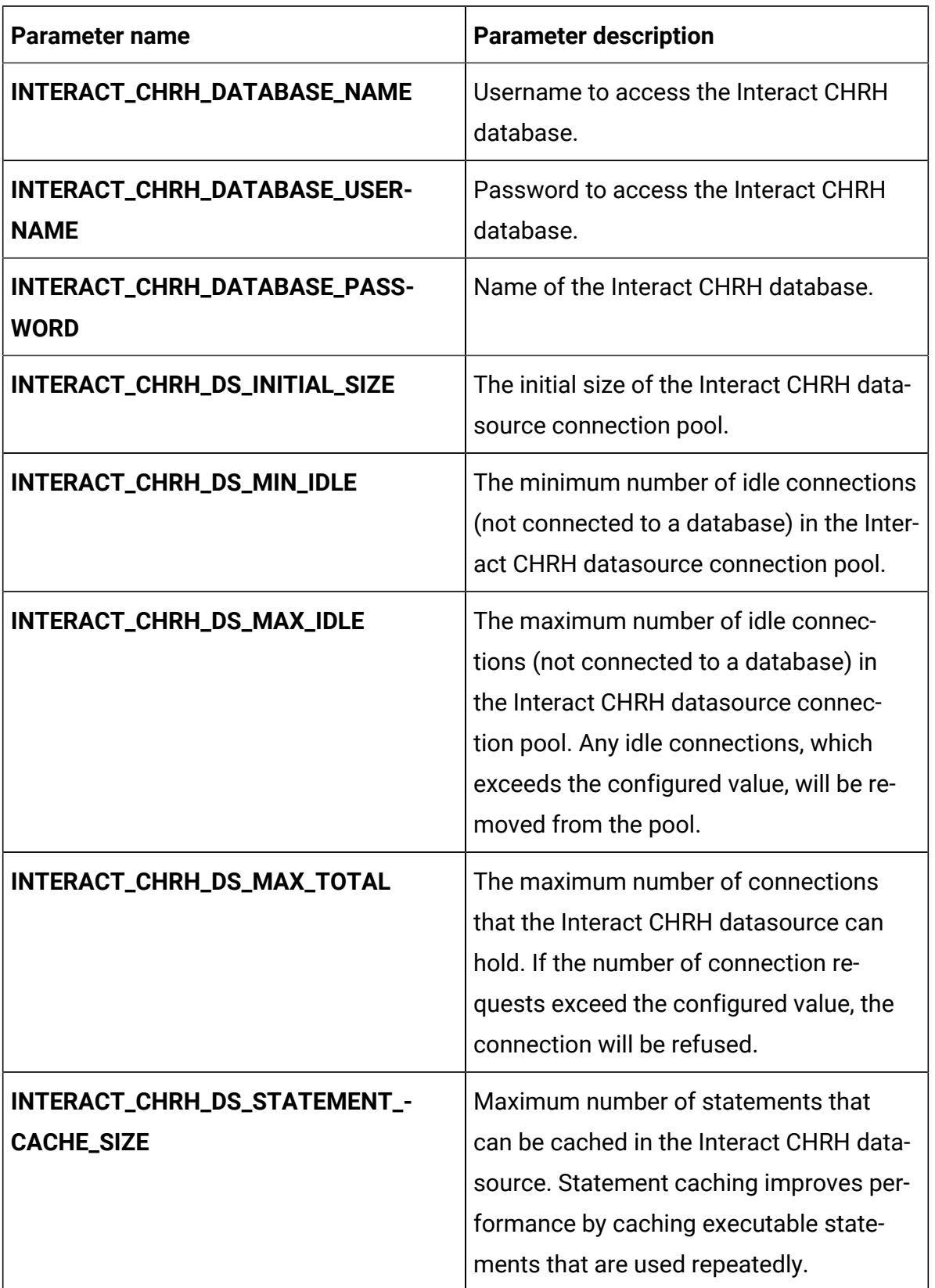

| <b>Parameter name</b>                          | <b>Parameter description</b>                                                                                                    |
|------------------------------------------------|----------------------------------------------------------------------------------------------------|
| INTERACT05_DATABASE_HOST                       | Host system details of the system host-<br>ing the Interact05 database.                                                                                                    |
| INTERACT05_DATABASE_PORT                       | Port number of the Interact05 database.                                                                                                    |
| <b>INTERACT05_DATABASE_NAME</b>                | Username to access the Interact05 data-<br>base.                                                                                                    |
| INTERACT05_DATABASE_USERNAME                   | Password to access the Interact05 data-<br>base.                                                                                                    |
| INTERACT05_DATABASE_PASSWORD                   | Name of the Interact05 database.                                                                                                    |
| INTERACT05_DS_INITIAL_SIZE                     | The initial size of the Interact 05 data-<br>source connection pool.                                                                                                    |
| INTERACT05_DS_MIN_IDLE                         | The minimum number of idle connections<br>(not connected to a database) in the Inter-<br>act 05 datasource connection pool.                                                                                                   |
| INTERACT05_DS_MAX_IDLE                         | The maximum number of idle connec-<br>tions (not connected to a database) in the<br>Interact 05 datasource connection pool.<br>Any idle connections, which exceeds the<br>configured value, will be removed from<br>the pool. |
| INTERACT05_DS_MAX_TOTAL                        | The maximum number of connections<br>that the Interact 05 datasource can hold.<br>If the number of connection requests ex-<br>ceed the configured value, the connection<br>will be refused.                                   |
| INTERACT05_DS_STATEMENT_CACHE_-<br><b>SIZE</b> | Maximum number of statements that<br>can be cached in the Interact 05 data-                                                                                                    |

**Table 22. Server-related database parameters of Interact (continued)**

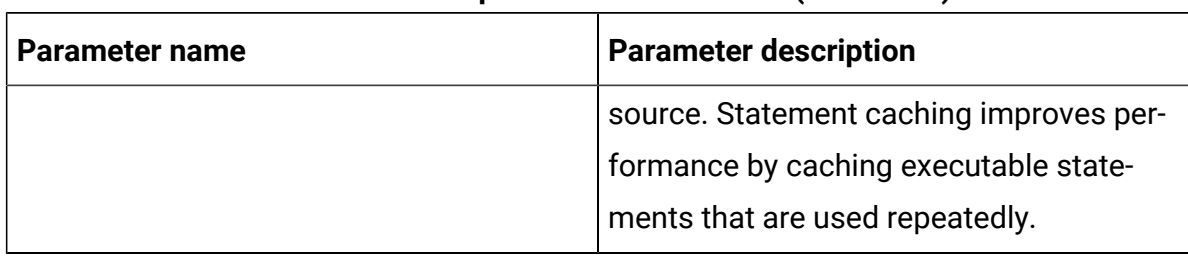

#### **Table 23. Application server-related parameters of Interact**

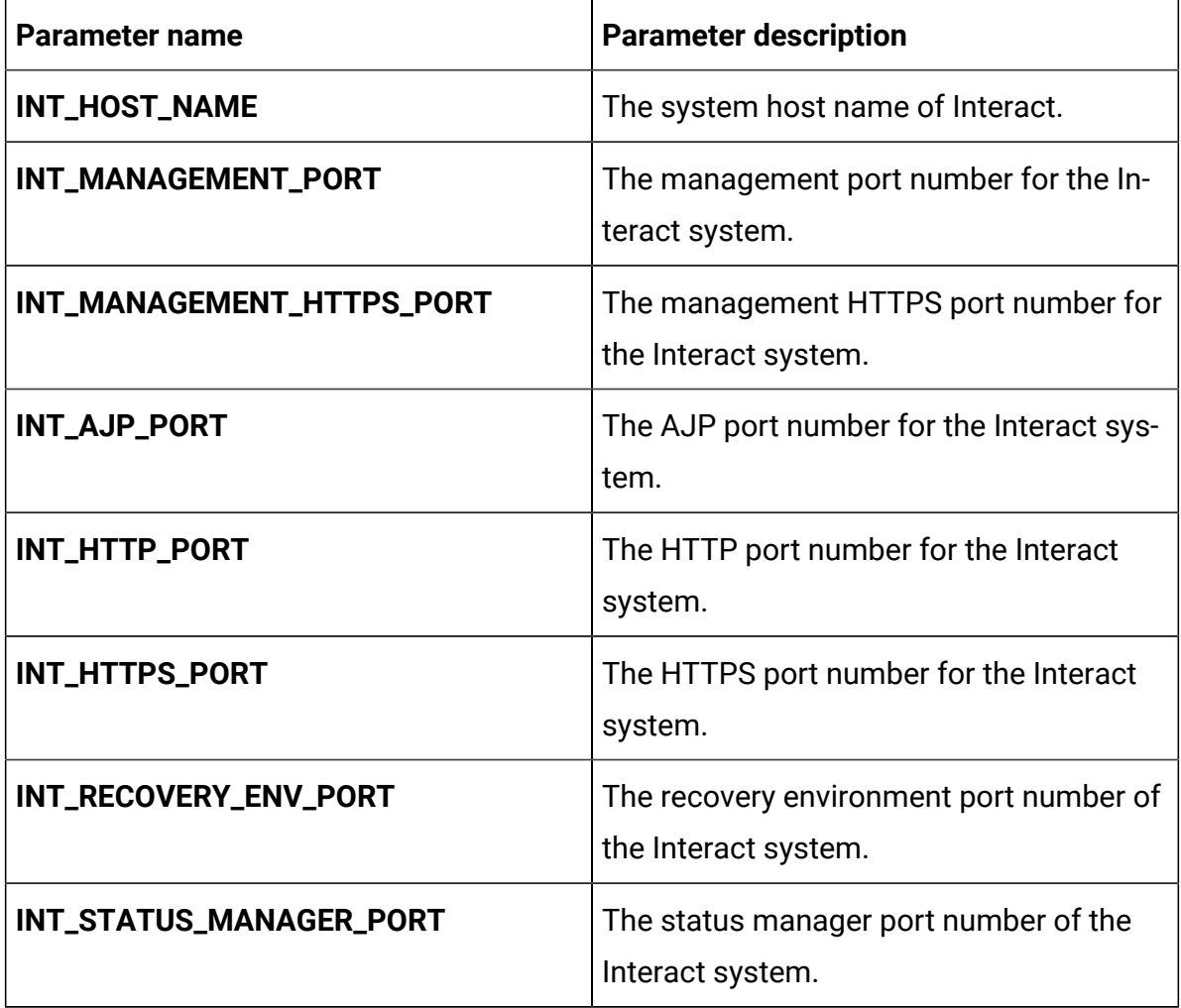

# Journey configurations

To configure the Journey server, make the necessary modifications to the journeyconfigMap.yaml file.

To access the journey-configMap.yaml file, navigate to /unica/templates/ in the Unica charts folder. Open the file and make modifications to the following parameters:

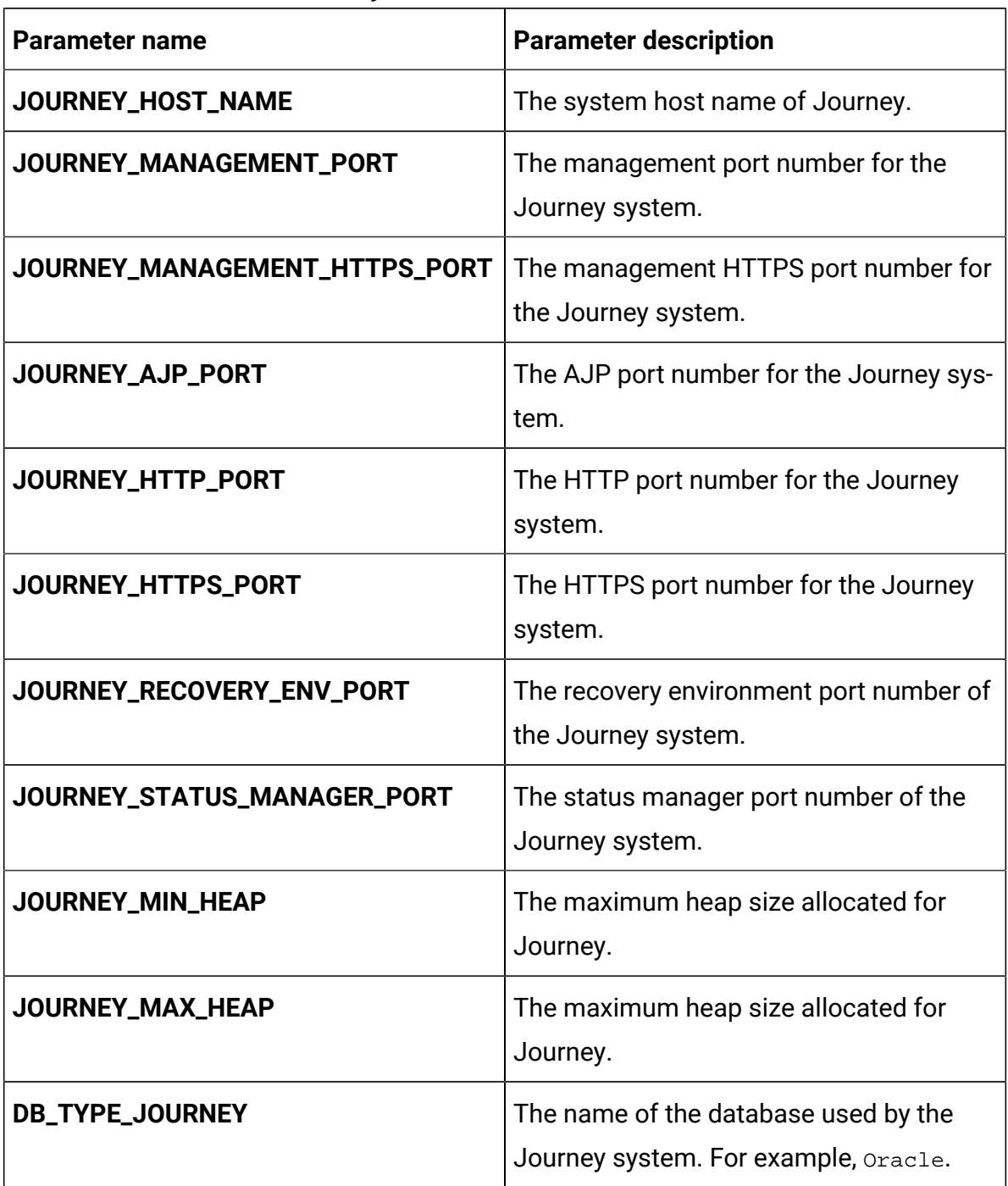

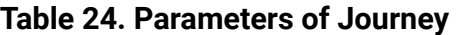

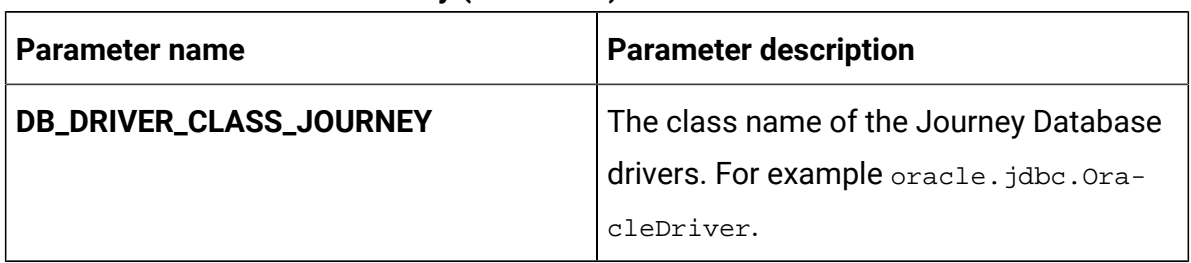

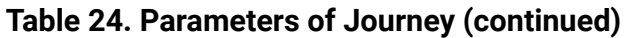

# Journey web configurations

To configure the Journey web server for Journey, make the necessary modifications to the journeyweb-configMap.yaml file.

To access the journeyweb-configMap.yaml file, navigate to /unica/templates/ in the Unica charts folder. Open the file and make modifications to the following parameters:

| Parameter name              | <b>Parameter description</b>                               |
|-----------------------------|------------------------------------------------------------|
| JOURNEYWEB_JNDI_NAME        | JNDI name for Journey web.                                 |
| JOURNEYWEB_POOL_NAME        | Pool name for Journey web.                                 |
| PRODUCT_OPTS_PLATFORM       | Product-specific options for Journey web.                  |
| JOURNEYWEB_PRODUCT_NAME     | The name assigned for Journey web.                         |
| JOURNEYWEB_WAR_NAME         | The name of the WAR file.                                  |
| JOURNEYWEB_APPLICATION_NAME | The name of the main application. For ex-<br>ample, Unica. |
| JOURNEYWEB_DOMAIN_USERNAME  | The domain username for Journey web.                       |
| JOURNEYWEB_DOMAIN_PASSWORD  | The domain password for Journey web.                       |

**Table 25. Common parameters of Journey web configuration**

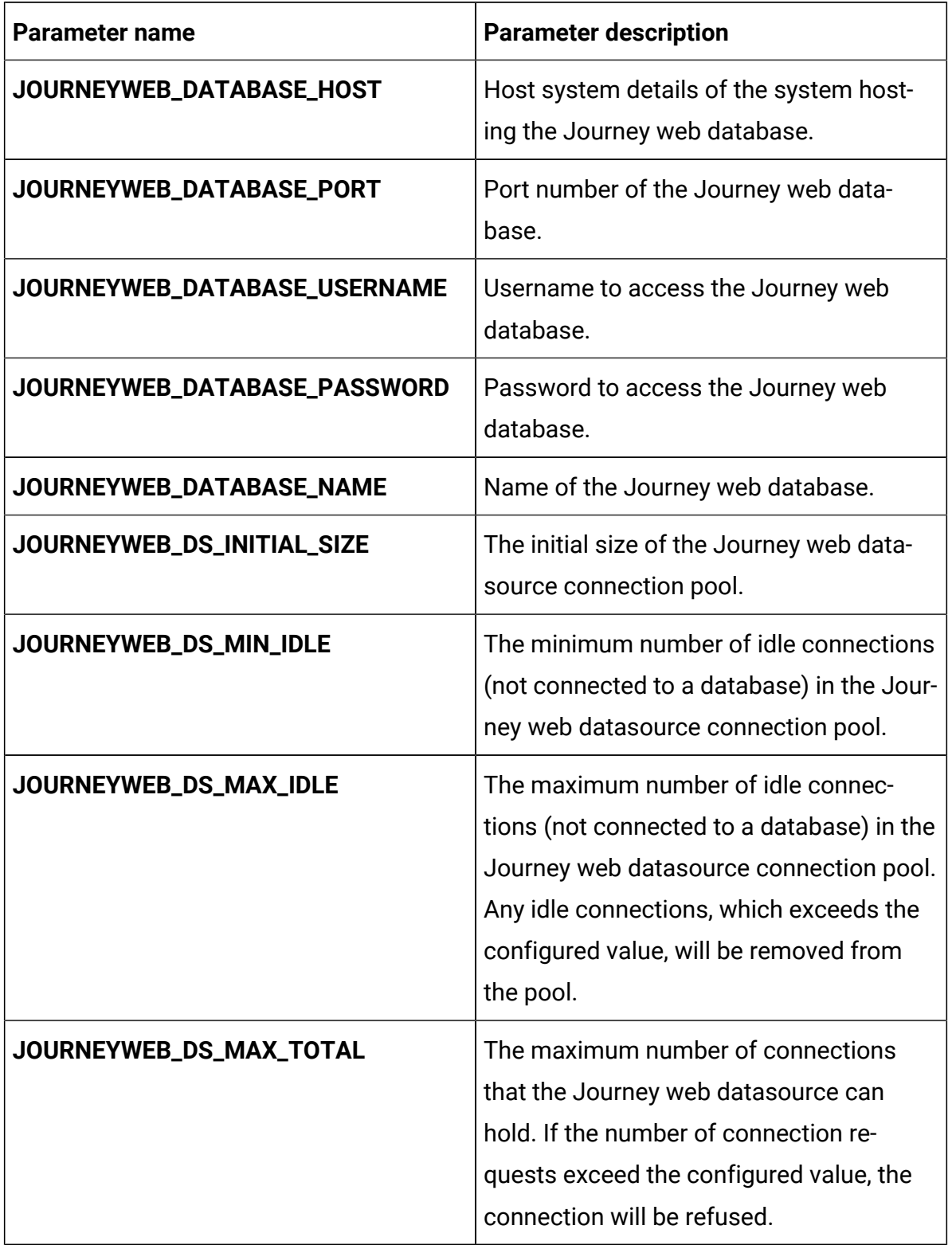

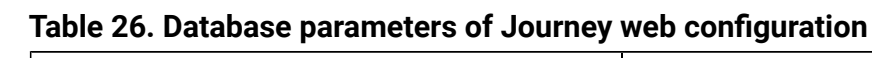

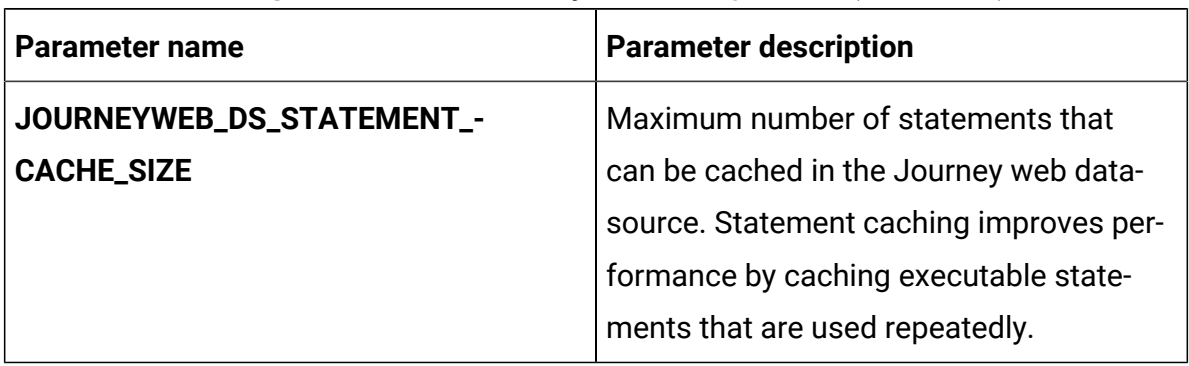

## **Table 26. Database parameters of Journey web configuration (continued)**

### **Table 27. Application server parameters of Journey web configuration**

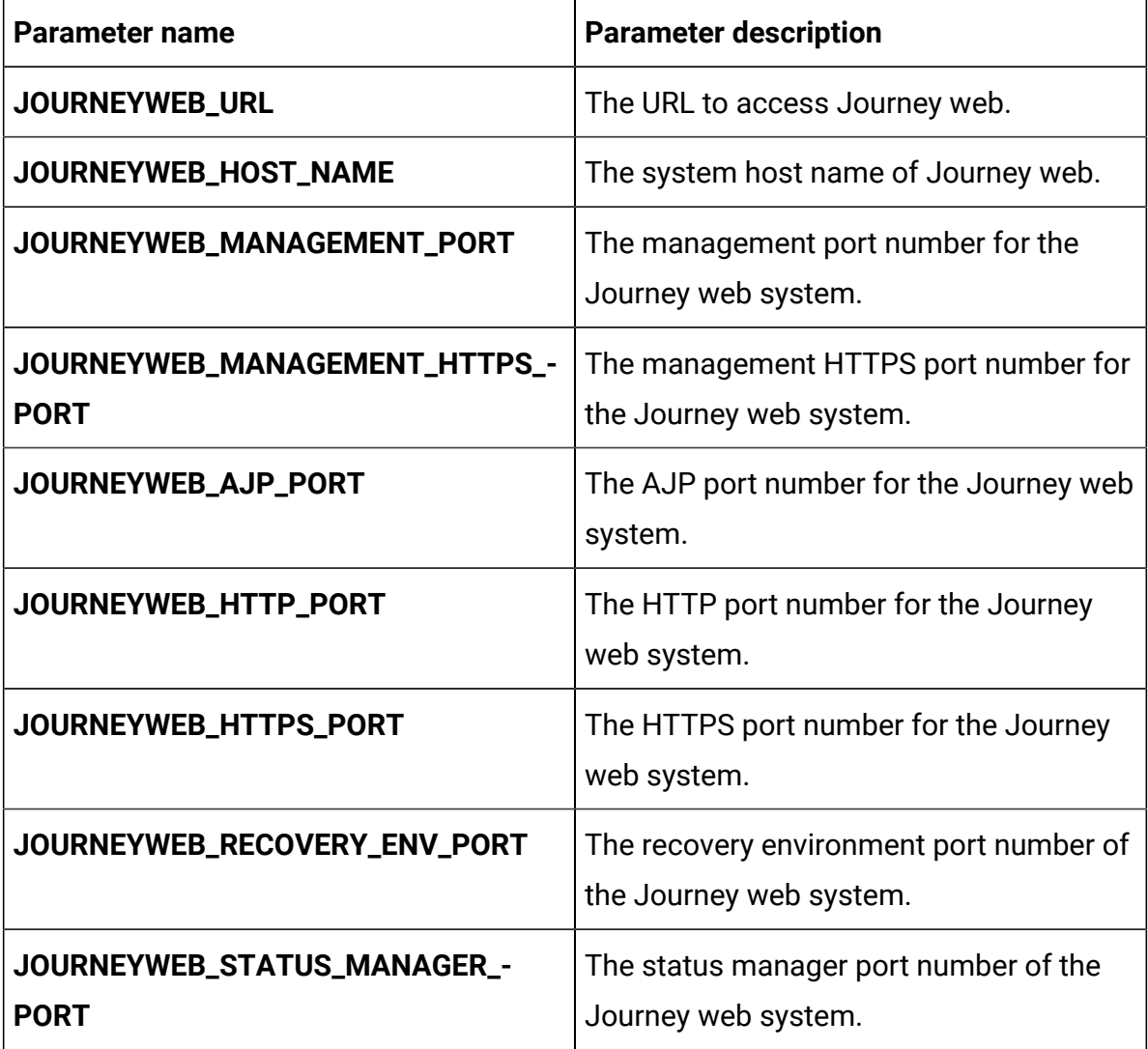

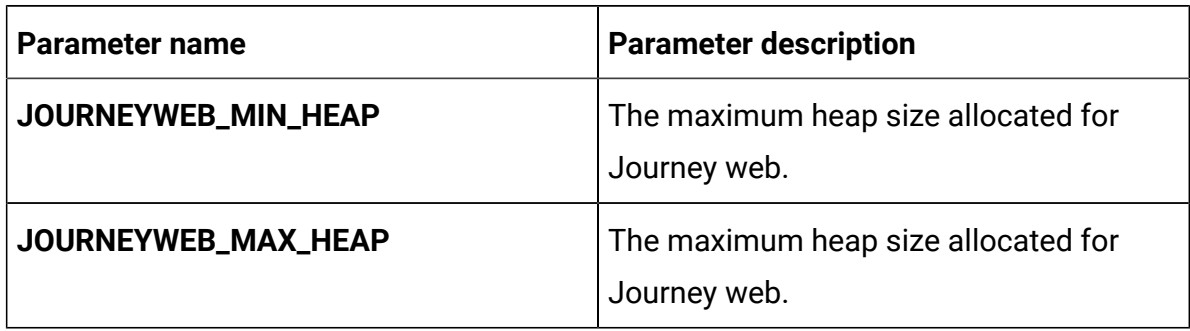

## **Table 27. Application server parameters of Journey web configuration (continued)**

### **Table 28. Other parameters of Journey web configuration**

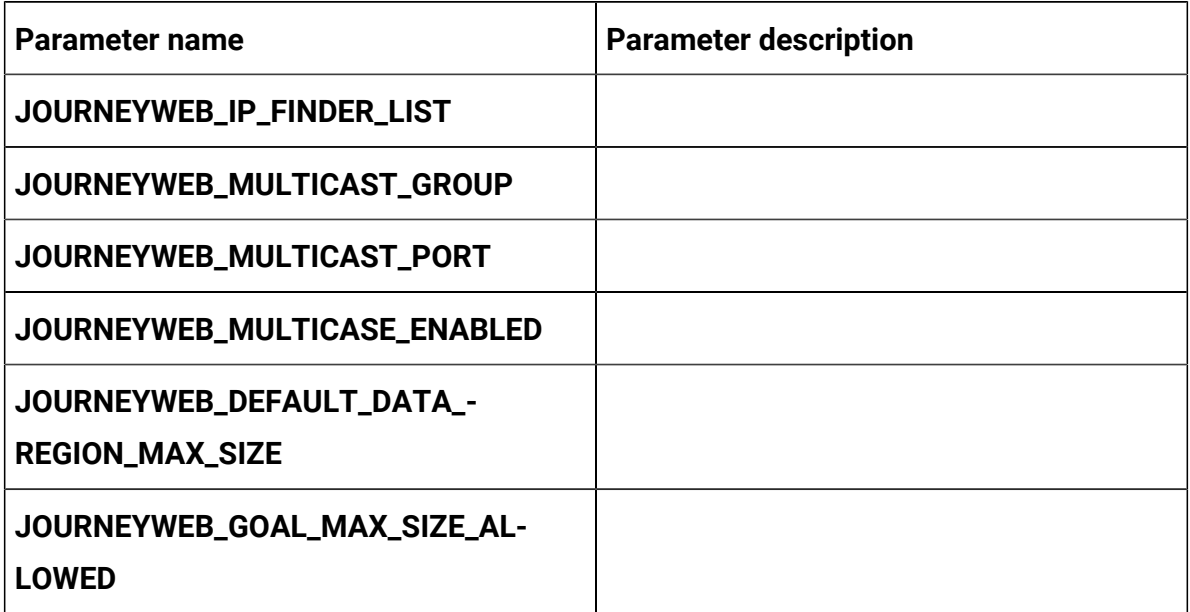

### **Table 29. Configuration of Journey report parameters**

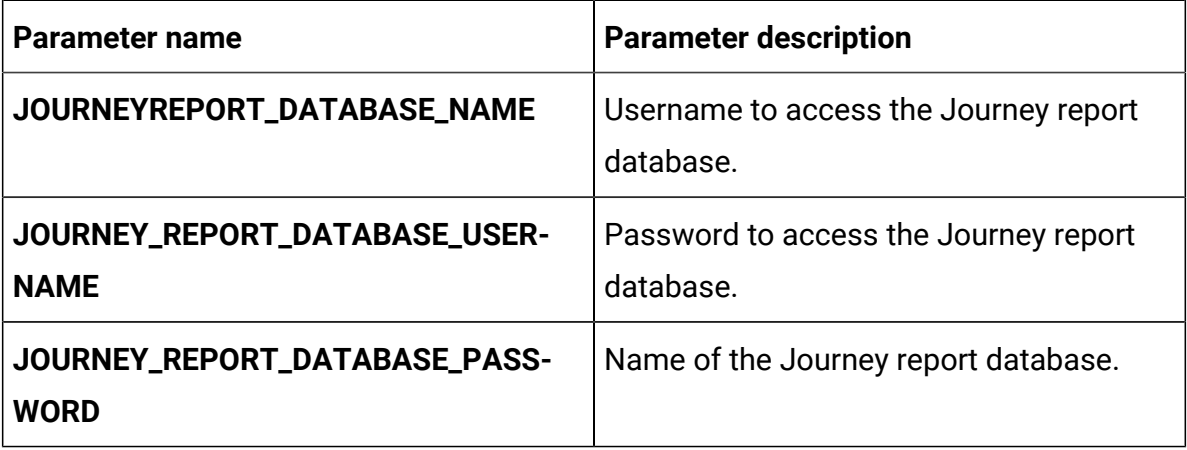

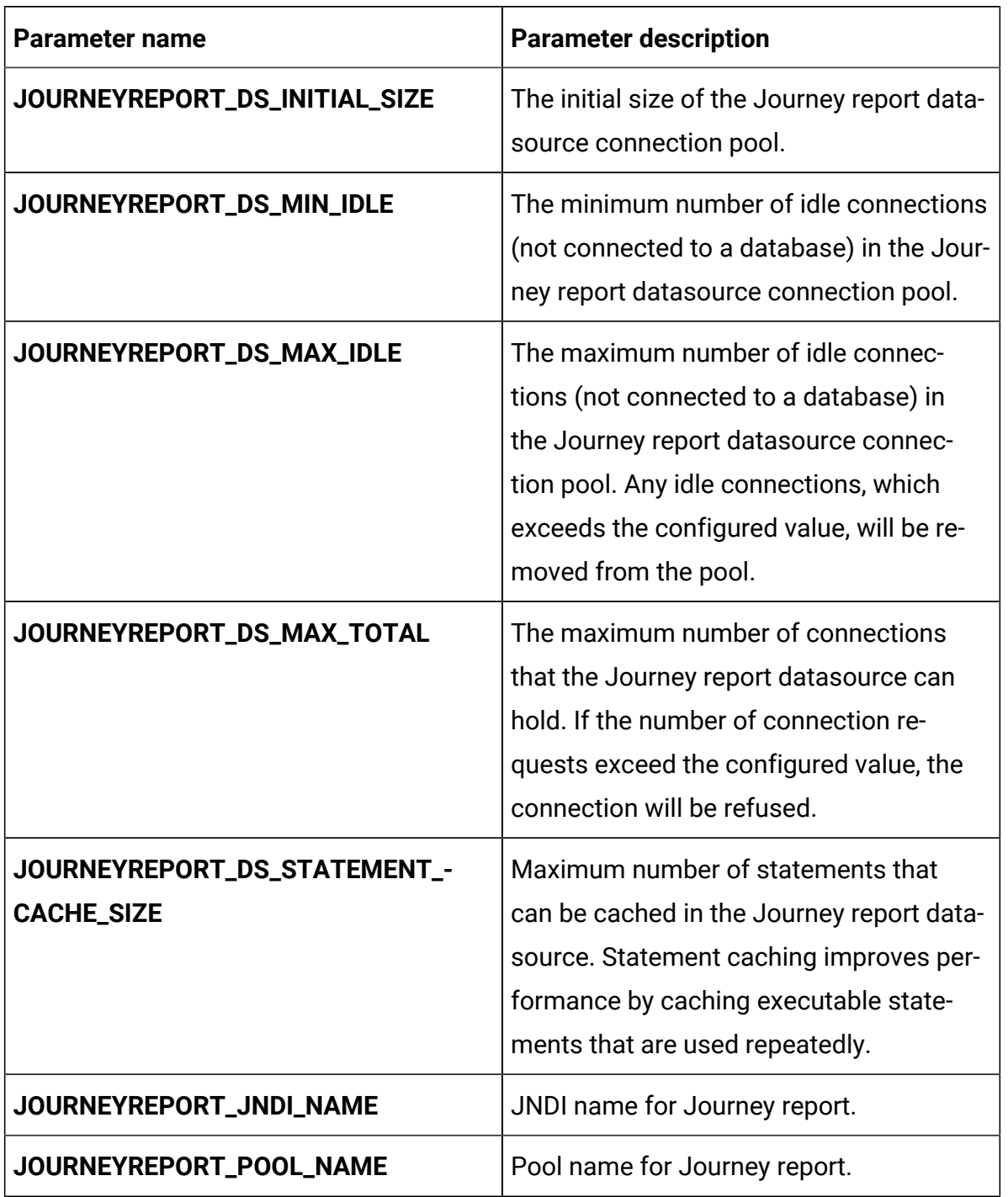

# **Table 29. Configuration of Journey report parameters (continued)**

Unica Docker V12.1 Implementation Guide for Red Hat JBoss Enterprise Application Platform| 15 - Appendix: Description of Helm chart parameters| 88

# Kafka configurations

To configure the Kafka server for Journey, make the necessary modifications to the kafkaconfigMap.yaml file.

To access the kafka-configMap.yaml file, navigate to /unica/templates/ in the Unica charts folder. Open the file and make modifications to the following parameters:

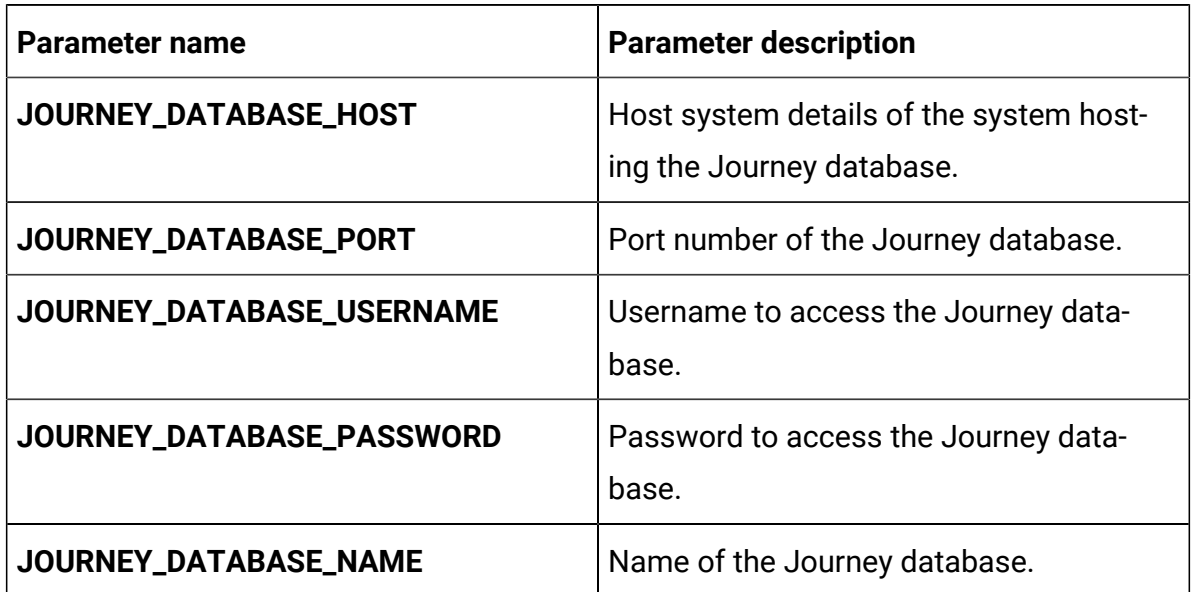

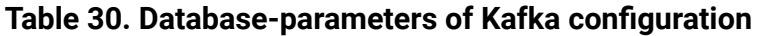

### **Table 31. Common parameters of Kafka configuration**

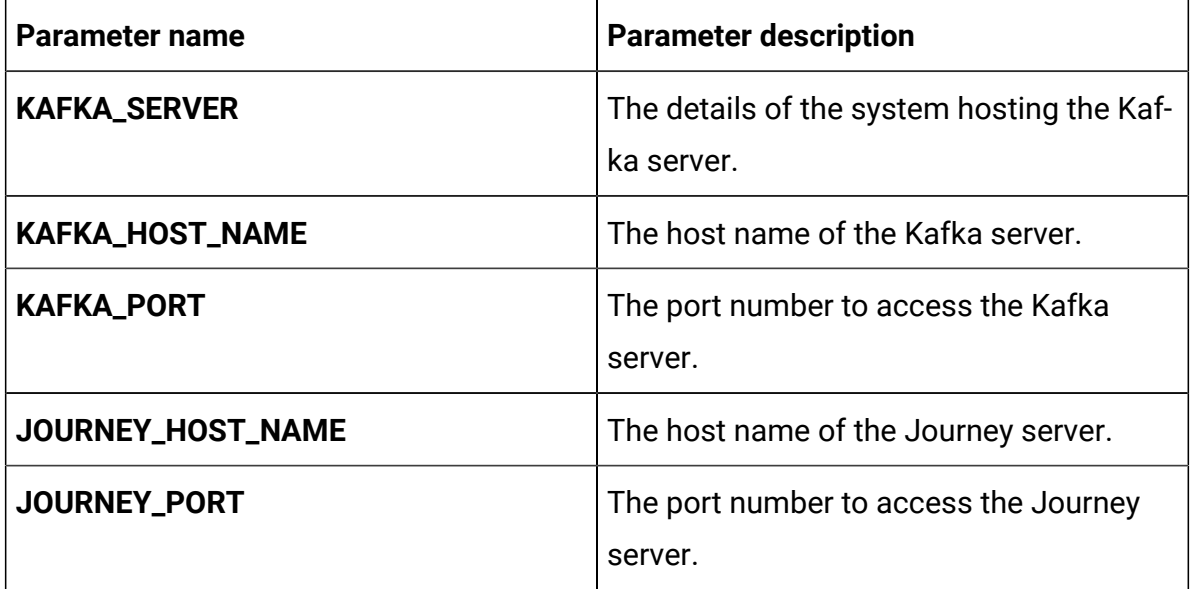

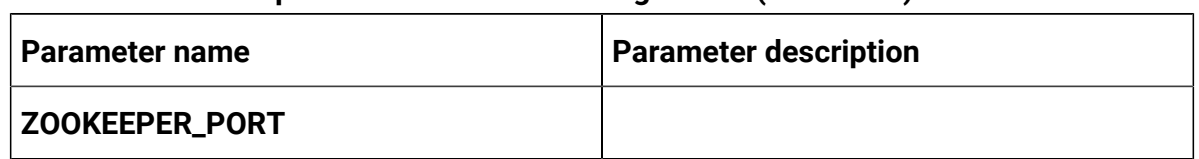

### **Table 31. Common parameters of Kafka configuration (continued)**

# Offer configurations

To configure Centralized Offer Management for Docker, make the necessary modifications to the offer-configMap.yaml file.

To access the offer-configMap.yaml file, navigate to /unica/templates/ in the JBOSSOracle charts folder. Open the file and make modifications to the following parameters:

| Parameter name            | <b>Parameter description</b>                                                          |
|---------------------------|---------------------------------------------------------------------------------------|
| <b>COM_HOST_NAME</b>      | The system host name of Centralized Of-<br>fer Management.                            |
| COM_MANAGEMENT_PORT       | The management port number for the<br>Centralized Offer Management system.            |
| COM_MANAGEMENT_HTTPS_PORT | The management HTTPS port number for<br>the Centralized Offer Management sys-<br>tem. |
| <b>COM_AJP_PORT</b>       | The AJP port number for the Centralized<br>Offer Management system.                   |
| COM_HTTP_PORT             | The HTTP port number for the Centralized<br>Offer Management system.                  |
| <b>COM_HTTPS_PORT</b>     | The HTTPS port number for the Central-<br>ized Offer Management system.               |

**Table 32. JBoss-related parameters of Centralized Offer Management**

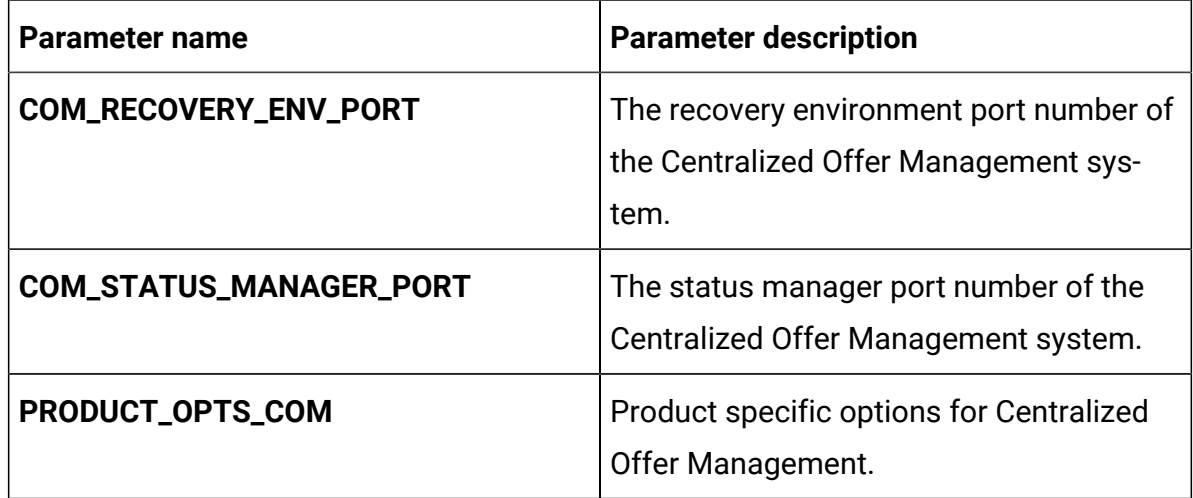

### **Table 32. JBoss-related parameters of Centralized Offer Management (continued)**

# Plan configurations

To configure Plan for Docker, make the necessary modifications to the planconfigMap.yaml file.

To access the plan-configMap.yaml file, navigate to /unica/templates/ in the JBOSSOracle charts folder. Open the file and make modifications to the following parameters:

**Table 33. Common parameters of Plan**

| Parameter name        | <b>Parameter description</b>            |
|-----------------------|-----------------------------------------|
| <b>PLAN_HOME</b>      | The home directory for the Plan system. |
| PRODUCT_OPTS_PLAN     | Product specific options for Plan.      |
| <b>PLAN_JNDI_NAME</b> | JNDI name for Plan.                     |
| PLAN_POOL_NAME        | Pool name for Plan.                     |

#### **Table 34. Application server-related parameters of Plan**

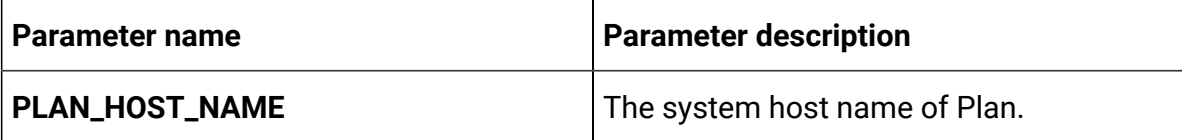

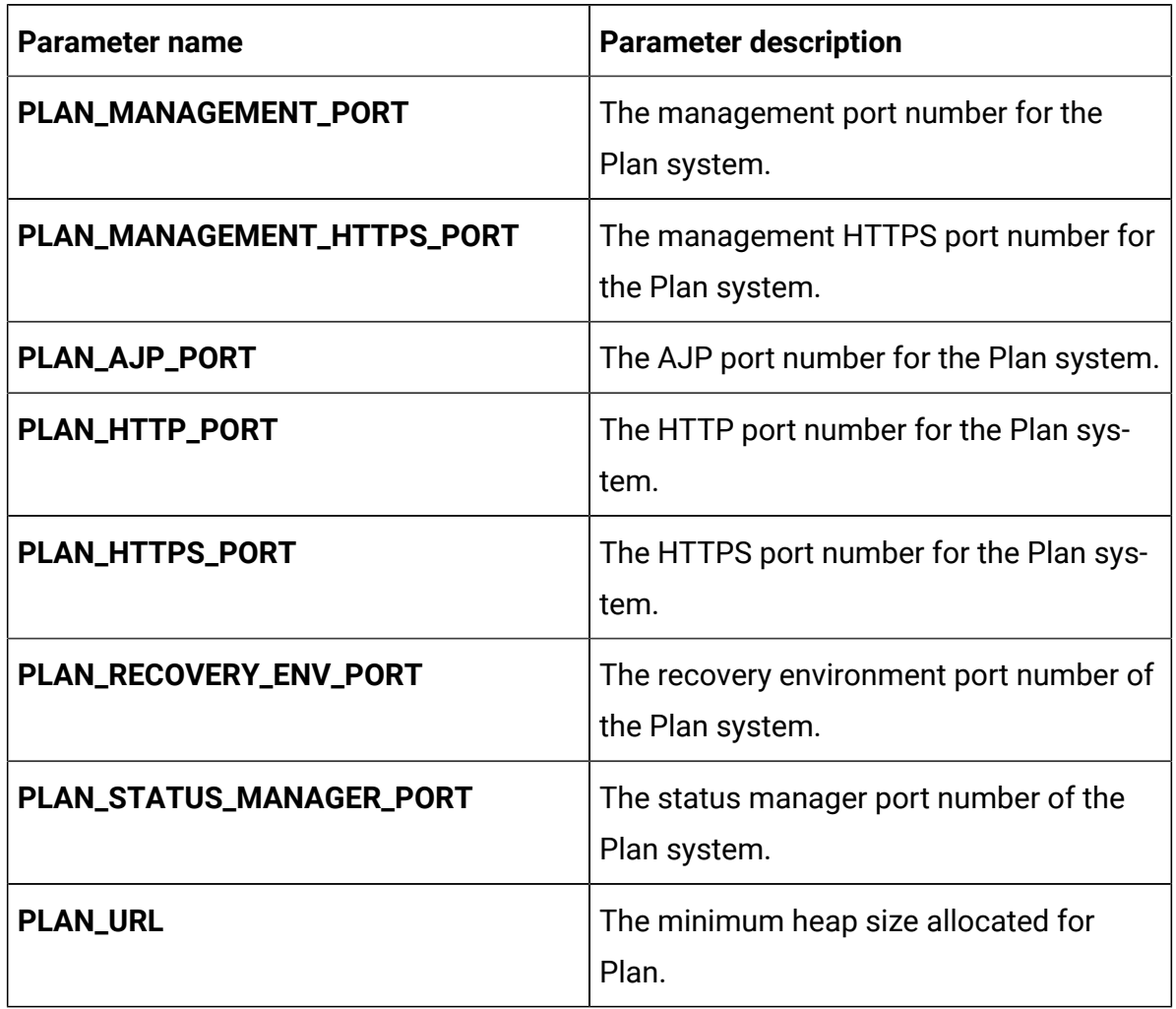

# **Table 34. Application server-related parameters of Plan (continued)**

## **Table 35. Database-related parameters for Plan**

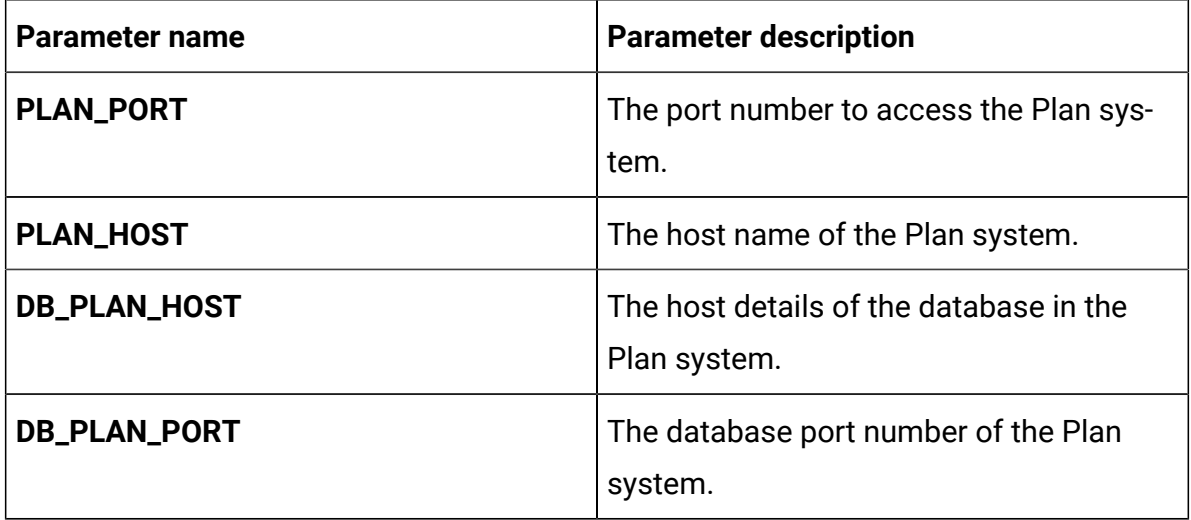

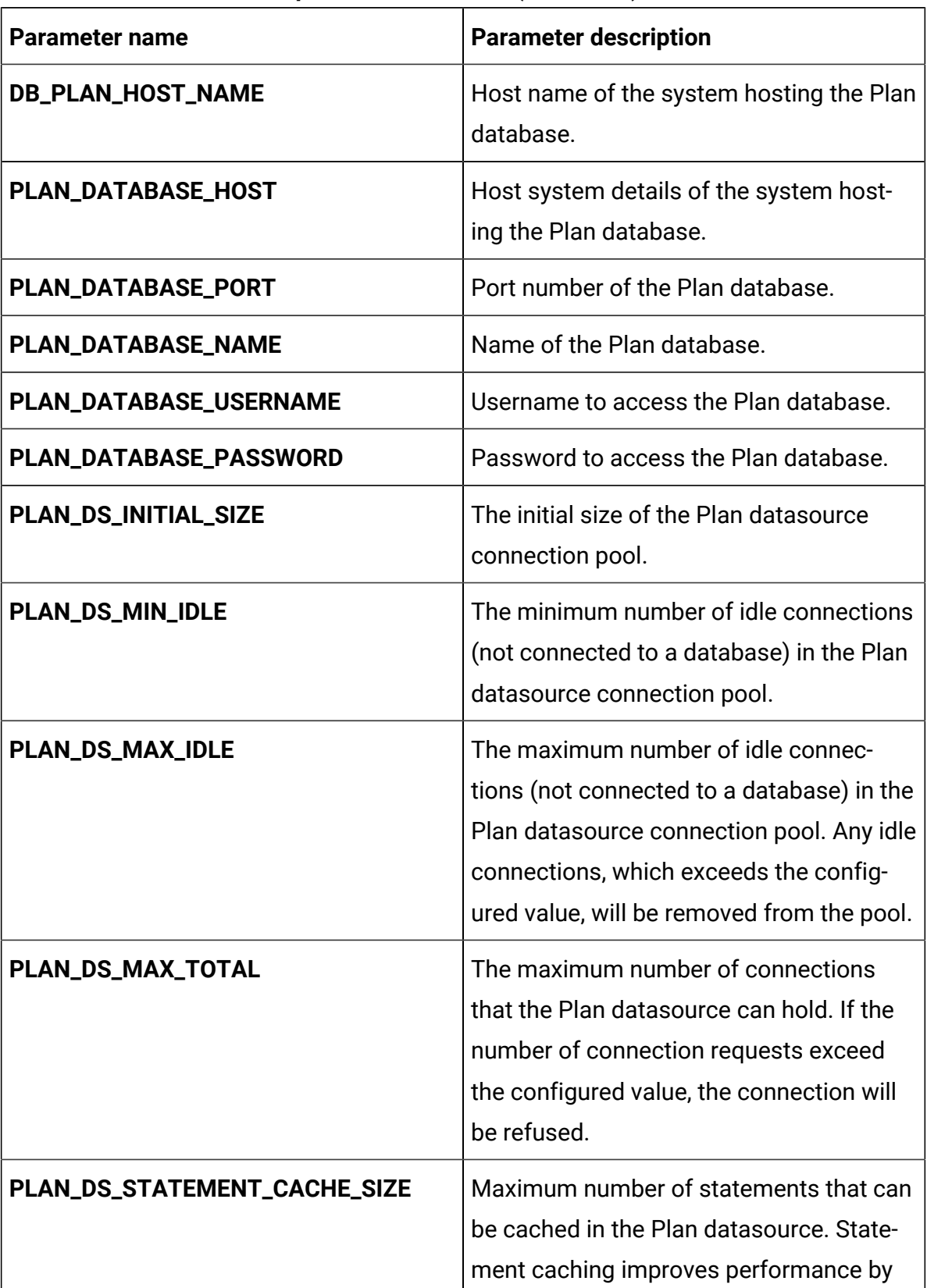

### **Table 35. Database-related parameters for Plan (continued)**

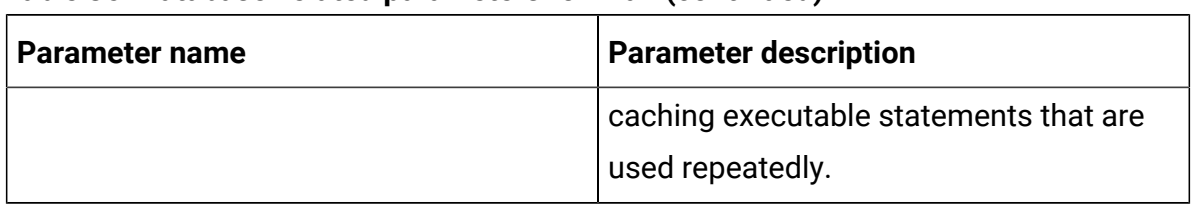

### **Table 35. Database-related parameters for Plan (continued)**

# Platform configurations

To configure Platform for Docker, make the necessary modifications to the platformconfigMap.yaml file.

To access the platform-configMap.yaml file, navigate to /unica/templates/ in the Unica charts folder. Open the file and make modifications to the following parameters:

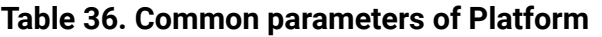

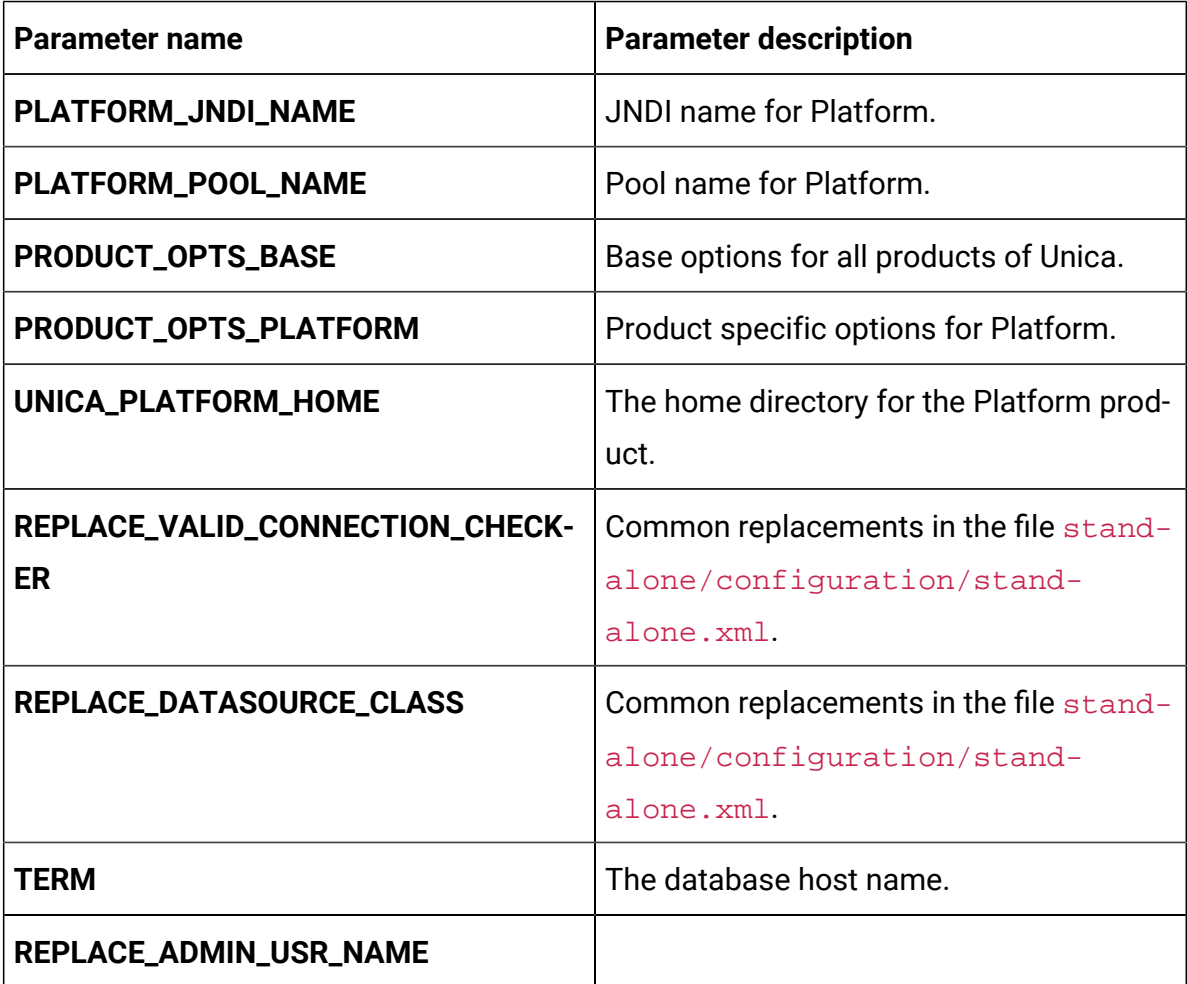

## **Table 36. Common parameters of Platform (continued)**

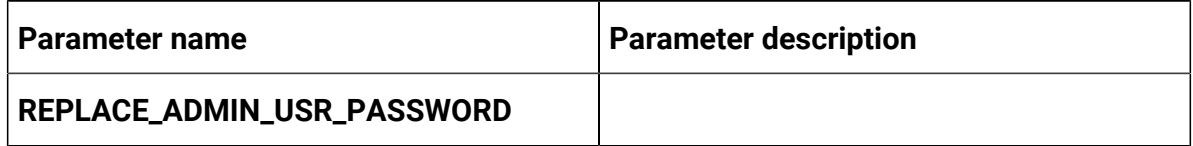

### **Table 37. Database-related parameters of Platform**

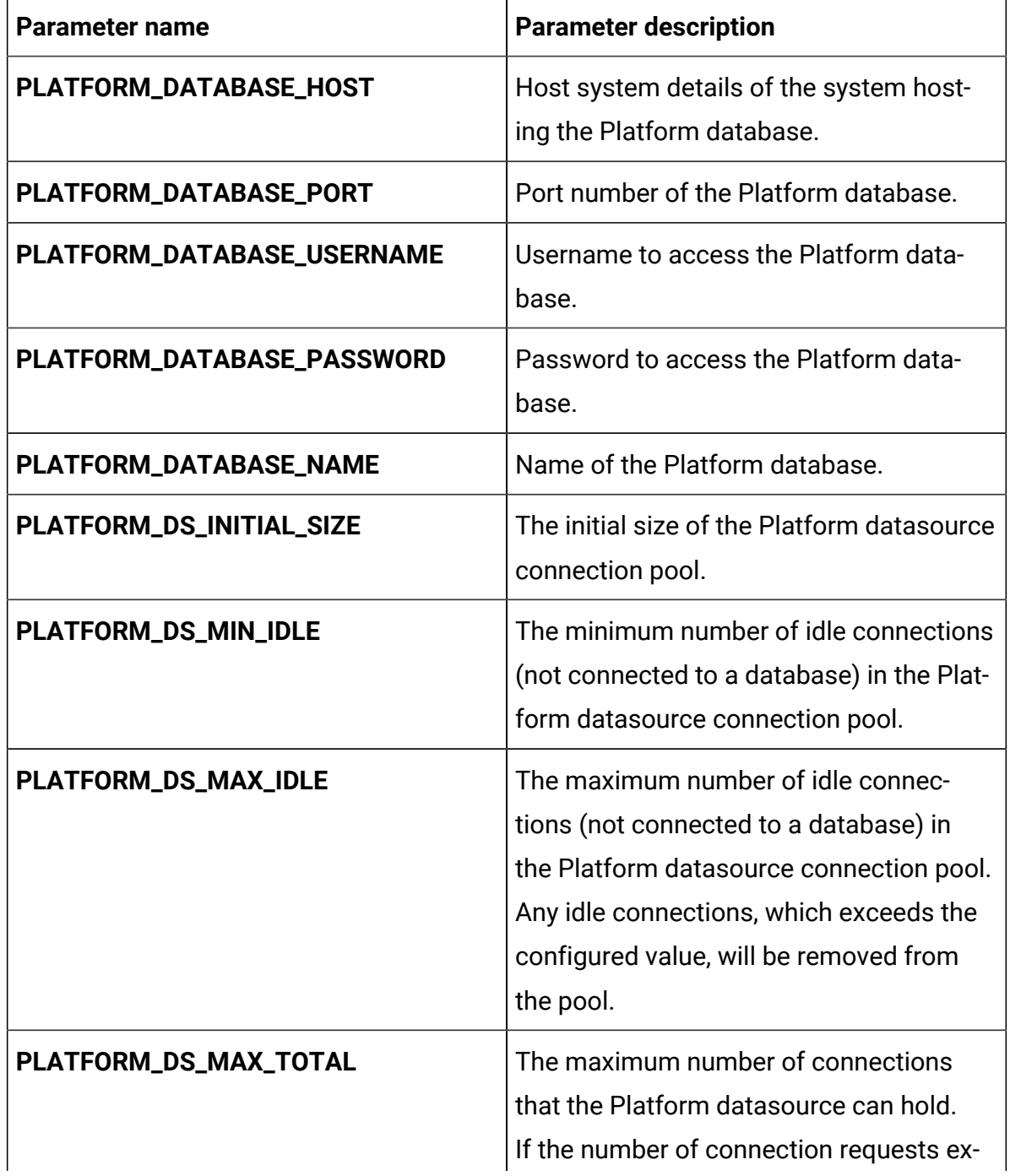

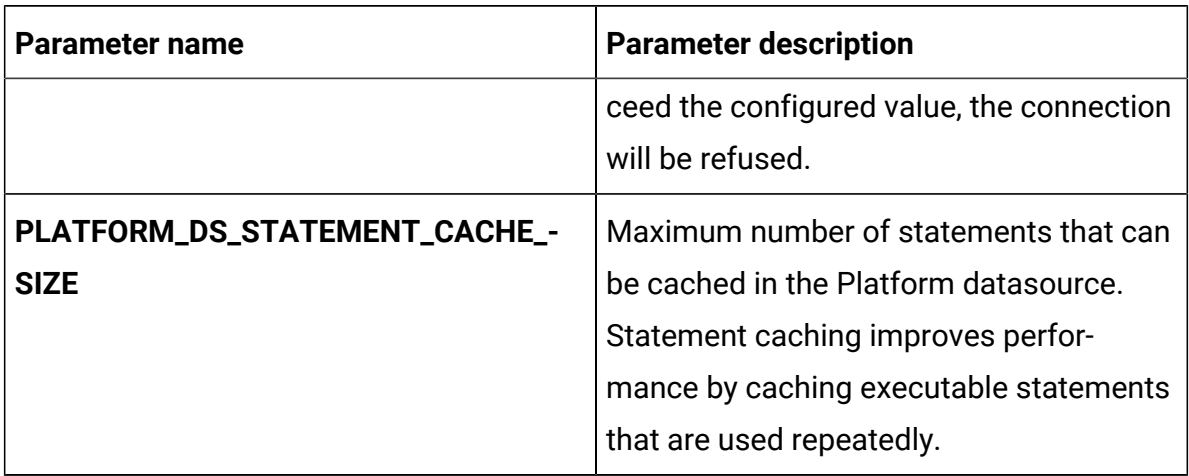

## **Table 37. Database-related parameters of Platform (continued)**

#### **Table 38. Application server-related parameters of Platform**

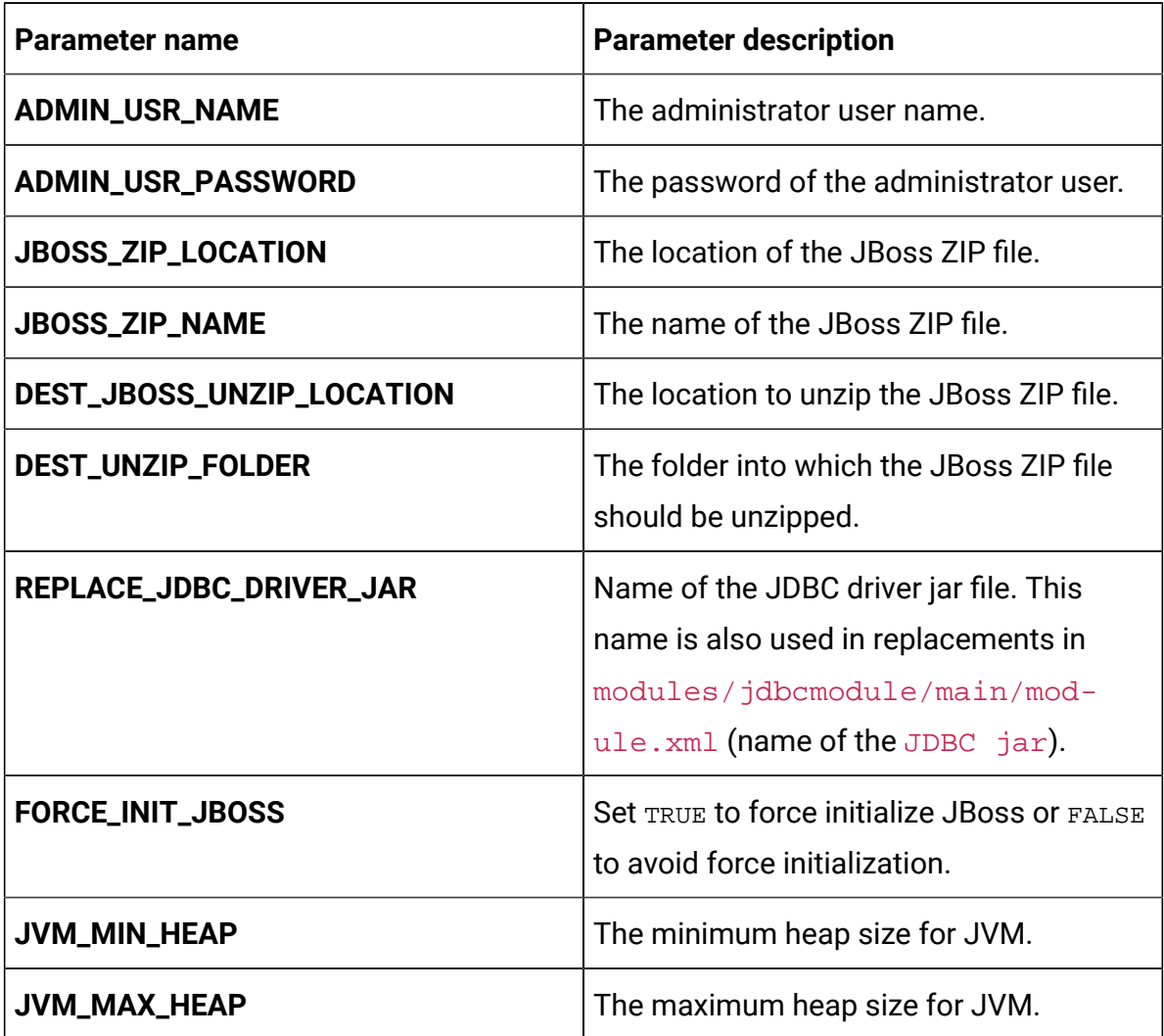

| <b>Parameter name</b>      | <b>Parameter description</b>                                    |
|----------------------------|-----------------------------------------------------------------|
| JVM_MIN_METASPACE          | The minimum meta space for JVM.                                 |
| JVM_MAX_METASPACE          | The maximum meta space for JVM.                                 |
| <b>MANAGER_URL</b>         | The URL to access Manager.                                      |
| <b>PLAT_HOST_NAME</b>      | The system host name of Platform.                               |
| PLAT_MANAGEMENT_PORT       | The management port number for the<br>Platform system.          |
| PLAT_MANAGEMENT_HTTPS_PORT | The management HTTPS port number for<br>the Platform system.    |
| PLAT_AJP_PORT              | The AJP port number for the Platform<br>system.                 |
| PLAT_HTTP_PORT             | The HTTP port number for the Platform<br>system.                |
| PLAT_HTTPS_PORT            | The HTTPS port number for the Platform<br>system.               |
| PLAT_RECOVERY_ENV_PORT     | The recovery environment port number of<br>the Platform system. |
| PLAT_STATUS_MANAGER_PORT   | The status manager port number of the<br>Platform system.       |
| <b>WLS_DOMAIN_NAME</b>     | Domain name of the WLS server.                                  |
| <b>WLS_SERVER_NAME</b>     | Server name of the WLS server.                                  |
| <b>WLS_Port</b>            | The WLS port for access.                                        |
| <b>WLS_DOMAIN_LOCATION</b> | The location of the WLS domain files.                           |
| <b>WLS_HOME_DIR</b>        | The location of the WLS home directory.                         |

**Table 38. Application server-related parameters of Platform (continued)**

| <b>Parameter name</b>        | <b>Parameter description</b>                               |
|------------------------------|------------------------------------------------------------|
| <b>WLS_MIN_HEAP</b>          | Minimum heap size for WLS.                                 |
| <b>WLS_MAX_HEAP</b>          | Maximum heap size for WLS.                                 |
| <b>WLS_JDBC_DRIVER</b>       | The location of the WLS JDBC driver.                       |
| <b>WLS_CREATION_DELAY</b>    | The delay duration, in seconds, for WLS<br>creation.       |
| <b>WLS_START_DELAY</b>       | The delay duration, in seconds, for start-<br>ing WLS.     |
| <b>WLS_JDBC_DRIVER_CLASS</b> | The JDBC driver class name for WLS.                        |
| <b>WLS_DB_TEST_STATEMENT</b> | The string for display when WLS database<br>Test succeeds. |

**Table 38. Application server-related parameters of Platform (continued)**

# Sub-chart configuration in Helm charts

To run a DB container as a sub-chart, the database must reside within the cluster. Subcharts have their own configMap for configurations.

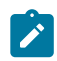

**Note:** Unica Docker does not own the database.